# <u>GHS Mixture Classification</u> <u>and Labels Creation System</u> <u>(NITE-Gmiccs)</u>

**Operating Manual** 

# Contents

| 1. Introduction                                                                  | 1 -    |
|----------------------------------------------------------------------------------|--------|
| 1.1. Overview of mixture classification with this system                         | 1 -    |
| 1.2. Overview of function                                                        | 2 -    |
| 1.3. Operating environment                                                       | 3 -    |
| 1.4. Usage of this system                                                        | 3 -    |
| 2. System operation instructions                                                 |        |
| 2.1. Common specifications in the system                                         |        |
| 2.1.1. Screen layout                                                             | 4 -    |
| 2.1.2. Selecting the language                                                    | 5 -    |
| 2.1.3. Basic entering procedures                                                 |        |
| 2.1.4. Basic searching procedures                                                | 7 -    |
| 2.1.5. Importing procedures                                                      | 8 -    |
| 2.1.6. Exporting procedures                                                      | 10 -   |
| 2.2. Top menu                                                                    | 11 -   |
| 2.2.1. How to access the system                                                  | • 11 - |
| 2.2.2. Start using the system and reviewing disclaimers                          | 12 -   |
| 2.3. STEP 1 Mixture (product) composition information                            | 14 -   |
| 2.3.1. Entering GHS information, etc. of multiple substances from a file at once | 14 -   |
| 2.3.2. Entering composition information of mixture (product) one by one          | 17 -   |
| 2.3.3. Searching product composition information                                 | 28 -   |
| 2.4. STEP 2 Managing substance information                                       | 39 -   |
| 2.4.1. Checking missing information.                                             | 39 -   |
| 2.4.2. Exporting missing information in a CSV file.                              | 41 -   |
| 2.4.3. Searching substance information                                           | 43 -   |
| 2.4.4. Registering (importing) substance information at once                     | 54 -   |
| 2.4.5. Registering (importing) substance information one by one                  | 56 -   |
| 2.5. STEP 3 Mixture (product) GHS classification                                 |        |
| 2.5.1. Searching data for classification                                         |        |
| 2.5.2. Conducting GHS classification                                             | 72 -   |
| 2.5.3. Editing GHS classification results                                        | 75 -   |
| 2.5.4. Deleting mixture classification information                               | 87 -   |
| 2.5.5. Exporting mixture classification in a CSV file                            | 88 -   |
| 2.6. STEP 4 Outputting a label                                                   | 91 -   |
| 2.6.1. Searching label elements                                                  |        |
| 2.6.2. Checking detailed information on label elements                           |        |
| 2.6.3. Updating labels at once.                                                  |        |
| 2.6.4. Outputting label element sheet                                            | 98 -   |
| 2.6.5. Registering (importing) mixture GHS classification information at once    |        |

| Supplement 1. Grouping names of target organs         | 104 - |
|-------------------------------------------------------|-------|
| Supplement 2. Narrowing down precautionary statements | 104 - |
| Supplement 3. GHS classification for water            | 105 - |
| Supplement 4. United Nations (UN) number              | 105 - |

# 1. Introduction

Thank you for using the GHS Mixture Classification and Labels Create System (NITE-Gmiccs; hereinafter this/the system). The purpose of the system is to help business operators classify and label a mixture (product) to manage it according to GHS. The system provides the following functions: inputting information of chemical substances included and composition, inputting GHS classification for each chemical substance included, classifying a mixture (product) according to GHS, and outputting label information. This operating manual describes how to configure and use the system. The manual describes how to set up and use the NITE-Gmiccs.

In this manual, a chemical substance and a mixture (product) are defined as follows,

Chemical substance: a chemical element or its compound which is included in a target product.

Mixture (Product): Mixture or solution composed of two or more substances in which they do not react. This system classifies a Mixture (Product).

### 1.1. Overview of mixture classification with this system

Step 1. Enter information of chemical substances included and composition by manual entry or uploading an Excel file.

Step 2. Enter GHS classification for each component substance by manual entry or uploading an Excel file.

Step 3 The system automatically classifies a mixture (product) and displays the classification.

Step 4 Output GHS classification into a label after entering corporate information.

### 1.2. Overview of function

The main functions of the system are as follows.

Classifying automatically according to GHS, and generating elements of label The system automatically classifies a target substance or product based on information of it (shape, flash point, composition included, etc.), and outputs the elements of label. Select a version of GHS from "UN" and "JIS", "UN" is GHS (Rev.6). If you are required to make SDS in accordance with national law, select the JIS as much as possible.

\* Test data on a mixture itself are necessary for physical and chemical properties in principle. The system targets health and environmental hazards. For detailed classification logic, please refer to "NITE-Gmiccs classification Logic"

#### Managing substance information

The system has GHS classification data which are approximately 3000 substances that have been published by "National Institute of Technology and Evaluation" (NITE). If you need to register other substances, you are required to register them by yourself and use them as composition of the target product. For detailed classification logic, please refer to "List of chemical substances registered in NITE-Gmiccs" on the "Listings" tab of NITE-Gmiccs.

\* The system assigned our original name to some of substances acquired from NITE, and we add it the mark ("\*") in front of the name.

- Importing and exporting mixture (product) information, information on each chemical substance, and GHS classification and label information for a mixture (product)
   The system can export and import information on a chemical substance or mixture (product) in the specified format (CSV). It can also export GHS classification and label information for a product in the specified format (xlsx).
- Seamless access to Japanese and English pages
   You can move to the English page from any Japanese page, vice versa, and select
   Japanese or English when exporting a file.
- Grouping two or more names of target organs The system can group two or more names of target organs in STOT classification by original rule, and output simplified elements of label. For details of this function, see "Supplement 1: Grouping names of target organs"
- Narrowing down precautionary statements The system can narrow down precautionary statements to four levels by original rule, and output simplified elements of label. For details of the function, see " Supplement 2: Narrowing down precautionary statements"

### 1.3. Operating environment

Browser

The system is operational under Internet. Please make sure one of the following browsers is installed in your device. Microsoft Edge Caution: The system may not be functional if you use another browser or version.

Available time

 $24\ {\rm hours}\ {\rm a}\ {\rm day}$ 

# 1.4. Usage of this system

Data sharing

You cannot share the information you registered in this system with other users. Therefore, other users can never refer to the information you registered in the system. Common data are limited to integrated GHS classifications, prepared by NITE, which can be used as a reference (cannot be modified).

Data erasing

All registered information will be deleted after a certain time. However, data will not be erased as long as you keep using the system (such as opening a page, moving to another page, searching or updating data).

The following is when the system deletes data,

A browser page(s) is kept open for about 120minutes, without any use.

When you close all browser pages and start using from the top page of the system.

# 2. System operation instructions

# 2.1. Common specifications in the system

# 2.1.1. Screen layout

The following is a basic screen layout for the system. (1) Screen image

| 1 | Nite National Institute of Technology and Tvaluation<br>独立行政法人 教品評価技術基整機構 |                                                  |                            |              | 日本語             |
|---|---------------------------------------------------------------------------|--------------------------------------------------|----------------------------|--------------|-----------------|
| 2 | How to use Registered substances Cassification Logic About S              | DS FAQ Contact us Related Information            |                            |              | Version 1.0.8.1 |
|   | GHS classification and preparing labels for mix                           | tures (products)                                 |                            |              |                 |
| 3 | Step 1                                                                    | Step 2                                           | Step 3                     | Step 4       |                 |
|   | Mixture (product) composition<br>information                              | Single substance (ingredient)<br>GHS information | Mixture GHS classification | Label output |                 |
|   | Step1 Enter the composition inform                                        | ation of the mixture (product)                   |                            |              |                 |
| 4 | Entering composition information a                                        | and basic information for mixtures (prod         | ducts)                     |              |                 |

### (2) Explanation for each item

| Items                                       | Explanation                                                   |                                                  |  |  |
|---------------------------------------------|---------------------------------------------------------------|--------------------------------------------------|--|--|
| ①Header                                     | Shows a logo of the organization and a switch of the language |                                                  |  |  |
|                                             | Nite' logo                                                    | Moves to NITE's top page                         |  |  |
|                                             | Language                                                      | Please refer to 2.1.2. Selecting the language    |  |  |
| <pre>②Common</pre>                          | How to use                                                    | Opens a page for How to use                      |  |  |
| menu                                        | Registered                                                    | Opens a page for Registered substances           |  |  |
| substances                                  |                                                               |                                                  |  |  |
| Classification Opens a page for Classificat |                                                               | Opens a page for Classification Logic            |  |  |
|                                             | Logic                                                         |                                                  |  |  |
|                                             | About SDS                                                     | Opens a page for About SDS                       |  |  |
|                                             | FAQ                                                           | Opens a page for FAQ                             |  |  |
|                                             | Contact us                                                    | Opens a page for Contact us                      |  |  |
|                                             | Related                                                       | Opens a page for Related information             |  |  |
|                                             | information                                                   |                                                  |  |  |
| 3Move menu                                  | STEP $1 - STEP 4$                                             | Moves to STEP 1 to 4                             |  |  |
| (4)Contents                                 |                                                               | Area for transaction and display for each screen |  |  |

### 2.1.2. Selecting the language

You can select the language between English and Japanese in this system for display on the screen, a message from the system, and files exported.

You can choose the language between English **a**nd Japanese by clicking the language icon on any page.

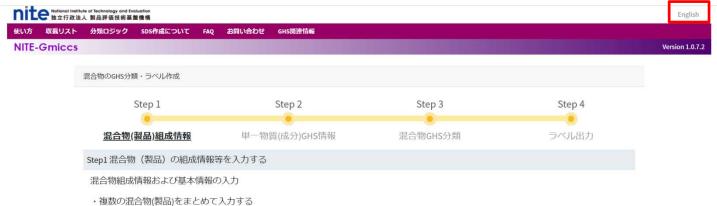

Please select the language by clicking the language icon (**English** or Japanese) in the top right corner.

| How to use Reg | istered substances Cassification Logic About Sl | DS FAQ Contact us Related information            | i de la companya de la companya de la companya de la companya de la companya de la companya de la companya de l |              |                |
|----------------|-------------------------------------------------|--------------------------------------------------|----------------------------------------------------------------------------------------------------|--------------|----------------|
| NITE-Gmic      | CS                                              | A REAL PROPERTY AND INCOME.                      |                                                                                                    |              | Version 1.0.7. |
|                | GHS classification and preparing labels for mix | tures (products)                                 |                                                                                                    |              |                |
|                | Step 1                                          | Step 2                                           | Step 3                                                                                                    | Step 4       |                |
|                | Mixture (product) composition<br>information    | Single substance (ingredient)<br>GHS information | Mixture GHS classification                                                                                      | Label output |                |
|                | Step1 Enter the composition informa             | tion of the mixture (product)                    |                                                                                                    |              |                |
|                | Entering composition information a              | nd basic information for mixtures (proc          | ducts)                                                                                                    |              |                |
|                | Enter GHS information, etc. of multi            | ple substances at once                           |                                                                                                    |              |                |

The system will retain the entered information after the language switch.

# 2.1.3. Basic entering procedures

The following illustrates how you can enter information on the screen.

#### (1) Screen image

| <ul> <li>Enter the Flash point as a percentage within the range of -999.9 to 999.9.</li> <li>A non-numeric value has been entered.</li> </ul> |          |        |       |              |
|----------------------------------------------------------------------------------------------------|----------|--------|-------|--------------|
| Basic product information                                                                                                    |          |        |       |              |
| Product ID                                                                                                    | Required |        |       |              |
| Product name(Japanese)                                                                                                    |          |        |       |              |
| Product name(English)                                                                                                    | Required |        |       |              |
| Basic composition information                                                                                                    |          |        |       |              |
| UN number                                                                                                    |          | 1201   | 1     | Search Clear |
| Physical state                                                                                                    | Required | Liquid | ~     | 0            |
| Flash point                                                                                                    |          | 9999   | °C    | 0            |
| Initial boiling point                                                                                                    |          | 1111   | °C    | 0            |
| Kinematic viscosity                                                                                                    |          |        | mm2/s | 0            |
|                                                                                                    |          |        |       |              |
| Chemicals information                                                                                                    |          |        |       |              |

You can move to the next item by clicking tab key.

### (2) Explanation for each item

| Item             |                                                                                                    | Explanation                                                                                                    |
|------------------|----------------------------------------------------------------------------------------------------|----------------------------------------------------------------------------------------------------|
| Required item    | Required                                                                                                    | Shows a required item                                                                                               |
| Explanation      | 0                                                                                                    | Shows a popup containing an explanation                                                                             |
|                  | The "Hazard class" and<br>"Packing Group" associated<br>with the UN number are used<br>in the classification for some<br>physical hazards. | A popup will disappear after a few seconds.                                                                         |
| Column for entry | <br>111<br>2222                                                                                                    | In an orange frame: the column being entered<br>In a red frame: entry error<br>In a green frame: the column revised |

| Message during     | A message will be displayed in the left top corner if there is an error     |  |  |
|--------------------|-----------------------------------------------------------------------------|--|--|
| entry              | during entry, such as:                                                      |  |  |
|                    | Check for a required field                                                  |  |  |
|                    | Check for the data type (text, value), number of digits                     |  |  |
|                    | Check for a relationship                                                    |  |  |
| Message on a       | A message will be shown after pressing a Register or Update button.         |  |  |
| transaction result | It will disappear after a few seconds. You can delete it sooner by clicking |  |  |
|                    | Х.                                                                          |  |  |
|                    | THas updated. X<br>is sis                                                   |  |  |

The system will check the content of the column entered when you move to another item.

### 2.1.4. Basic searching procedures

The following illustrates how to search in the system.

#### (1) Screen image

|   |                   |                           |                          |                      |                         |                                  | _                       |                                          |                                                    |
|---|-------------------|---------------------------|--------------------------|----------------------|-------------------------|----------------------------------|-------------------------|------------------------------------------|----------------------------------------------------|
|   |                   | ation of each component f | rom the following, if th | ne information is in | isufficient.            |                                  | 2                       | i<br>The search gene<br>search condition | X<br>rated no hits. Change the<br>s and try again. |
|   | Substance ID      | GEN-22                    | Partia                   | al match of string   | O Exact match of string |                                  |                         |                                          |                                                    |
|   | Chemical<br>Name  | 2222                      | Partia                   | ll match of string   | O Exact match of string |                                  |                         |                                          |                                                    |
|   | CAS RN            |                           | Include                  | ding hyphens O       | Excluding hyphens       |                                  |                         |                                          |                                                    |
|   | Reference         |                           |                          |                      |                         |                                  |                         |                                          |                                                    |
| 3 | (100 cases)       |                           | 5                        | C                    | Search                  | ≡ <sub>Clear</sub>               | • Export                |                                          |                                                    |
|   | Select all Delete | Substance ID =            | CAS RN =                 | Reference =          | Chemical Name \Xi       |                                  | Ghs auto classification |                                          |                                                    |
|   |                   | GEN-2200                  | 26761-40-0               | NITE                 | Diisodecyl phthalate    | [DIDP]                           | Detail Copy             |                                          |                                                    |
|   |                   | GEN-2201                  | 84852-15-3               | NITE                 | *Nonylphenol(branch     | hed)                             | Detail Copy             |                                          |                                                    |
|   |                   | GEN-2202                  | 78-97-7                  | NITE                 | *Lactonitrile; Acetald  | l <mark>ehyde cyanohydrin</mark> | Detail Copy             |                                          |                                                    |

| Item       | Showing on the screen                                                         | Explanation |  |
|------------|-------------------------------------------------------------------------------|-------------|--|
| 1. Search  | A partial match is applied for the item for which a partial or exact match is |             |  |
| conditions | not designated.                                                               |             |  |
| 2. Message | A message of the search result will be displayed after pressing the search    |             |  |
|            | button when necessary.                                                        |             |  |

| 3. Number of hits                               | Shows the number of hits |                                                                                                 |
|-------------------------------------------------|--------------------------|-------------------------------------------------------------------------------------------------|
| 4. Selection of<br>the line to be<br>transacted | Select all Delete        | You can select/deselect all rows<br>by clicking "Select all /Release<br>all" in the header row. |
|                                                 |                          | Clicking the box in each row will<br>switch on select/deselect for the<br>row.                  |
|                                                 |                          | You can delete the selected the<br>row by clicking a "Delete"<br>button.                        |
| 5.Sorting                                       | CAS RN - Reference -     | You can sort the results in<br>ascending or descending order by                                 |
|                                                 |                          | clicking the up or down arrow,<br>respectively, next to the item<br>names.                      |

A search result will be shown on a "continuous" page, not on a "fixed" page.

A message asking for a revised search will be displayed when the number of hits exceeded the maximum number of rows.

NOTE: The maximal number of mixture (product) composition information shown in a list is 500.

The maximal number of substance (ingredient) GHS information shown in a list is 5,000

### 2.1.5. Importing procedures

The following illustrates how to import a file in the system.

(1) Screen image

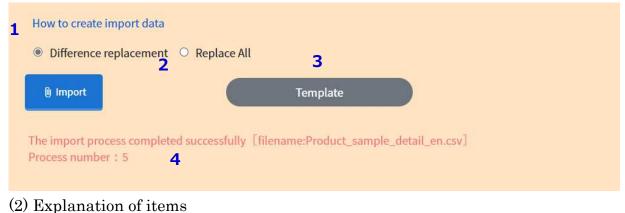

| Item                     | Explanation                                                           |
|--------------------------|-----------------------------------------------------------------------|
| 1.How to create data for | Opens a screen for an import operation manual                         |
| importing                |                                                                       |
| 2.Transaction conditions | •Difference replacement (default)                                     |
|                          | By searching, if there is data, it will be updated, otherwise it will |
|                          | be registered.                                                        |
|                          | ·Replace All                                                          |
|                          | Delete registered data and replace it with imported data.             |
| 3.Template               | Downloads a template for importing                                    |
| 4.Message for the        | An error message will be shown in red.                                |
| transaction              | The number of transactions is displayed when there is no error.       |

A file for importing is in a CSV format.

The first row is for a title, and data should be in the second or subsequent rows.

The transaction will be stopped when there is an error.

Even if there are data without an error, the system will not import any data when an error occurs.

### 2.1.6. Exporting procedures

The following illustrates how to export a file in the system.

(1) Screen image

|      | Substance ID   | GEn-00         | Parti     | al match of string | <ul> <li>Exact match of string</li> </ul>             |                         |
|------|----------------|----------------|-----------|--------------------|-------------------------------------------------------|-------------------------|
|      | Chemical       |                | Parti     | al match of string | Exact match of string                                 |                         |
|      | Name<br>CAS RN |                | Inclu     | ding hyphens 🔾 I   |                                                       |                         |
|      | Reference      |                |           | ang nyphens o t    | Actual in provide                                     | 1                       |
|      |                |                |           |                    |                                                       | <u> </u>                |
| (9   | 99 cases)      |                |           | ٥                  | Search = Clear                                        | Export                  |
| Sele | ct all Delete  | Substance ID 📻 | CAS RN 🖛  | Reference 📻        | Chemical Name 📻                                       | Ghs auto classification |
|      |                | GEN-0002       | 79-06-1   | NITE               | Acrylamide                                            | Detail Copy             |
|      |                | GEN-0003       | 79-10-7   | NITE               | Acrylic acid                                          | Detail                  |
|      |                | GEN-0004       | 107-13-1  | NITE               | Acrylonitrile                                         | Detail Copy             |
|      | 2              | GEN-0005       | 107-02-8  | NITE               | Acrolein                                              | Detail                  |
|      | 2              | GEN-0006       | 75-05-8   | NITE               | Acetonitrile                                          | Detail                  |
|      |                | GEN-0007       | 7803-52-3 | NITE               | Stibine                                               | Detail                  |
|      |                | GEN-0008       | 2104-64-5 | NITE               | O-Ethyl O-4-nitrophenyl phenyl phosphonothioate [EPN] | Detail                  |

#### (2) Explanation of items

| Item              | Explanation                                                      |
|-------------------|------------------------------------------------------------------|
| 1.Export          | Outputs a file of an export list                                 |
| 2.Downloaded file | A file is downloaded in a download folder in your device when    |
|                   | there is no error.                                               |
|                   | A file is a CSV file or a ZIP file created by compressing plural |
|                   | CSV files.                                                       |

A file for exporting is in a CSV format.

A downloaded file can be imported to the system.

# 2.2. Top menu

#### 2.2.1. How to access the system

Entering the following URL displays the menu. <u>https://www.ghs.nite.go.jp/</u>

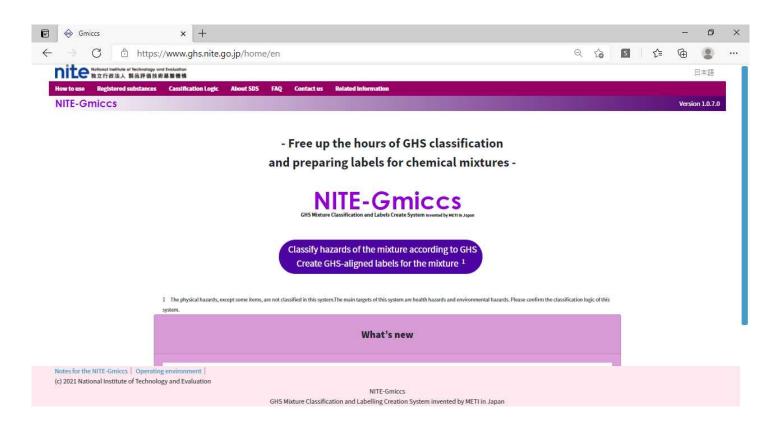

### 2.2.2. Start using the system and reviewing disclaimers

1) Check Notifications from the system.

Click a "Classify hazards of the mixture according to GHS/Create GHS-aligned labels for the mixture" button to start using the system.

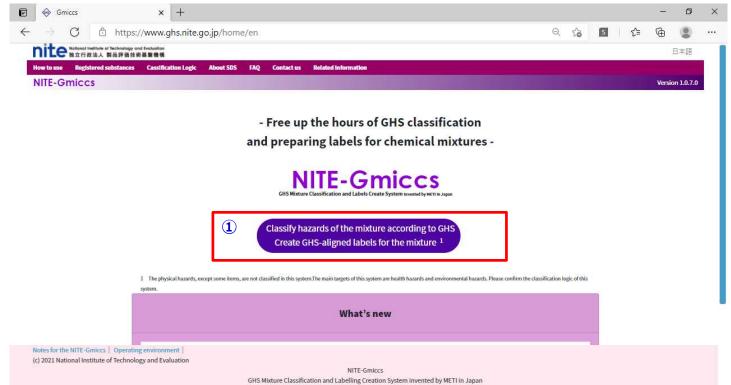

| No, | Item                | Digit | Format  | Explanation                          |
|-----|---------------------|-------|---------|--------------------------------------|
| 1   | Classify hazards of |       | button  | Clicking this button displays a      |
|     | the mixture         |       |         | dialog box showing "Review           |
|     | according to        |       |         | disclaimers."                        |
|     | GHS/Create GHS-     |       |         | Click the "Agree" button to proceed  |
|     | aligned labels for  |       |         | to STEP 1 screen.                    |
|     | the mixture         |       |         |                                      |
| 2   | Notifications       |       | display | Shows notifications from the system. |

2) A dialog box showing "Review disclaimers" appears.

Please check the contents of disclaimers.

Click the "Agree" button to proceed to STEP 1 screen.

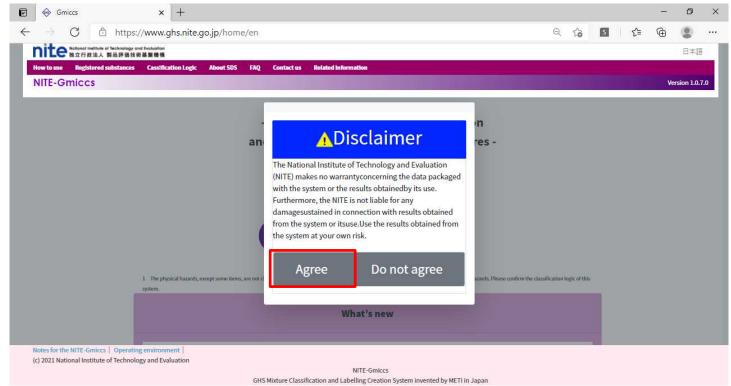

#### 3) STEP 1 screen appears.

| 🖻 🧇 Gmiccs                                        | × +                                                                                               |                                                                         |                            |              | - 0             |
|---------------------------------------------------|---------------------------------------------------------------------------------------------------|-------------------------------------------------------------------------|----------------------------|--------------|-----------------|
| $ \rightarrow                                   $ | https://www.ghs.nite.go.jp/ste                                                                    | ep1/step1_index/en                                                      |                            | ବ୍ 🏠 🖪 🕻     | ÷               |
| nite                                              | nal Institute of Technology and Evaluation<br>行政法人 製品評価技術基盤機構                                     |                                                                         |                            |              | 日本語             |
|                                                   | egistered substances Cassification Logic About SI                                                 | DS FAQ Contact us Related Information                                   |                            |              |                 |
| NITE-Gmic                                         | CCS                                                                                               |                                                                         |                            |              | Version 1.0.7.0 |
|                                                   | GHS classification and preparing labels for mixt                                                  | ures (products)                                                         |                            |              |                 |
|                                                   | Step 1                                                                                            | Step 2                                                                  | Step 3                     | Step 4       |                 |
|                                                   | <u>Mixture (product) composition</u><br>information                                               | Single substance (ingredient)<br>GHS information                        | Mixture GHS classification | Label output |                 |
|                                                   | Step1 Enter the composition informa                                                               | tion of the mixture (product)                                           |                            |              |                 |
|                                                   | Entering composition information a                                                                | nd basic information for mixtures (proc                                 | ducts)                     |              |                 |
|                                                   | Enter GHS information, etc. of multi                                                              | ple substances at once                                                  |                            |              |                 |
|                                                   | How to create import data<br>Difference replacement O Replace <u> <u> </u> <u>     mport</u> </u> | : All<br>Template                                                       |                            |              |                 |
|                                                   | Enter the compositions of mixture (<br>* Note that if you register one by one via                 | product) one by one.<br>web form, you should export and save it in your | devices.                   |              |                 |

# 2.3. STEP 1 Mixture (product) composition information

There are 2 ways to enter information, entering GHS information, etc. of multiple substances from a file at once, or entering that on the screen one by one.

### 2.3.1. Entering GHS information, etc. of multiple substances from a file at once

Import a file in STEP 1 on the screen below.

Please create an import file before importing it.

A template can be downloaded by clicking a "Template" button.

| ⇒ c                         | https://www.ghs.nite.go.jp/sto                  | n1/stan1 indev/an                                |                            | ର୍ 🏠 💈       | £≞ | œ       |         |   |
|-----------------------------|-------------------------------------------------|--------------------------------------------------|----------------------------|--------------|----|---------|---------|---|
|                             | of Institute of Technology and Evolucition      | pr/stepr_index/en                                |                            | × 10 🖬       | ν= |         |         |   |
| 加上で独立行                      | 行政法人 製品評価技術基盤機構                                 |                                                  |                            |              |    | B       | 本語      | 1 |
| How to use Rep<br>NITE-Gmic | gistered substances Cassification Logic About S | 05 FAQ Contact us Related Information            |                            |              |    | Version | 1070    |   |
| VITE-Offic                  |                                                 |                                                  |                            |              |    | version | 1.0.7.0 |   |
|                             | GHS classification and preparing labels for mix | ures (products)                                  |                            |              |    |         |         |   |
|                             | Step 1                                          | Step 2                                           | Step 3                     | Step 4       |    |         |         |   |
|                             |                                                 |                                                  | •                          |              |    |         |         |   |
|                             | Mixture (product) composition<br>information    | Single substance (ingredient)<br>GHS information | Mixture GHS classification | Label output |    |         |         |   |
|                             | Step1 Enter the composition informa             | tion of the mixture (product)                    |                            |              |    |         |         |   |
|                             | Entering composition information a              | nd basic information for mixtures (prod          | ucts)                      |              |    |         |         |   |
|                             | Enter GHS information, etc. of multi            | ple substances at once                           |                            |              |    |         |         |   |
|                             |                                                 |                                                  |                            |              |    |         |         |   |
|                             | How to create import data                       |                                                  |                            |              |    |         |         |   |
|                             | Difference replacement      O Replace           | All                                              |                            |              |    |         |         |   |
|                             | 8 Import                                        | Template                                         |                            |              |    |         |         |   |
|                             |                                                 |                                                  |                            |              |    |         |         |   |
|                             |                                                 |                                                  |                            |              |    |         |         |   |
|                             |                                                 |                                                  |                            |              |    |         |         |   |
|                             | Enter the compositions of mixture (             | product) one by one                              |                            |              |    |         |         |   |

Please refer to the following procedure for explanations for each item.

#### 2.1.5 Importing procedures

Note: Please see the link "How to create import data" for creating an import file.

2) Click an "Import" button after selecting a transaction condition, Difference replacement or Replace All.

| e            | Gmiccs                   | × +                                                                                |                                                                           |                            |              | - 0             | ×   |
|--------------|--------------------------|------------------------------------------------------------------------------------|---------------------------------------------------------------------------|----------------------------|--------------|-----------------|-----|
| $\leftarrow$ | $\rightarrow$ C          | https://www.ghs.nite.go.jp/ste                                                     | ep1/step1_index/en                                                        |                            | ବ 🏠 🖻 🖆      | ۹               | ••• |
|              | nite Mational In<br>熟立行政 | ellfuhe of Technology and Evoluation<br>法人 劉品評価技術基盤機構                              |                                                                           |                            |              | 日本語             |     |
|              |                          | ered substances Cassification Logic About SE                                       | 05 FAQ Contact us Related Information                                     |                            |              |                 |     |
|              | NITE-Gmicc               | S                                                                                  |                                                                           |                            |              | Version 1.0.7.0 |     |
|              |                          | GHS classification and preparing labels for mixt                                   | ures (products)                                                           |                            |              |                 |     |
|              |                          | Step 1                                                                             | Step 2                                                                    | Step 3                     | Step 4       |                 |     |
|              |                          | Mixture (product) composition<br>information                                       | Single substance (ingredient)<br>GHS information                          | Mixture GHS classification | Label output |                 |     |
|              |                          | Step1 Enter the composition informa                                                | tion of the mixture (product)                                             |                            |              |                 |     |
|              |                          | Entering composition information a                                                 | nd basic information for mixtures (prod                                   | lucts)                     |              |                 |     |
|              |                          | Enter GHS information, etc. of multi                                               | ple substances at once                                                    |                            |              |                 |     |
|              |                          | How to create import data  Difference replacement O Replace Import                 | : All<br>Template                                                         |                            |              |                 |     |
|              |                          | Enter the compositions of mixture (p<br>* Note that if you register one by one via | product) one by one.<br>web form, you should export and save it in your o | devices.                   |              |                 |     |

# 3) Select an import file and open it.

| Notional Institute of Technology and Evaluat<br>独立行政法人 製品評価技術基盤機                                 | w.ghs.nite.go.jp/step1/step1_index/en<br>ه<br>الم<br>ification Logic About SDS FAQ Contact us Related information                                                                                                    | <ul><li>२ २३ डि</li></ul>   |                                           |
|--------------------------------------------------------------------------------------------------|----------------------------------------------------------------------------------------------------|-----------------------------|-------------------------------------------|
|                                                                                                  | d assessing labels for mistures (uneduste)<br>C 開く X                                                                                                    |                             | Version 1.0.7.0                           |
| St<br><u>Mixture (prod</u><br><u>infor</u><br>Step1 Enter the<br>Entering comp<br>Enter GHS infq | <ul> <li>              ◆ ● ● ● ■ ● Data &gt; Import             ◆ ② ● Importの検索      </li> <li>             都理             ◆ 新しいフォルダー         </li> <li>             都理         </li> <li>             がクイック アクセス             ■ デスクトップ             *             ● ダウンロード             *             ● 「mport_Test_0001.csv             ● Import_Test_0001.csv             ● Import_Test_0011.csv             ●             #</li></ul>                                                                                                    | Step 4<br>•<br>Label output |                                           |
| How to creat                                                                                     | ファイル名(N Import_Test_0001.csv V Vicrosoft Excel Comma Separal V 開く(O) キャンセル<br>正式<br>Template                                                                                                    |                             |                                           |
|                                                                                                  | positions of mixture (product) one by one.<br>You register one by one via web form, you should export and save it in your devices.<br>हे विक्रिय के ब्रिट्स के ब्रिट्स के ब्रिट्स के ब्रिट्स के ब्रिट्स के के ब्रिट्स के के ब्रिट्स के के ब्रिट्स के के ब्रिट्स के के ब्रिट्स के के ब्रिट्स के के ब्रिट्स के के ब्रिट्स के ब्रिट्स के ब्रिट्स के ब्रिट्स के ब्रिट्स के ब्रिट्स के ब्रिट्स के ब्रिट्स के ब्रिट्स के ब्रिट्स के ब्रिट्स के ब्रिट्स के ब्रिट्स के ब्रिट्स के ब्रिट्स के ब्रिट्स के ब्रिट्स के ब्रिट्स के ब्रिट्स के ब्राह्म के ब्राह्म के ब्राह<br>ब्राह्म के ब्राह्म के ब्राह्म के ब्राह्म के ब्राह्म के ब्राह्म के ब्राह्म के ब्राह्म के ब्राह्म के ब्राह्म के ब्राह्म के ब्राह्म के ब्राह्म के ब्राह्म के ब्राह्म के ब्राह्म के ब्राह्म के ब्राह्म के ब्राह्म के ब्राह्म के ब्राह्म के ब्र | 스 🥌 🚍 🏷 숙) A 【              | 0 <sup>16:16</sup><br>2021/03/25 <b>€</b> |

4) Check a message after a transaction.

#### A transaction is stopped at a point where an error happens.

| Import  |  |          |   |
|---------|--|----------|---|
| limport |  | Template |   |
|         |  | <u>.</u> | _ |

The number of importations is shown when a transaction is completed without an error.

| 0 Import              | Template                                                     |
|-----------------------|--------------------------------------------------------------|
|                       |                                                              |
| a import process cou  | nnlated successfully [filename/Dreduct sample_datail_en_cov] |
| he import process cor | npleted successfully [filename:Product_sample_detail_en.csv] |

Note: Registered data can be seen in *"Confirmation of the composition information for registered mixtures (products)"* 

# 2.3.2. Entering composition information of mixture (product) one by one

1) Click "Register one by one" to open a screen for an entry.

| GHS classification and preparing labels for mixtures                                                             | (products)                                                                |                            |              |  |  |  |
|----------------------------------------------------------------------------------------------------|---------------------------------------------------------------------------|----------------------------|--------------|--|--|--|
| Step 1                                                                                                    | Step 2                                                                    | Step 3                     | Step 4       |  |  |  |
| Mixture (product) composition<br>information                                                                     | Single substance (ingredient) GHS information                             | Mixture GHS classification | Label output |  |  |  |
| Step1 Enter the composition information                                                                          | n of the mixture (product)                                                |                            |              |  |  |  |
| Entering composition information and                                                                             | basic information for mixtures (products)                                 |                            |              |  |  |  |
| Enter GHS information, etc. of multiple substances at once                                                       |                                                                           |                            |              |  |  |  |
| How to create import data                                                                                        | Template                                                                  |                            |              |  |  |  |
| Enter the compositions of mixture (prov<br>* Note that if you register one by one via web<br>Register one by one | duct) one by one.<br>form, you should export and save it in your devices. |                            |              |  |  |  |

2) The following screen will be shown in a new tab.

The main menu is on tab 1, and an entry screen is in tab 2. It is possible to open multiple entry screens.

|                                                                                                    | NA Folialia<br>GAS 2019                                                                                                    |
|----------------------------------------------------------------------------------------------------|----------------------------------------------------------------------------------------------------|
| Beneficial Strategy Contracts Classical Contracts Strategy Contracts Strategy Contracts S | assification About SDS FAQ Contact us Related Information                                                                                                    |
| Produ                                                                                                    | ct composition information                                                                                                    |
|                                                                                                    | Basic product information         Product Information         Product name(English)         Basic composition information         UN number         Physical state         Basic composition |
|                                                                                                    | Flash point     C       Initial boiling point     C       Kinematic viscosity     mm2/s                                                                                                    |
|                                                                                                    | Chemicals information         List of chemical substances         Substance ID                                                                                                    |
|                                                                                                    | (0 cases)   Check Sobstance ID 〒 CAS RN 〒 Source 〒 Chemical Name 〒 Gibs auto classification                                                                                                  |
|                                                                                                    | Compositions Confirmation of conversion rate 100% Conversion                                                                                                    |
|                                                                                                    | Delete Substance ID = Cas No = Source = Chemical Name = Content Conversion Ghs auto<br>rate = nate = classification                                                                          |

| No. | Item         | Digit | Format     | Explanation                        |
|-----|--------------|-------|------------|------------------------------------|
| 1   | Product ID   | 32    | half-sized | Should be half-sized characters.   |
|     |              |       | characters |                                    |
| 2   | Product name | 4000  | characters | Should be Chinese characters.      |
|     | (Japanese)   |       |            |                                    |
| 3   | Product name | 4000  | half-sized | Enter an English name.             |
|     | (English)    |       | characters |                                    |
| 4   | UN number    |       | (display)  | Shows a UN number selected.        |
| 5   | Secondary    |       | (display)  | Shows a Secondary hazard selected. |
|     | hazard       |       |            |                                    |
|     |              |       |            |                                    |

| C  |                 |      | _          |                                          |
|----|-----------------|------|------------|------------------------------------------|
| 6  | Search          |      | button     | Click the button to show an entry screen |
|    |                 |      |            | for a UN number.                         |
| 7  | Physical state  |      | Select     | Select one from the pull-down menu.      |
| 8  | Flash point     | 4, 1 | numerical  | Should be between -999.9 and 999.9.      |
|    |                 |      | value      |                                          |
| 9  | Initial boiling | 4, 1 | numerical  | Should be between -999.9 and 999.9.      |
|    | point           |      | value      |                                          |
| 10 | Kinematic       | 4, 1 | numerical  | Should be between -999.9 and 999.9.      |
|    | viscosity       |      | value      |                                          |
|    | [Chemicals      |      |            |                                          |
|    | information]    |      |            |                                          |
| 11 | Substance ID    |      | half-sized | For a partial or exact match search by   |
|    |                 |      | characters | Substance ID                             |
| 12 | Chemical name   |      | characters | For a partial or exact match search by   |
|    |                 |      |            | Chemical name                            |
| 13 | CAS RN          |      | half-sized | For a partial or exact match search by   |
|    |                 |      | characters | CAS RN                                   |
| 14 | Reference       |      | list       | Select one from registered references or |
|    |                 |      |            | execute an exact match search by         |
|    |                 |      |            | reference entered.                       |
| 15 | Search          |      | button     | Execute a search.                        |
| 16 | Clear           |      | button     | Clears search conditions and a list      |
|    | [Chemicals      |      |            |                                          |
|    | information]    |      |            |                                          |
|    |                 |      |            |                                          |
| 17 |                 |      | check      |                                          |
|    | $\Box$ Select   |      |            |                                          |
| 18 | Substance ID    |      | (display)  | Shows a Substance ID.                    |
| 19 | CAS RN          |      | (display)  | Shows CAS RN.                            |
| 20 | Reference       |      | (display)  | Shows Reference                          |
| 21 | Chemical name   |      | (display)  | Shows a Chemical name                    |
| 22 | GHS auto        |      | button     | Click the button to show detailed        |
|    | classification  |      |            | information of a chemical substance      |
| 23 | Add             |      | button     | Click this button to add selected        |
|    |                 |      |            | substance information selected to the    |
|    |                 |      |            | Compositions below.                      |
|    |                 |      |            |                                          |

NITE-Gmiccs Operating Manual

|    | [Compositions]  |                    | Includes information of the mixture of<br>maximal 30 components. The content of<br>each substance should be entered. |
|----|-----------------|--------------------|----------------------------------------------------------------------------------------------------|
| 24 | Delete          | button             |                                                                                                    |
| 25 | CAS RN          | (display)          | Shows CAS RN.                                                                                                    |
| 26 | Reference       | (display)          | Shows Reference                                                                                                    |
| 27 | Chemical name   | (display)          | Shows a Chemical name                                                                                                |
| 28 | Content rate    | numerical<br>value | Should be between 0.1 and 100.                                                                                       |
| 29 | 100% conversion | (display)          | Shows                                                                                                    |
| 30 | Conversion rate |                    | Shows                                                                                                    |
| 31 | Close           |                    | Closes a screen.                                                                                                    |
| 32 | Register        |                    | Registers entered information.                                                                                       |

#### 3-1) Enter Basic product information and Basic composition information An error message will be shown in the left top corner.

| <ul> <li>Enter the Flash point as a percentage within the range of -999.9 to 999.9.</li> <li>A non-numeric value has been entered.</li> </ul> |          |        |       |                |  |  |  |  |
|----------------------------------------------------------------------------------------------------|----------|--------|-------|----------------|--|--|--|--|
| Basic product information                                                                                                    |          |        |       |                |  |  |  |  |
| Product ID                                                                                                    | Required |        |       |                |  |  |  |  |
| Product name(Japanese)                                                                                                    |          |        |       |                |  |  |  |  |
| Product name(English)                                                                                                    | Required |        |       |                |  |  |  |  |
| Basic composition information                                                                                                    |          |        |       |                |  |  |  |  |
| UN number                                                                                                    |          | 1201   | 1     | Search Clear 3 |  |  |  |  |
| Physical state                                                                                                    | Required | Liquid | ~     | 0              |  |  |  |  |
| Flash point                                                                                                    |          | 9999   | °C    | 0              |  |  |  |  |
| Initial boiling point                                                                                                    |          | 1111   | °C    | 0              |  |  |  |  |
| Kinematic viscosity                                                                                                    |          |        | mm2/s | 0              |  |  |  |  |
|                                                                                                    |          |        |       |                |  |  |  |  |
| Chemicals information                                                                                                    |          |        |       |                |  |  |  |  |

3-2) A UN number can be selected in a search screen.

It is impossible to type it directly.

Please refer to 2.3.2.1. Searching a UN number.

#### 3-3) Register information on chemical substances

(1) Conduct a search by Chemical name

By clicking a "Detail" button, you can refer to the detailed information on the substance (No.3).

Please refer to 2.4.3.3 Revising (referring to) substance information.

\* If the required composition substance is not displayed, register it first in Step 2.

(2.4.5. Registering (importing) substance information one by one.)

- (2) Select the substance to be included in a mixture from the search result (No.1).
- (3) Click an "Add" button to include the substance(s) selected to a composition list (No.2).

| CAS RN Including hyphens Excluding hyphens   Reference Including hyphens Excluding hyphens   Including hyphens Excluding hyphens   Including hyphens Excluding hyphens   Including hyphens Excluding hyphens   Including hyphens Excluding hyphens   Including hyphens Excluding hyphens   Including hyphens Excluding hyphens   Including hyphens Including hyphens   Including hyphens Including hyphens                                                                                                    | Substance ID<br>Chemiacal phenylenediamine<br>name |              | O Exact m  | natch of string ye | Not that if there are no chemical substances<br>registered in the below list of chemical substan<br>you should move to step2 to register the GHS<br>information of single substances. |         |                         |
|----------------------------------------------------------------------------------------------------|----------------------------------------------------|--------------|------------|--------------------|----------------------------------------------------------------------------------------------------|---------|-------------------------|
| Check       Sk batance ID       CAS RN       F       Reference       Chemiacal name       F       Ghs auto clas       If         G       EN-1964       53209-19-1       NITE       *4-Nitro-o-phenylenediamine monohydrochloride       Detail       Detail         G       EN-1986       33786-89-9       NITE       *5-Chloro-1,3-phenylenediamine       Detail       Detail         G       EN-2158       95-54-5       NITE       o-Phenylenediamine       Detail       Detail         G       EN-2159       108-45-2       NITE       m-Phenylenediamine       Detail       Detail                                                                                                    |                                                    |              |            | Includi            | ng hyphens O Excluding hyphens                                                                                                    |         |                         |
| G       N-1964       53209-19-1       NITE       *4-Nitro-o-phenylenediamine monohydrochloride       Detail         G       N-1986       33786-89-9       NITE       *5-Chloro-1,3-phenylenediamine       Detail         G       N-2158       95-54-5       NITE       o-Phenylenediamine       Detail         G       N-2159       108-45-2       NITE       m-Phenylenediamine       Detail                                                                                                    |                                                    | cases)       |            |                    | Q. <sub>Search</sub>                                                                                                    | =       | Clear                   |
| GEN-1986       33786-89-9       NITE       *5-Chloro-1,3-phenylenediamine       Detail         GEN-2158       95-54-5       NITE       o-Phenylenediamine       Detail         GEN-2159       108-45-2       NITE       m-Phenylenediamine       Detail                                                                                                    | Check                                              | Substance ID | = CAS RN = | Reference 💳        | Chemiacal name 🚍                                                                                                    |         | Ghs auto classification |
| Image: Construction of the second second |                                                    | GEN-1964     | 53209-19-1 | NITE               | *4-Nitro-o-phenylenediamine monohydroc                                                                                                    | hloride | Detail                  |
| Image: Construction of the second second |                                                    | GEN-1986     | 33786-89-9 | NITE               | *5-Chloro-1,3-phenylenediamine                                                                                                    |         |                         |
| CIN-2401 05-82-0 NITE 4-chloro-o-phenylepediamine                                                                                                    | 2                                                  | GEN-2158     | 95-54-5    | NITE               | o-Phenylenediamine                                                                                                    |         | Detail 3                |
| GEN-2401 95-83-0 NITE 4-chloro-o-phenylenediamine                                                                                                    |                                                    | GEN-2159     | 108-45-2   | NITE               | m-Phenylenediamine                                                                                                    |         | Detail                  |
|                                                                                                    |                                                    | GEN-2401     | 95-83-0    | NITE               | 4-chloro-o-phenylenediamine                                                                                                    |         | Detall                  |
| e tu area - e a tu o - utre - tu obundundundu                                                                                                    |                                                    | ern arar     | C34 10.0   | MITE               | to Dhamadanadianian Dhadaaahlasida                                                                                                    |         |                         |

(4) Clicking "Delete" button will remove the substance from the list (No.4).

(5) After procedures (1) to (4), enter a content for each component (No.5).

(6) After entering contents for all, click a "100% Conversion" button so that the sum of contents becomes 100% (No.6).

Note: As an example of how the "100% Conversion" button works, if the sum of contents is 80%, conversion processing would multiply the content percentage of each by 1.25% to bring the resulting total to 100%.

| omposit | lons           |          |             |                    |                     |                  | 6                               |
|---------|----------------|----------|-------------|--------------------|---------------------|------------------|---------------------------------|
| ŀ       |                |          |             |                    | Confirmation of cor | version rate     | 100% Conversion                 |
| Delete  | Substance ID 📻 | Cas No 🚍 | Reference = | Chemiacal Name \Xi | Conten<br>=         | t rate Conversio | n<br>Ghs auto<br>classification |
| elete   | GEN-2158       | 95-54-5  | NITE        | o-Phenylenediamine | 5                   |                  | Detail                          |
| Delete  | GEN-2159       | 108-45-2 | NITE        | m-Phenylenediamine |                     |                  | Detail                          |

#### (7) An error message will be displayed when there is an error.

| • Ente  | r the Content rate as a | percentage within t | he range of 0.01 to 100 | ).                 |                                 |                 |
|---------|-------------------------|---------------------|-------------------------|--------------------|---------------------------------|-----------------|
| Composi | tions                   |                     |                         |                    |                                 |                 |
|         |                         |                     |                         |                    | Confirmation of conversion rate | 100% Conversion |
| Delete  | Substance ID 📻          | Cas No 🚍            | Reference 🖛             | Chemiacal Name 🚍   | Content rate Conve<br>T rate    | Ghs auto        |
| Delete  | GEN-2158                | 95-54-5             | NITE                    | o-Phenylenediamine |                                 | Detall          |
| Delete  | GEN-2159                | 108-45-2            | NITE                    | m-Phenylenediamine | 1000                            | Detail          |

4) Click a "Register" button after entering all.

An error message will be displayed when there is an error. Revise the entry according to the message.

A message for the completion will be shown when registration ends without an error.

| OLA 2010              | 100.30 3       | nine prin | enychedianine    |                        | Detail               | _                          |
|-----------------------|----------------|-----------|------------------|------------------------|----------------------|----------------------------|
| Compositions          |                | Done      |                  |                        |                      |                            |
|                       | Has registered |           |                  | Confirmation of conver | sion rate 100        | % Conversion               |
| Delete Substance ID 📻 |                | ОК        |                  | Content rate           | Conversion<br>rate = | Ghs auto<br>classification |
| Delete GEN-2158       |                |           |                  | 6                      | 0 75.00              | Detail                     |
| Delete GEN-2159       | 108-45-2       | NITE m-   | Phenylenediamine | 2                      | 0 25.00              | Detail                     |
|                       |                |           |                  |                        |                      |                            |
|                       |                |           |                  |                        |                      |                            |
|                       |                | O Close   | ✓ Register       |                        |                      |                            |
|                       |                |           |                  |                        |                      |                            |

NOTE: Common chemical substance information (NITE registration information) or chemical substance information registered by the user in Step 2 can be selected as the composition substance.

An error message showing on the right side.

| Compositions          |          |             | Add                | 1 X<br>The entered Product ID is already in use.            |
|-----------------------|----------|-------------|--------------------|-------------------------------------------------------------|
|                       |          |             |                    | Confirmation of conversion rate 100% Conversion             |
| Delete Substance ID 📻 | Cas No 루 | Reference 📻 | Chemiacal Name 📮   | Content rate Conversion Ghs auto<br>〒 rate 〒 classification |
| Delete GEN-2158       | 95-54-5  | NITE        | o-Phenylenediamine | 50 50.0 Detail                                              |
| Delete GEN-2159       | 108-45-2 | NITE        | m-Phenylenediamine | 50 50.0 Detail                                              |

Note: Substance ID is a unique identifier for chemicals information.

5) A message for the completion will be shown when registration ends without an error. Click OK to close the message.

|                       |                | Done |                    |                            |                      |                            |
|-----------------------|----------------|------|--------------------|----------------------------|----------------------|----------------------------|
| <u>Compositions</u>   | Has registered | d.   | _                  | Confirmation of conversion | on rate 100          | 0% Conversion              |
| Delete Substance ID = |                | ок   |                    | Content rate               | Conversion<br>rate = | Ghs auto<br>classification |
| Delete GEN-2158       |                |      |                    | 60                         | 75.00                | Detail                     |
| Delete GEN-2159       | 108-45-2       | NITE | m-Phenylenediamine | 20                         | 25.00                | Detail                     |
|                       |                |      |                    |                            |                      |                            |
|                       |                |      |                    |                            |                      |                            |

Note: Registered data can be viewed in a list of "compositions".

### 2.3.2.1. Searching a UN number

1) Click a "Search" button next to UN number in Basic composition information to open a search screen for a UN number.

| Product | composition information       |          |                |
|---------|-------------------------------|----------|----------------|
|         | Basic product information     |          |                |
|         | Product number                | Required |                |
|         | Product name(Japanese)        |          |                |
|         | Product name(English)         | Required |                |
|         | Basic composition information |          |                |
|         | UN number                     |          | Search Clear 3 |
|         | Phisical state                | Required | ~ ②            |

2) Search a UN number

| Search by Un number |                        |                |                    |                    |                     |                    |  |  |  |
|---------------------|------------------------|----------------|--------------------|--------------------|---------------------|--------------------|--|--|--|
|                     | UN number              | 12             |                    |                    |                     |                    |  |  |  |
| Р                   | Proper Shipping Name   |                |                    |                    | Q <sub>Search</sub> |                    |  |  |  |
| UN number 🖛         | Proper Shipping Name 🗧 |                | Un classificattion | - Secondary hazard | Packing group       | Guideline number 🗧 |  |  |  |
| 1201                | FUSEL OIL              |                | 3                  |                    | Π                   | 127                |  |  |  |
| 1201                | FUSEL OIL              |                | 3                  |                    | Ш                   | 127                |  |  |  |
| 1202                | GAS OIL                |                | 3                  |                    | Ш                   | 128                |  |  |  |
| 1202                | HEATING OIL, LIGHT     |                | 3                  |                    | Ш                   | 128                |  |  |  |
| 1202                | DIESEL FUEL            |                | 3                  |                    | Ш                   | 128                |  |  |  |
| 1203                | GASOLINE               |                | 3                  |                    | Π                   | 128                |  |  |  |
| 1203                | MOTOR SPILIT           |                | 3                  |                    | Ш                   | 128                |  |  |  |
| 1203                | PETROL                 |                | 3                  |                    | Π                   | 128                |  |  |  |
| 1204                | NITROGLYCERIN SOLUT    | ION IN ALCOHOL | 3                  |                    | Π                   | 127                |  |  |  |
|                     |                        |                | -                  |                    |                     |                    |  |  |  |
|                     |                        |                |                    |                    |                     |                    |  |  |  |
|                     |                        |                |                    |                    |                     |                    |  |  |  |
|                     |                        | ✓Conf          | irm ×Close         |                    |                     |                    |  |  |  |

| No. | Item              | Digit | Format     | Explanation             |
|-----|-------------------|-------|------------|-------------------------|
| 1   | UN number         |       | half-sized | Search by forward match |
|     |                   |       | characters |                         |
| 2   | Proper Shipping   |       | characters | Search by partial match |
|     | Name              |       |            |                         |
| 3   | Search            |       | button     | Execute a search        |
|     | List              |       |            |                         |
| 4   | UN number         |       | (display)  |                         |
|     | Proper Shipping   |       | (display)  |                         |
|     | Name              |       |            |                         |
|     | UN classification |       | (display)  |                         |
|     | Secondary hazard  |       | (display)  |                         |
|     | Packing group     |       | (display)  |                         |
|     | Guideline         |       | (display)  |                         |
|     | number            |       |            |                         |
| 5   | Close             |       | button     | Closes a screen.        |
| 6   | Confirm           |       | button     | Set a selected row.     |

3) Click a "Confirm" button after selecting the target row.

| earch by Un n | umber                                                       |                                             |               |       |                    |                |                   |         |                  |   |
|---------------|-------------------------------------------------------------|---------------------------------------------|---------------|-------|--------------------|----------------|-------------------|---------|------------------|---|
|               | UN number                                                   | 12                                          |               |       |                    |                |                   |         |                  |   |
|               |                                                             |                                             |               |       |                    |                |                   |         |                  |   |
|               | Proper Shipping Name                                        |                                             |               |       |                    |                | Q <sub>Sear</sub> | ch      |                  |   |
|               |                                                             |                                             |               |       |                    |                |                   |         |                  |   |
|               |                                                             |                                             |               |       |                    |                |                   |         |                  |   |
| JN number 🗧   | Proper Shipping Name                                        | -                                           |               |       | Un classificattion | Secondary haza | rd 🗕 Packing      | group 🚍 | Guideline number | - |
| 1201          | FUSEL OIL                                                   |                                             |               |       | 3                  |                | I                 |         | 127              |   |
| 1201          | FUSEL OIL                                                   |                                             |               |       | 3                  |                | Ш                 |         | 127              |   |
| 1202          | GAS OIL                                                     |                                             |               |       | 3                  |                | Ш                 |         | 128              |   |
| 202           | HEATING OIL, LIGHT                                          |                                             |               |       | 3                  |                | Ш                 |         | 128              |   |
| 202           | DIESEL FUEL                                                 |                                             |               |       | 3                  |                | Ш                 |         | 128              |   |
| 1203          | GASOLINE                                                    |                                             |               |       | 3                  |                | П                 |         | 128              |   |
| 1203          | MOTOR SPILIT                                                |                                             |               |       | 3                  |                | Ш                 |         | 128              |   |
| 1203          | PETROL                                                      |                                             |               |       | 3                  |                | Π                 |         | 128              |   |
|               |                                                             |                                             |               |       |                    |                |                   |         | 407              |   |
| 1204          | NITROGLYCERIN SOLUT                                         | TION IN ALCOH                               |               |       | 3                  |                | <u>п</u><br>      |         | 127              |   |
| 1204          |                                                             |                                             | OL<br>✔Con    | ıfirm |                    |                |                   |         |                  |   |
| 1204          |                                                             |                                             |               | lfirm | -                  |                |                   |         |                  |   |
| 1204          | Ict information                                             |                                             | ✔Con          | ıfirm | -                  |                |                   |         |                  |   |
| 1204          | Ict information                                             | TION IN ALCOH                               |               | ifirm | -                  |                |                   |         |                  |   |
| 1204          | Ict information                                             | duct number                                 | ✔Con          | lirm  | -                  |                |                   |         |                  |   |
| 1204          | Ict information                                             | duct number                                 | ✔Con          | ıfirm | -                  |                |                   |         |                  |   |
| 1204          | Ict information<br>Product nam                              | duct number<br>ne(Japanese)                 | ✔Con          | ifirm | -                  |                |                   |         |                  |   |
| 1204          | Ict information<br>Product nam                              | duct number                                 | ✓Con Required | ıfirm | -                  |                |                   |         |                  |   |
| Basic produ   | Ict information<br>Product nam                              | duct number<br>ne(Japanese)                 | ✓Con Required | ıfirm | -                  |                |                   |         |                  |   |
| Basic produ   | t <u>ct information</u><br>Pro<br>Product nam<br>Product na | duct number<br>ne(Japanese)                 | ✓Con Required | ıfirm | -                  |                |                   | 0       |                  |   |
| Basic produ   | t <u>ct information</u><br>Pro<br>Product nam<br>Product na | duct number<br>ne(Japanese)<br>ame(English) | ✓Con Required |       | -                  | 1              |                   | 0       |                  |   |

Note: A UN number and additional information are displayed on the initial screen.

# 2.3.3. Searching product composition information

### 2.3.3.1. Searching composition information in a list

1) Move to STEP 1 screen.

| IS classification and preparing labels for mix |                                                  |                            |              |
|------------------------------------------------|--------------------------------------------------|----------------------------|--------------|
| Step 1                                         | Step 2                                           | Step 3                     | Step 4       |
| lixture (product) composition<br>information   | Single substance (ingredient)<br>GHS information | Mixture GHS classification | Label output |

### 2) Click a "Search" button after an entry in search conditions in Composition information. Confirmation of composition information registered

| Conditions         |                 |                |                     |       |                           |          |                     |
|--------------------|-----------------|----------------|---------------------|-------|---------------------------|----------|---------------------|
| CAS number         |                 |                | 1                   | ۲     | Including hyphens         | O Exclud | ing hyphens         |
| Product name       |                 |                | 2                   | ۲     | Partial match of stri     | ng 🔾 Exa | act match of string |
| Product number     |                 |                | 3                   | ۲     | Partial match of stri     | ng 🔾 Exa | act match of string |
| Content percentage |                 |                | 4 5                 | 5 0   | Higher O Lower            |          | 7                   |
| (4 cases)          | 10              |                | Q <sub>Search</sub> |       | <i>≡</i> <sub>Clear</sub> |          | Export              |
|                    | roduct number 루 | Product name = | Composi             | tions |                           |          |                     |
|                    | ST-0001         | TST1           | 11 Update           | Сору  | 12                        |          |                     |
|                    | ST-0002         | TST2           | Update              | Сору  |                           |          |                     |
|                    | ST-0011         | TST11          | Update              | Сору  |                           |          |                     |
| TS                 | ST-0012         | TST12          | Update              | Сору  |                           |          |                     |

| No, | Item         | Format     | Explanation                                   |
|-----|--------------|------------|-----------------------------------------------|
| 1   | CAS RN       | half-sized | Execute a partial match search for a CAS RN   |
|     |              | characters | with or without hyphen.                       |
| 2   | Product name | characters | Execute a partial or exact match search for a |
|     |              |            | Product name.                                 |
| 3   | Product ID   | half-sized | Execute a partial or exact match search for a |
|     |              | characters | Product ID.                                   |

| 4  | Content percentage       | Numerical | Execute a search by the content percentage of |
|----|--------------------------|-----------|-----------------------------------------------|
|    |                          | value     | a substance.in a mixture(product).            |
| 5  | Search                   | button    | Executes a search under the search            |
|    |                          |           | conditions entered.                           |
| 6  | Clear                    | button    | Clears search conditions and a list.          |
| 7  | Export                   | button    | Exports a list to a CSV file.                 |
|    |                          |           | Please refer to 2.3.3.5 Exporting product     |
|    |                          |           | information in a CSV file.                    |
| 8  | The number of hits       | (display) | Shows the number of hits                      |
|    | (list)                   |           |                                               |
| 9  | checkbox                 | check     | Selects the row to be deleted.                |
|    | Select all / Release all |           | Click Select all /Release all button in the   |
|    |                          |           | header to change between selection and        |
|    |                          |           | deselection of all rows.                      |
|    | Deselect                 | button    | Deletes the checked rows.                     |
|    |                          |           | Please refer to 2.3.3.2 Deleting product      |
|    |                          |           | information.                                  |
| 10 | Product name             | (display) |                                               |
|    | Product ID               | (display) |                                               |
| 11 |                          | button    | Opens a screen for detailed information for   |
|    | Update                   |           | the selected product in a new tab.            |
|    |                          |           | Please refer to 2.3.3.3 Revising product      |
|    |                          |           | information.                                  |
| 12 | Сору                     | button    | Opens a screen for detailed information for   |
|    |                          |           | the selected product in a new tab.            |
|    |                          |           | Please refer to 2.3.3.4 Copying product       |
|    |                          |           | information.                                  |

Note: The maximal number of products shown in a list is 5,000.

# 2.3.3.2. Deleting product information

1) Search data to be deleted. Please refer to 2.3.3.1 Searching composition information in a list.

| Conditions             |              |                |                     |                                                 |
|------------------------|--------------|----------------|---------------------|-------------------------------------------------|
| CAS number             |              |                |                     | Including hyphens Excluding hyphens             |
| Product name           |              |                |                     | Partial match of string O Exact match of string |
| Product number         |              |                |                     | Partial match of string O Exact match of string |
| Content percentage     |              |                |                     | Higher O Lower                                  |
| ( <u>4 cases</u> )     |              |                | Q <sub>Search</sub> | = Clear                                         |
| Select all Check Produ | ict number 🖛 | Product name 🗧 | Composi             | sitions                                         |
| TST-0                  | 001          | TST1           | Update              | Сору                                            |
| TST-0                  | 002          | TST2           | Update              | Сору                                            |
| TST-0                  | 011          | TST11          | Update              | Сору                                            |
| TST-0                  | 012          | TST12          | Update              | Сору                                            |

2) Click "Select all", No. 1, in the header to delete all data.

Clicking the same button (Release all) deselects all rows. Clicking will change between selection and deselection of all.

Click the check box in each row, No.2, to select one.

| <b>Conditions</b>  |                             |                  |                     |                               |                     |
|--------------------|-----------------------------|------------------|---------------------|-------------------------------|---------------------|
| CAS                | number                      |                  | (                   | 🖲 Including hyphens 🔘 Exclud  | ing hyphens         |
| Produ              | ct name                     |                  | 0                   | Partial match of string O Exa | act match of string |
| Product            | number                      |                  | 0                   | Partial match of string O Exa | act match of string |
| Content per        | centage                     |                  | (                   | 🖲 Higher 🔘 Lower              |                     |
| (5 cases)          |                             |                  | Q <sub>Search</sub> | = <sub>Clear</sub>            | Export              |
| Release all Delete | Product number 🖃            | Product name 🖃   | Compositions        |                               |                     |
|                    | 01_NITE-ghs-chemical sample | e Flammable gas  | Update Copy         |                               |                     |
|                    | 02_NITE-ghs-chemical sample | Oxidizing gas    | Update              |                               |                     |
|                    | Mixture-00001               | Painting sample1 | Update              |                               |                     |
|                    | Mixture-00002               | Painting sample2 | Update              |                               |                     |
|                    | U000000009                  | TEST             | Update Copy         |                               |                     |

3) Clicking "Delete" button displays a confirmation popup.

The record will be deleted after clicking a "Yes" button. Pressing a "No" button closes the popup.

| Product name   Product number   Content percentage   (5 cases)   Content percentage   01_NITE-ghs-chemical sar   02_NITE-ghs-chemical sar   02_NITE-ghs-chemical sar   01_NITE-ghs-chemical sar   02_NITE-ghs-chemical sar   01_NITE-ghs-chemical sar   02_NITE-ghs-chemical sar   01_NITE-ghs-chemical sar   02_NITE-ghs-chemical sar   02_NITE-ghs-ch                                                                        | Conditions         | number                      |                                            |             | Including hyphens O Exclusion |
|----------------------------------------------------------------------------------------------------|--------------------|-----------------------------|--------------------------------------------|-------------|-------------------------------|
| Content percentage     (5 cases)     The selection data will be deleted.Try run?     The selection data will be deleted.Try run?     Content percentage     The selection data will be deleted.Try run?     The selection data will be deleted.Try run?     The selection data | Produc             | tname                       |                                            | ×           | Partial match of string O Ex  |
| (5 cases)     Product number =     01_NITE-ghs-chemical sample     02_NITE-ghs-chemical sample1   Update Copy   Mixture-00001   Painting sample1   Update Copy   Mixture-00002   Painting sample2                                                                                                    | Product r          | number                      | Confirm                                    |             | Partial match of string O Ex  |
| (S cases)       Yes       No         Release all Delete       Product number ₹       No         01_NITE-ghs-chemical same       Oxidizing gas       Update         02_NITE-ghs-chemical same       Oxidizing gas       Update         Mixture-00001       Painting sample1       Update         Mixture-00002       Painting sample2       Update                                                                                                    | Content per        | entage                      |                                            |             | Higher O Lower                |
| Release all       Delete       Product number       Image: Copy         01_NITE-ghs-chemical sample       Oxidizing gas       Update       Copy         02_NITE-ghs-chemical sample       Oxidizing gas       Update       Copy         Mixture-00001       Painting sample1       Update       Copy         Mixture-00002       Painting sample2       Update       Copy                                                                                                    | (5 cases)          |                             | The selection data will be deleted.Try run | ?           | ≡ <sub>Clear</sub>            |
| 02_NITE-ghs-chemical sample     Oxidizing gas     Update     Copy       Mixture-00001     Painting sample1     Update     Copy       Mixture-00002     Painting sample2     Update     Copy                                                                                                    | Release all Delete | Product number 📻            | Yes                                        | No          |                               |
| Mixture-00001     Painting sample1     Update     Copy       Mixture-00002     Painting sample2     Update     Copy                                                                                                    |                    | 01_NITE-ghs-chemical sar    |                                            |             |                               |
| Mixture-00002 Painting sample2 Update Copy                                                                                                    |                    | 02_NITE-ghs-chemical sample | Oxidizing gas                              | Update      |                               |
|                                                                                                    |                    | Mixture-00001               | Painting sample1                           | Update      |                               |
| U000000009 TEST Update Copy                                                                                                    |                    | Mixture-00002               | Painting sample2                           | Update Copy |                               |
|                                                                                                    | 2                  | U000000009                  | TEST                                       | Update      |                               |

4) After the deleting product information, search it again to see a list.

| Conditions        |                  |                        |                                    |                         |                                           |  |
|-------------------|------------------|------------------------|------------------------------------|-------------------------|-------------------------------------------|--|
| CAS numbe         | er               |                        |                                    | Including hyphens O E   | Excluding hyphens                         |  |
| Product nam       | ie               |                        |                                    | Partial match of string | • Exact match of string                   |  |
| Product numbe     | er               |                        |                                    | Partial match of string | <ul> <li>Exact match of string</li> </ul> |  |
| Content percentag | je               |                        |                                    | Higher O Lower          |                                           |  |
|                   |                  |                        |                                    |                         |                                           |  |
| (2 cases)         |                  |                        | Q <sub>Search</sub>                | = <sub>Clear</sub>      | Export                                    |  |
|                   | Product number 🖛 | Product name 🖛         | Q <sub>Search</sub><br>Composition |                         | Export                                    |  |
| Release all Check | Product number = | Product name =<br>TST1 | Composition                        |                         | € Export                                  |  |

# 2.3.3.3. Revising product information

1) Search data to be revised. Please refer to 2.3.3.1 Searching composition information in a list. Click a "Update" button for the record to be revised.

| Conditions              |                             |      |              |                           |                           |  |
|-------------------------|-----------------------------|------|--------------|---------------------------|---------------------------|--|
| CAS number              |                             |      | (            | Including hyphens         | Excluding hyphens         |  |
| Product name            |                             |      |              | Partial match of string   | g O Exact match of string |  |
| Product number          |                             |      | 0            | Partial match of string   | g O Exact match of string |  |
| Content percentage      |                             |      | 0            | 🖲 Higher 🔘 Lower          |                           |  |
| (2 cases)               |                             | ٩.   | Search       | <i>≡</i> <sub>Clear</sub> | € Export                  |  |
| Release all Check Produ | ct number \Xi 🛛 Product nar | me = | Compositions | i                         |                           |  |
| TST-00                  | 001 TST1                    |      | Update Cop   | у                         |                           |  |
| TST-00                  | 002 TST2                    |      | Update Cop   | y                         |                           |  |
|                         |                             |      |              |                           |                           |  |
|                         |                             | L    |              |                           |                           |  |

2) A new screen for detailed information will be shown in a new tab.

A list will be shown in a tab 1, and a tab 2 is for a new entry. It is possible to open multiple screens.

| ) 🕇 🐵 Gmiccs                                | × 😔 Gmiccs                                    | × +           |                   | 2     |              |   |    |   |            | -      | ٥          | > |
|---------------------------------------------|-----------------------------------------------|---------------|-------------------|-------|--------------|---|----|---|------------|--------|------------|---|
| > C 🗗                                       | https://www.ghs.nite.go.jp/compositionInfo    | ormation/e    | n/Edit/Update/TST | -0001 |              | Q | 10 | S | <b>ζ</b> Έ | Ē      |            |   |
| nite National Institute of Tec<br>独立行政法人 製品 | nnalogy and Evoluation<br>評価技術基盤機構            |               |                   |       |              |   |    |   |            |        | 日本語        |   |
| How to use Registered subs                  | stances Cassification Logic About SDS FAQ Com | tact us Relat | ted information   |       |              |   |    |   |            |        |            |   |
| NITE-Gmiccs                                 |                                               |               |                   |       |              |   |    |   |            | Versio | on 1.0.7.2 |   |
| Produ                                       | ict composition information                   |               |                   |       |              |   |    |   |            |        |            |   |
|                                             | Basic product information                     |               |                   |       |              |   |    |   |            |        |            |   |
|                                             | Product number                                | Required      | TST-0001          |       |              |   |    |   |            |        |            |   |
|                                             | Product name(Japanese)                        |               | ਹਰੁ21             |       |              |   |    |   |            |        |            |   |
|                                             | Product name(English)                         | Required      | TST1              |       |              |   |    |   |            |        |            |   |
|                                             | Basic composition information                 |               |                   |       |              |   |    |   |            |        |            |   |
|                                             | UN number                                     |               |                   |       | Search Clear | 0 |    |   |            |        |            |   |
|                                             | Phisical state                                | Required      | Solid             | ~     | 0            |   |    |   |            |        |            |   |
|                                             | Flash point                                   |               |                   | e     | 0            |   |    |   |            |        |            |   |
|                                             | Initial boiling point                         |               |                   | °C    | _            |   |    |   |            |        |            |   |
|                                             | mittai dolling point                          |               |                   | C     | 0            |   |    |   |            |        |            |   |

You cannot revise the registered information after coming from 2.5.1.1. Confirming composition information or 2.6.1.1. Checking composition information

| Basic product information     |          |                  |       |              |  |  |  |  |  |  |
|-------------------------------|----------|------------------|-------|--------------|--|--|--|--|--|--|
| Product ID                    | Required | Mixture-00001    |       |              |  |  |  |  |  |  |
| Product name(Japanese)        |          | 塗料サンプル1          |       |              |  |  |  |  |  |  |
| Product name(English)         | Required | Painting sample1 |       |              |  |  |  |  |  |  |
| Basic composition information |          |                  |       |              |  |  |  |  |  |  |
| UN number                     |          | 2222             | 1     | Search Clear |  |  |  |  |  |  |
| Physical state                | Required | Liquid           | ~     | 0            |  |  |  |  |  |  |
| Flash point                   |          | 120.0            | °C    | 0            |  |  |  |  |  |  |
| Initial boiling point         |          | 200.0            | °C    | 0            |  |  |  |  |  |  |
| Kinematic viscosity           |          | 20.0             | mm2/s | 0            |  |  |  |  |  |  |
|                               |          |                  |       |              |  |  |  |  |  |  |

3) You can revise items except for the key item, a Product ID.

Please refer to the following for the content of revision.

- 2.3.2 Entering composition information of mixture (product) one by one
- 2.3.2.1 Search a UN number

4) Click an "Update" button after revision.

A completion message will be displayed on the right top corner.

An error message will be shown when there is an error.

| nite Notional Intillute of Technology and Evaluation<br>変変行政法人 教品評価技術基金機構 |                      |          |                |           |        |            |            |                    |              |                     | 日本語         |                            |  |       |            |
|---------------------------------------------------------------------------|----------------------|----------|----------------|-----------|--------|------------|------------|--------------------|--------------|---------------------|-------------|----------------------------|--|-------|------------|
| How to use                                                                | Registered substance | es Cassi | fication Logic | About SDS | FAQ    | Contact us | Related in | formation          |              |                     |             |                            |  |       |            |
| NITE-GI                                                                   | miccs                |          |                |           |        |            |            |                    |              |                     |             |                            |  | Versi | on 1.0.7.2 |
|                                                                           |                      |          |                |           |        |            |            |                    |              |                     |             | _                          |  |       |            |
|                                                                           |                      |          |                |           |        |            |            | ▼ Add              |              |                     |             | •                          |  |       |            |
|                                                                           |                      | Composit | tions          |           |        |            | 10         |                    |              |                     |             |                            |  |       |            |
|                                                                           |                      |          |                |           |        |            |            |                    | <b>C</b> (1) |                     |             |                            |  |       |            |
|                                                                           |                      |          |                |           |        |            |            |                    | Confirma     | ition of conversion | n rate 1009 | % Conversion               |  |       |            |
|                                                                           |                      | Delete   | Substance ID   | = ca      | s No = | Refer      | ence =     | Chemiacal Name \Xi |              | Content rate        | Conversion  | Ghs auto<br>classification |  |       |            |
|                                                                           |                      |          | GEN-2158       | 05        | 54-5   | NITE       |            | o-Phenylenediamine |              |                     |             |                            |  |       |            |
|                                                                           |                      | Delete   |                |           |        |            |            |                    |              | 60                  | 75          | Detall                     |  |       |            |
|                                                                           |                      | Delete   | GEN-2159       | 100       | 3-45-2 | NITE       |            | m-Phenylenediamin  | 2            | 20                  | 25          | Detail                     |  |       |            |
|                                                                           |                      |          |                |           |        |            |            |                    |              |                     |             |                            |  |       |            |
|                                                                           |                      |          |                |           |        |            |            |                    |              |                     |             |                            |  |       |            |
|                                                                           |                      |          |                |           |        |            |            |                    |              |                     |             |                            |  |       |            |
|                                                                           |                      |          |                |           |        |            |            |                    |              |                     |             |                            |  |       |            |
|                                                                           |                      |          |                |           |        |            | Ø Close    | 🖉 🗸 🗸              | pdate        |                     |             |                            |  |       |            |
|                                                                           |                      |          |                |           |        |            |            |                    |              |                     |             |                            |  |       |            |

Note: A screen remains open after the completion. Please click X for a tab to close the screen.

# 2.3.3.4. Copying product information.

1) Search previously registered product information. Please refer to 2.3.3.1 Searching composition information in a list.

Click a "Copy" button for the target record to be copied in a list.

| <b>Conditions</b> |                  |                |                     |                           |                         |  |
|-------------------|------------------|----------------|---------------------|---------------------------|-------------------------|--|
| CAS numb          | per              |                |                     | Including hyphens O E     | xcluding hyphens        |  |
| Product nan       | ne               |                |                     | Partial match of string   | O Exact match of string |  |
| Product numb      | ber              |                | (                   | Partial match of string   | O Exact match of string |  |
| Content percenta  | ge               |                |                     | 🖲 Higher 🔘 Lower          |                         |  |
| (2 cases)         |                  |                | Q <sub>Search</sub> | <i>≡</i> <sub>Clear</sub> | ● Export                |  |
| Release all Check | Product number 🖛 | Product name 🖛 | Compositions        | 5                         |                         |  |
|                   | TST-0001         | TST1           | Update              |                           |                         |  |
|                   | TST-0002         | TST2           | Update              | vy                        |                         |  |
|                   |                  |                |                     |                           |                         |  |
|                   |                  |                |                     |                           |                         |  |

2) A new screen for detailed information will be shown in a new tab.

A list will be shown in a tab 1, and a tab 2 is for a new entry. It is possible to open multiple screens.

| 🐷 📘 😔 Gmiccs x 🕂                                                          | F .                  | 2     |              |   |    |    |   |       | Ð          |    |
|---------------------------------------------------------------------------|----------------------|-------|--------------|---|----|----|---|-------|------------|----|
|                                                                           |                      |       |              | 0 | ~  | 61 | ~ | 4     |            |    |
| ← → C 🖞 https://www.ghs.nite.go.jp/compositionInformation                 | n/en/Edit/Copy/151-0 | 002   |              | Q | ĩò | S  | ₹ | Ð     |            | •• |
| Nite National Institute of Technology and Technology<br>地立行政法人 製品評価技術基盤簡構 |                      |       |              |   |    |    |   |       | 日本語        |    |
|                                                                           | Related Information  |       |              |   |    |    |   |       |            |    |
| NITE-Gmiccs                                                               |                      |       |              |   |    |    |   | Versi | on 1.0.7.2 |    |
| Product composition information                                           |                      |       |              |   |    |    |   |       |            |    |
| Basic product information                                                 |                      |       |              |   |    |    |   |       |            |    |
| Product number Required                                                   |                      |       |              |   |    |    |   |       |            |    |
| Product name(Lapanese)                                                    | てすと2                 |       |              |   |    |    |   |       |            |    |
| Product name(English) Required                                            | TST2                 |       |              |   |    |    |   |       |            |    |
| Basic composition information                                             |                      |       |              |   |    |    |   |       |            |    |
| UN number                                                                 |                      |       | Search Clear |   |    |    |   |       |            |    |
| Phisical state Required                                                   | Solid                | ~     | 0            |   |    |    |   |       |            |    |
| Flash point                                                               |                      | °C    | 0            |   |    |    |   |       |            |    |
| Initial boiling point                                                     |                      | £     | 0            |   |    |    |   |       |            |    |
| Kinematic viscosity                                                       |                      | mm2/s | 0            |   |    |    |   |       |            |    |

3) Information for the target record will be shown except for a Product ID.

Enter a Product ID for new entry.

Please refer to the following for the content of revision.

2.3.2 Entering composition information one by one

2.3.2.1 Search a UN number

4) Click "Register" button after revision.

A completion message will be displayed. Press "OK" button to close a popup.

An error message will be shown in the right top corner when there is an error.

| w to use Registered s | aubstances Cassification Logic Al | out 5DS FAQ Contact us Related Information |                                                 | ersion |
|-----------------------|-----------------------------------|--------------------------------------------|-------------------------------------------------|--------|
|                       | Compositions                      | Done                                       |                                                 |        |
|                       |                                   | Has registered.                            | Confirmation of conversion rate 100% Conversion |        |
|                       | Delete Substance ID 📻             | ок                                         | Content rate Conversion Chsauto                 |        |
|                       | Delete GEN-2158                   |                                            | 55 55.00 Detail                                 |        |
|                       | Delete GEN-2159                   |                                            | 45 45.00 Detail                                 |        |
|                       |                                   |                                            |                                                 |        |
|                       |                                   |                                            |                                                 |        |
|                       |                                   | Ø Close                                    | ✓ Register                                      |        |

2.3.3.5. Exporting product information in a CSV file

1) Search product information. Please refer to 2.3.3.1 Searching composition information in a list.

Conditions **CAS** number Including hyphens O Excluding hyphens Product name Partial match of string O Exact match of string Product number Partial match of string O Exact match of string Higher O Lower Content percentage Q, Search = Clear Export (3 cases) Select all Check Product name Compositions Product number = TST-0001 TST1 Update Сору TST-0002 TST2 Update Сору Сору TST-0003 TST2 Update

Click an "Export" button.

2) Data displayed in a list will be exported in a CSV file.

Click and open the exported file.

| nite Mation               | al institute of Technology and Evaluation<br>行政法人 製品評価技術基盤機構 |                      |                |                     |                           |        |                    | 日本語             |
|---------------------------|--------------------------------------------------------------|----------------------|----------------|---------------------|---------------------------|--------|--------------------|-----------------|
| How to use Rep            | gistered substances Cassificat                               | tion Logic About SDS | FAQ Contact us | Related Information |                           |        |                    |                 |
| NITE-Gmic                 | CS                                                           |                      |                |                     |                           |        |                    | Version 1.0.7.2 |
|                           |                                                              |                      |                |                     |                           |        | -                  |                 |
|                           | (3 cases)                                                    |                      |                | Q <sub>Search</sub> | <i>≡</i> <sub>Clear</sub> | Export |                    |                 |
|                           | Select all Check                                             | Product number 🗧     | Product name = | Compositions        |                           |        |                    |                 |
|                           |                                                              | TST-0001             | TST1           | Update              |                           |        |                    |                 |
|                           |                                                              | TST-0002             | TST2           | Update              |                           |        |                    |                 |
|                           |                                                              | TST-0003             | TST2           | Update Copy         |                           |        |                    |                 |
|                           |                                                              |                      |                |                     |                           |        |                    |                 |
|                           |                                                              |                      |                |                     |                           |        |                    |                 |
|                           |                                                              |                      |                |                     |                           |        |                    |                 |
|                           |                                                              |                      |                |                     |                           |        |                    |                 |
|                           |                                                              |                      |                |                     |                           |        |                    |                 |
|                           |                                                              |                      |                |                     |                           |        | Go to next<br>STEP | >               |
|                           | -Gmiccs Operating environme                                  |                      |                |                     |                           |        |                    |                 |
| Product_EN_202<br>ファイルを開く | 21032csv                                                     |                      |                |                     |                           |        |                    | すべて表示           |

3) Microsoft Excel will be launched, and the file will be opened.

| Ē  | 動保存(                            |               | 5-       | Ç!         | ≂ Prod   | uct_EN_202                                                                                                    | 2103261338.   | csv - Excel                | P 1         | 検索       |                                                                      |           |                       | 石割 久博 (  | 8 E                                | -                     | ∎ ×                                                                       |
|----|---------------------------------|---------------|----------|------------|----------|----------------------------------------------------------------------------------------------------|---------------|----------------------------|-------------|----------|----------------------------------------------------------------------|-----------|-----------------------|----------|------------------------------------|-----------------------|---------------------------------------------------------------------------|
| 77 | イル オ                            | <u>k-a</u> ji | <b>秋</b> | ページレ       | //アウト    | 数式                                                                                                    | データ 校園        | 盟 表示                       | 開発          | ヘルプ      | JUST PDF 3                                                           |           |                       |          |                                    | 🖻 共有                  | 1<<br>xc                                                                  |
| 貼り | →1 入<br>-□ □ →<br>付け □ →<br>→ ダ | 游ゴシッ<br>B I   | ¢<br>⊻ ~ | 田 ~<br>フォン | Ø~ A     | <ul> <li>A<sup>*</sup> A<sup>*</sup></li> <li><sup>7</sup>/<sub>±</sub> </li> <li><sup>7</sup>/<sub>±</sub> </li> </ul> |               |                            | ₹ *         | - % )    | <ul> <li>■条件付き</li> <li>ラーブルと</li> <li>● セルのスタ</li> <li>ス</li> </ul> | して書式設定    | · 201                 | 11除 ~ 🗔  | E ~ 2⁄7 ~<br>■ ~ ,0 ~<br>◇ ~<br>編集 | 7<br>71<br>77<br>7177 | ▲<br>総密度<br>※<br>※<br>※<br>※<br>※<br>※<br>※<br>※<br>※<br>※<br>※<br>※<br>※ |
| A1 |                                 |               |          |            | •        | x v                                                                                                    | <i>f</i> ∞ Pr | oduct id                   |             |          |                                                                      |           |                       |          |                                    |                       | ~                                                                         |
|    | A                               | В             | 1        | с          | D        | E                                                                                                    | F             | G                          | н           | 1        | J                                                                    | К         | L                     | M        | N                                  | 0                     | P                                                                         |
| 1  | Product                         | icProduc      | t n Proc | duct n     | UN Numb  | Supplem                                                                                                    | ePhisical s   | s <mark>Flash poi</mark> r | Initial boi | Kinemati | Substanc                                                             | Content r | CAS RN                | (Name(JP | )Name(El                           | V Substan             | ic Conten                                                                 |
| 2  | TST-000                         | 01てすと         | 1 TST    | 1          |          |                                                                                                    | Solid         | 120                        |             |          | GEN-2159                                                             | 60        | 95-54-5               | メターフ     | :o-Pheny                           | lenediami             | ne                                                                        |
| 3  | TST-000                         | 02ですと         | 2 TST    | 2          |          |                                                                                                    | Solid         |                            |             |          | GEN-2158                                                             | 50        | 95-54-5               | オルトー     | o-Pheny                            | GEN-21                | 59                                                                        |
| 4  | TST-000                         | 03 てすと        | 2 TST    | 2          |          |                                                                                                    | Solid         |                            |             |          | GEN-2158                                                             | 55        | <mark>95-5</mark> 4-5 | オルトー     | o-Pheny                            | I€GEN-21              | 59                                                                        |
| 5  |                                 |               |          |            |          |                                                                                                    |               |                            |             |          |                                                                      |           |                       |          |                                    |                       |                                                                           |
| 6  |                                 |               |          |            |          |                                                                                                    |               |                            |             |          |                                                                      |           |                       |          |                                    |                       |                                                                           |
| 7  |                                 |               |          |            |          |                                                                                                    |               |                            |             |          |                                                                      |           |                       |          |                                    |                       |                                                                           |
| 8  |                                 |               |          |            |          | 1                                                                                                    |               |                            |             |          |                                                                      | 10        |                       |          |                                    |                       |                                                                           |
|    | E                               | Proc          | luct_EN  | _2021      | 03261338 | . (†                                                                                                    | 9             |                            |             |          | 8                                                                    | 1         |                       |          |                                    |                       | Þ                                                                         |
| 10 |                                 |               |          |            |          |                                                                                                    |               |                            |             |          |                                                                      | 國表示設      | 定 囲                   | I II II  | <u> </u>                           | 1                     | - + 100%                                                                  |

### 4) An exported file is stored in a download folder in your device.

| 🦊   🕑 📜 =   ダウン                                                                                                    | /D-K     |                             |                  |                    |        | - O X      |
|----------------------------------------------------------------------------------------------------|----------|-----------------------------|------------------|--------------------|--------|------------|
| ファイル ホーム き                                                                                                    | 共有       | 表示                          |                  |                    |        | ~ <b>@</b> |
| ← → * ↑ ↓                                                                                                    | > PC     | » ダウンロード                    |                  |                    |        | ✓ ひ ダウンロー  |
| ★ クイック アクセス                                                                                                    | *        | 名前<br>◇ 今日 (1)              | 更新日時             | 種類                 | サイズ    |            |
| ダウンロード ドキュメント                                                                                                    | A<br>A   | Product_EN_202103261344.csv | 2021/03/26 13:45 | Microsoft Excel CS | V 5 KB |            |
| Network Contraction Network International State State Stat | ★<br>行政; |                             |                  |                    |        |            |
| PC<br>3D オブジェクト                                                                                                    |          |                             |                  |                    |        |            |
| <ul> <li>▼ &gt;&gt;&gt;□=⊢</li> <li>■ デスクトップ</li> <li></li></ul>                                                                                                    |          |                             |                  |                    |        |            |

Note: An exported file will be named as Product + Language + date and time of output (yyyymmddhhnn). csv

e.g.: Product\_EN\_202104011342.csv if exported at 13:42, April 1, 2021

# 2.4. STEP 2 Managing substance information

Missing substance information is displayed in a list among previously registered product composition information. You can register missing information from a file at once or from a screen one by one.

# 2.4.1. Checking missing information.

#### 1) Move to STEP 2 screen.

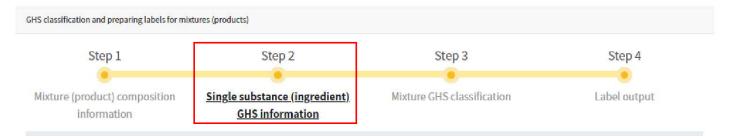

### 2) Click a "Confirm lacking information" button.

A list of substances whose information is lacking is shown in addition to the number of records.

| Step2 Confirm and e           | nter information | on a single chemical substa  | nce that lacks component information  |                                |
|-------------------------------|------------------|------------------------------|---------------------------------------|--------------------------------|
| Confirmation of che           | emical substance | for which information is lac | king among the registered mixture (pr | oduct) composition information |
| Deficiency data<br>(12 cases) |                  |                              |                                       |                                |
| Substance ID 🖛                | CAS RN =         | Product ID 🖛                 | Product name 🖛                        |                                |
| 124                           | 1313-13-9        | Mixture-00002                | Painting sample2                      |                                |
| 1794                          | 7784-38-5        | Mixture-00002                | Painting sample2                      |                                |
| 3                             |                  | Mixture-00002                | Painting sample2                      |                                |
| CAS-9003-01-4                 |                  | Mixture-00001                | Painting sample1                      |                                |
| GEN-0459                      | 10024-97-2       | 02_NITE-ghs-chemical sample  | Oxidizing gas                         |                                |
| GEN-1000                      | 1333-74-0        | 01_NITE-ghs-chemical sample  | Flammable gas                         |                                |
| GEN-1175                      | 74-82-8          | 01_NITE-ghs-chemical sample  | Flammable gas                         |                                |
| GEN-1770                      | 7782-44-7        | 02_NITE-ghs-chemical sample  | Oxidizing gas                         |                                |
| GEN-1849                      | 7440-59-7        | 01_NITE-ghs-chemical sample  | Flammable gas                         |                                |
| GEN-1849                      | 7440-59-7        | 02_NITE-ghs-chemical sample  | Oxidizing gas                         |                                |
| GEN-1925                      | 7440-37-1        | 01_NITE-ghs-chemical sample  | Flammable gas                         |                                |
| m-nite-13463-67-7             | 13463-67-7       | Mixture-00001                | Painting sample1                      |                                |
|                               |                  |                              |                                       |                                |
|                               |                  |                              | Confirm lacking information*          | C Export                       |

Note: You cannot move to SETP 3 screen if there is missing information for substances.

# A message of "Lacking information does not exist" will appear if applicable.

| Step2 Confirm and enter information on a single chemical substance that lacks component information                                | 6 | × |
|----------------------------------------------------------------------------------------------------|---|---|
| Confirmation of chemical substance for which information is lacking among the registered mixture (product) composition information |   |   |
| Deficiency data<br>(0 cases)                                                                                                    |   |   |
| Substance ID = CAS RN = Product ID = Product name =                                                                                |   |   |
|                                                                                                    |   |   |
|                                                                                                    |   |   |
|                                                                                                    |   |   |
|                                                                                                    |   |   |
|                                                                                                    |   |   |
|                                                                                                    |   |   |
|                                                                                                    |   |   |
|                                                                                                    |   |   |
| Confirm lacking information*                                                                                                    |   |   |

### 2.4.2. Exporting missing information in a CSV file.

1) Search missing substance information. Please refer to 2.4.1 Checking missing information. Click an "Export" button.

| (12 cases)        |            |                             |                  |  |
|-------------------|------------|-----------------------------|------------------|--|
| Substance ID \Xi  | CAS RN 📻   | Product ID =                | Product name =   |  |
| 124               | 1313-13-9  | Mixture-00002               | Painting sample2 |  |
| 1794              | 7784-38-5  | Mixture-00002               | Painting sample2 |  |
| 3                 |            | Mixture-00002               | Painting sample2 |  |
| CAS-9003-01-4     |            | Mixture-00001               | Painting sample1 |  |
| GEN-0459          | 10024-97-2 | 02_NITE-ghs-chemical sample | Oxidizing gas    |  |
| GEN-1000          | 1333-74-0  | 01_NITE-ghs-chemical sample | Flammable gas    |  |
| GEN-1175          | 74-82-8    | 01_NITE-ghs-chemical sample | Flammable gas    |  |
| GEN-1770          | 7782-44-7  | 02_NITE-ghs-chemical sample | Oxidizing gas    |  |
| GEN-1849          | 7440-59-7  | 01_NITE-ghs-chemical sample | Flammable gas    |  |
| GEN-1849          | 7440-59-7  | 02_NITE-ghs-chemical sample | Oxidizing gas    |  |
| GEN-1925          | 7440-37-1  | 01_NITE-ghs-chemical sample | Flammable gas    |  |
| m-nite-13463-67-7 | 13463-67-7 | Mixture-00001               | Painting sample1 |  |

2) Data displayed in a list will be exported in a CSV file. Click and open the exported file.

| firmation of chemic<br>Deficiency data<br>12 cases)<br>Ibstance ID 〒 CA<br>4 13<br>94 77<br>IS-9003-01-4 |                                         | Product ID =<br>Mixture-00002       | ance that lacks component information<br>cking among the registered mixture (product) composition inform<br>Product name =<br>Painting sample2 |
|----------------------------------------------------------------------------------------------------|-----------------------------------------|-------------------------------------|----------------------------------------------------------------------------------------------------|
| firmation of chemic<br>Deficiency data<br>12 cases)<br>Ibstance ID 〒 CA<br>4 13<br>94 77<br>IS-9003-01-4 | cal substance fo<br>AS RN 〒<br>313-13-9 | Product ID =<br>Mixture-00002       | cking among the registered mixture (product) composition inform                                                                                |
| firmation of chemic<br>Deficiency data<br>12 cases)<br>Ibstance ID 〒 CA<br>4 13<br>94 77<br>IS-9003-01-4 | cal substance fo<br>AS RN 〒<br>313-13-9 | Product ID =<br>Mixture-00002       | cking among the registered mixture (product) composition inform                                                                                |
| Deficiency data<br>12 cases)<br>abstance ID 〒 CA<br>4 13<br>94 77<br>(S-9003-01-4                        | as RN = 313-13-9                        | Product ID =<br>Mixture-00002       | Product name =                                                                                                    |
| 12 cases)<br>ibstance ID = CA<br>4 13<br>94 77<br>IS-9003-01-4                                           | 313-13-9                                | Mixture-00002                       |                                                                                                    |
| Ibstance ID 〒 CA<br>4 13<br>94 77<br>KS-9003-01-4                                                        | 313-13-9                                | Mixture-00002                       |                                                                                                    |
| 4 13<br>94 77<br>\$\$-9003-01-4                                                                          | 313-13-9                                | Mixture-00002                       |                                                                                                    |
| 94 77<br>\\$-9003-01-4                                                                                   |                                         |                                     | Dejetine semenle2                                                                                                    |
| S-9003-01-4                                                                                              | 784 38 5                                |                                     | Painting samplez                                                                                                    |
|                                                                                                    |                                         | Mixture 00002                       | Painting sample2                                                                                                    |
|                                                                                                    |                                         | Mixture-00002                       | Painting sample2                                                                                                    |
| N-0459 10                                                                                                |                                         | Mixture-00001                       | Painting sample1                                                                                                    |
|                                                                                                    | 0024-97-2                               | 02_NITE-ghs-chemical sample         | Oxidizing gas                                                                                                    |
| N-1000 13                                                                                                | 333-74-0                                | 01_NITE-ghs-chemical sample         | Flammable gas                                                                                                    |
| N-1175 74                                                                                                | 4-82-8                                  | 01_NITE-ghs-chemical sample         | Flammable gas                                                                                                    |
| N-1770 77                                                                                                | 782-44-7                                | 02_NITE-ghs-chemical sample         | Oxidizing gas                                                                                                    |
| N-1849 74                                                                                                | 440-59-7                                | 01_NITE-ghs-chemical sample         | Flammable gas                                                                                                    |
| N-1849 74                                                                                                | 440-59-7                                | 02_NITE-ghs-chemical sample         | Oxidizing gas                                                                                                    |
| N-1925 74                                                                                                | 440-37-1                                | 01_NITE-ghs-chemical sample         | Flammable gas                                                                                                    |
| nite-13463-67-7 13                                                                                       | 3463-67-7                               | Mixture-00001                       | Painting sample1                                                                                                    |
| N-1849<br>N-1849<br>N-1925                                                                               | 7.<br>7.<br>7.                          | 7440-59-7<br>7440-59-7<br>7440-37-1 | 7440-59-7     01_NITE-ghs-chemical sample       7440-59-7     02_NITE-ghs-chemical sample       7440-37-1     01_NITE-ghs-chemical sample      |

| [<br>貼! | 7イル <u>ホーム</u> 挿入<br>付け □ ~ | ページレー<br>~  田 ~<br>フォンI | $ \begin{array}{c c} \bullet & 11 & \bullet & A^{\bullet} & A^{\bullet} \\ \hline \bullet & \bullet & A^{\bullet} & \bullet & P^{\bullet} \\ \hline \bullet & \bullet & A^{\bullet} & \bullet & P^{\bullet} \\ \hline \bullet & \bullet & \bullet & \bullet \\ \hline \end{array} $ | 校閲 表示 ヘルプ JUST PDF 3<br>三 三 ジー 20 折り返して全体を表示する<br>三 三 三 三 回 セルを結合して中央崩え<br>配置 |              | 条件付き テーブルとして         セルの           書式 × 書式設定 × スタイル ×         スタイル | 3月<br>第二<br>第二<br>第二<br>第二<br>初 |
|---------|-----------------------------|-------------------------|----------------------------------------------------------------------------------------------------|-------------------------------------------------------------------------------|--------------|--------------------------------------------------------------------|---------------------------------|
| E1      | • I X                       | $\checkmark f_x$        | Product name                                                                                                    |                                                                               |              |                                                                    |                                 |
|         | A                           | В                       | С                                                                                                    | D                                                                             | E            | FG                                                                 | Н                               |
| 1       | Substance no                | Source                  | CAS RN                                                                                                    | Product no                                                                    | Product name | Product name(English)                                              |                                 |
| 2       | 124                         |                         | 1313-13-9                                                                                                    | Mixture-00002                                                                 | 塗料サンプル2      | Painting sample2                                                   |                                 |
| 3       | 1794                        |                         | 7784-38-5                                                                                                    | Mixture-00002                                                                 | 塗料サンプル 2     | Painting sample2                                                   |                                 |
| 4       | 3                           |                         |                                                                                                    | Mixture-00002                                                                 | 塗料サンプル2      | Painting sample2                                                   |                                 |
| 5       | CAS-9003-01-4               |                         |                                                                                                    | Mixture-00001                                                                 | 塗料サンプル1      | Painting sample1                                                   |                                 |
| 6       | GEN-0459                    |                         | 10024-97-2                                                                                                    | 02_NITE-ghs-chemical sample                                                   | 酸化性ガス        | Oxidizing gas                                                      |                                 |
| 7       | GEN-1000                    |                         | 1333-74-0                                                                                                    | 01_NITE-ghs-chemical sample                                                   | 可燃性ガス        | Flammable gas                                                      |                                 |
| 8       | GEN-1175                    |                         | 74-82-8                                                                                                    | 01_NITE-ghs-chemical sample                                                   | 可燃性ガス        | Flammable gas                                                      |                                 |
| 9       | GEN-1770                    |                         | 7782-44-7                                                                                                    | 02_NITE-ghs-chemical sample                                                   | 酸化性ガス        | Oxidizing gas                                                      |                                 |
| 10      | GEN-1849                    |                         | 7440-59-7                                                                                                    | 01_NITE-ghs-chemical sample                                                   | 可燃性ガス        | Flammable gas                                                      |                                 |
| 11      | GEN-1849                    |                         | 7440-59-7                                                                                                    | 02_NITE-ghs-chemical sample                                                   | 酸化性ガス        | Oxidizing gas                                                      |                                 |
|         | GEN-1925                    |                         | 7440-37-1                                                                                                    | 01_NITE-ghs-chemical sample                                                   | 可燃性ガス        | Flammable gas                                                      |                                 |
| 12      |                             |                         |                                                                                                    |                                                                               |              |                                                                    |                                 |

### 3) Microsoft Excel will be launched, and the file will be opened.

#### 4) An exported file is stored in a download folder in your device.

| アイル ホーム 共有 表示                                  |                                                                   |                  |                    | ~      | ( |
|------------------------------------------------|-------------------------------------------------------------------|------------------|--------------------|--------|---|
| - → × ↑ 🕹 > PC > ダウンロード >                      | v v                                                               | ▶ ダウンロードの検索      |                    |        |   |
| クイック アクセス                                      | ▲ 名前<br>→ 今日 (3)                                                  | 更新日時             | 種類                 | サイズ    |   |
| <ul> <li>■ 「×)「)」</li> <li>↓ ダウンロード</li> </ul> | Deficiency_JP_202102151744.csv                                    | 2021/02/15 17:44 | Microsoft Excel CS | 1 KB   |   |
| F+1X7                                          | Product_JP_202102151725.csv                                       | 2021/02/15 17:25 | Microsoft Excel CS | 586 KB |   |
| <ul> <li>ドイエメンド</li> <li>ビクチャ</li> </ul>       | <ul> <li>Product_JP_202102151723.csv</li> <li>★ 昨日 (4)</li> </ul> | 2021/02/15 17:23 | Microsoft Excel CS | 586 KB |   |
| ■」== ボリューム (D:)                                | # Chemical JP 202102141013 (1).csv                                | 2021/02/14 10:13 | Microsoft Excel CS | 91 KB  |   |
| ▶ 00_購入仕様書                                     | * Chemical JP 202102141013.csv                                    | 2021/02/14 10:13 | Microsoft Excel CS | 91 KB  |   |
| 🧵 カード枚数                                        | * Chemical JP 202102141010.csv                                    | 2021/02/14 10:10 | Microsoft Excel CS | 91 KB  |   |
| CDDirectPrint                                  | * Enemical_JP_202102141005.csv                                    | 2021/02/14 10:05 | Microsoft Excel CS | 91 KB  |   |
| 📕 temp1                                        | ★ ∨ 先週 (47)                                                       | 2. 2.            |                    |        |   |

Note: An exported file will be named as Product + Language + date and time of output (yyyymmddhhnn). csv

e.g.: Product\_EN\_202104011342.csv if exported at 13:42, April 1, 2021

### 2.4.3. Searching substance information

Register or revise information for substances listed as those with missing information.

### 2.4.3.1. Searching substance information in a list

#### 1) Move to STEP 2 screen.

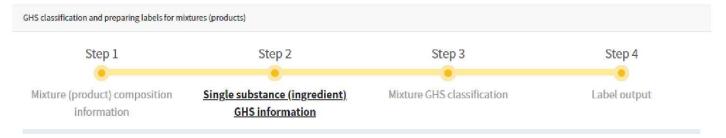

### 2) Search substances in a substance list.

#### Click a "Search" button after entering the search conditions.

\*Enter the GHS information of each component from the following, if the information is insufficient.

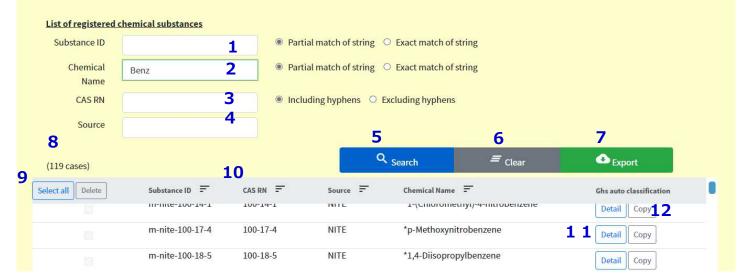

| No. | Item           | Format     | Explanation                              |
|-----|----------------|------------|------------------------------------------|
| 1   | Substance ID   | half-sized | Execute a partial or exact match search  |
|     |                | characters | for a Substance ID.                      |
| 2   | Substance name | characters | Execute a partial or exact match search  |
|     |                |            | for a Chemical substance name.           |
| 3   | CAS RN         | half-sized | Execute a partial match search for a CAS |
|     |                | characters | RN with or without hyphen.               |

| 4  | Source                   | list      | Select one from registered sources or       |
|----|--------------------------|-----------|---------------------------------------------|
|    |                          |           | execute an exact match search by source     |
|    |                          |           | entered.                                    |
| 5  | Search                   | button    | Executes a search under the search          |
|    |                          |           | conditions entered.                         |
| 6  | Clear                    | button    | Clears search conditions and a list.        |
| 7  | Export                   | button    | Exports data in a list in a CSV file.       |
|    |                          |           | Please refer to 2.4.3.5 Exporting           |
|    |                          |           | substance information in a CSV file.        |
| 8  | The number of hits       | (display) | Shows the number of hits.                   |
| 9  | Checkbox                 | check     | Selects the row to be deleted               |
|    | Select all / Release all | button    | Click Select all /Release all button in the |
|    |                          |           | header to change between selection and      |
|    |                          |           | deselection of all rows.                    |
|    | Deleted the selected     |           | Deletes the checked row.                    |
|    |                          |           | Please refer to 2.4.3.4 Deleting substance  |
|    |                          |           | information.                                |
| 10 | Substance ID             | (display) |                                             |
|    | CAS RN                   | (display) |                                             |
|    | Reference                | (display) |                                             |
|    | Substance name           | (display) |                                             |
| 11 | Detail                   | button    | Opens a screen for detailed information     |
|    |                          |           | for Substance ID selected in a new tab.     |
|    |                          |           | Please refer to 2.4.3.3 Revising (referring |
|    |                          |           | to) substance information.                  |
| 12 | Сору                     | button    | Opens a screen for detailed information     |
|    |                          |           | for Substance ID selected in a new tab.     |
|    |                          |           | Please refer to 2.4.3.2 Copying and         |
|    |                          |           | registering substance information.          |

Note: Target data for a search are common substance information (information registered by NITE) and data that you registered.

Note: The maximal number of hits is 5,000 in searching for substances.

# 2.4.3.2. Copying and registering substance information.

1) Search substance information. Please refer to 2.4.3.1. Searching substance information in a list.

Click a "Copy" button for data to be copied.

| Enter the GHS inform | ation of each component fr | om the following, if th | e information is insu | ufficient.            |                    | Esport.                 |
|----------------------|----------------------------|-------------------------|-----------------------|-----------------------|--------------------|-------------------------|
| List of registered   | chemical substances        |                         |                       |                       |                    |                         |
| Substance ID         | GEN-22                     | Partia                  | l match of string C   | Exact match of string |                    |                         |
| Chemical<br>Name     | 2222                       | Partia                  | l match of string C   | Exact match of string |                    |                         |
| CAS RN               |                            | Inclue                  | ling hyphens OEx      | cluding hyphens       |                    |                         |
| Reference            |                            |                         |                       |                       |                    |                         |
| (100 cases)          |                            |                         | ٩                     | Search -              | = <sub>Clear</sub> | C Export                |
| Select all Delete    | Substance ID =             | CAS RN 👻                | Reference =           | Chemical Name =       |                    | Ghs auto classification |
|                      | GEN-2252                   | 100-53-8                | NITE                  | *Phenylmethanethiol;  | Benzenemethanethic | Detail Copy             |
|                      | GEN-2286                   | 100-68-5                | NITE                  | *Thioanisole          |                    | Detail Copy             |
|                      | GEN-2298                   | 101-43-9                | NITE                  | *Cyclohexyl methacry  | late               | Detail Copy             |
|                      |                            |                         |                       |                       |                    |                         |

2) A screen for detailed substance information is opened in a new tab, different from that for a list.

A tab 1 is for a list, and a tab 2 is for a screen for registering the new. It is possible to open multiple tabs.

| 🗗 🛛 🛞 Gmiccs          | × 🔗 Gmiccs                                          | × +                   | 2                   |   |   |      |      |     | -     | ٥          | × |
|-----------------------|-----------------------------------------------------|-----------------------|---------------------|---|---|------|------|-----|-------|------------|---|
| < → C                 | https://www.glb.nite.go.jp/public/chemic            | <del>cal/en/m/e</del> |                     |   | Q | τõ   | S    | £^≡ | Ē     |            |   |
| nite National Institu | ute of Technology and Evaluation<br>:人 製品評価技術基型機構   |                       |                     |   |   |      |      |     |       | 日本語        |   |
|                       | ed substances Cassification Logic About SDS FAQ C   | Contact us R          | Related information |   |   |      |      |     |       |            |   |
| NITE-Gmiccs           |                                                     |                       |                     |   |   |      |      |     | Versi | on 1.0.8.1 |   |
|                       | Basis information of substance (Copy)               |                       |                     |   |   |      |      |     |       |            |   |
|                       | Substance information                               |                       |                     |   |   |      |      |     |       |            |   |
|                       | Substance ID                                        | Required              |                     |   |   | 🛩 Re | gist |     |       |            |   |
|                       | CAS registry number (CAS RN)                        |                       | 104-87-0            |   |   |      |      |     |       |            |   |
|                       | Substance name(Japanaese)                           |                       | パラートリルアルデヒド         |   |   |      |      |     |       |            |   |
|                       | Substance name(English)                             | Required              | *p-Toly∣aldehyde    |   |   |      |      |     |       |            |   |
|                       | Reference                                           |                       | NITE                |   |   |      |      |     |       |            |   |
|                       | Required information for mixture GHS classification |                       |                     |   |   |      |      |     |       |            |   |
|                       | Coefficient of nitrogen equivalency                 |                       |                     | 0 |   |      |      |     |       |            |   |
|                       | Coefficient of oxygen equivalency                   |                       |                     | 0 |   |      |      |     |       |            |   |
|                       | рН                                                  |                       |                     | = |   |      |      |     |       |            |   |
|                       |                                                     |                       |                     | 0 |   |      |      |     |       |            |   |
|                       | Maximum concentration of the flammable gas          |                       |                     | 0 |   |      |      |     |       |            |   |
|                       | Minimum concentration of the flammable gas          |                       |                     | 0 |   |      |      |     |       |            |   |
|                       | Acid ( $pH \leq 2$ )                                |                       | Applicable          |   |   |      |      |     |       |            |   |
|                       |                                                     |                       |                     |   |   |      |      |     |       |            |   |

3) Information for data selected is shown except for a key item.

Enter a key item, substance ID.

As for revising entries (error), please refer to the following.

2.4.5 Registering substance information one by one

2.4.5.1 Revising specific target organ toxicity

| Substance information |             |          |                   |            |
|-----------------------|-------------|----------|-------------------|------------|
| Su                    | ubstance ID | Required | PUB-0002          | ✓ Register |
| CAS registry number   | er (CAS RN) |          | 104-87-0          | Ī          |
| Substance name(J      | Japanaese)  |          | パラ-トリルアルデヒド       |            |
| Substance nan         | me(English) | Required | *p-Toly laldehyde |            |
|                       | Source      |          | NITE              |            |

e.g.: Register information after entering a Substance ID.

4) Click a "Register" button after revision.

A message for completion of registration is shown. Click an "OK" button to close a popup.

An error message will be displayed in the right top corner when there is an error in an

#### entry.

| 🖸 🛛 🐼 Gmiccs                                    | X 🗞 Gmiccs                                          | x +                            |   |   |     |       |     | -  | ٥            | ×   |
|-------------------------------------------------|-----------------------------------------------------|--------------------------------|---|---|-----|-------|-----|----|--------------|-----|
| $\leftarrow \  \  \rightarrow \  \  \mathbf{G}$ | https://www.ghs.nite.go.jp/public/chemi             | cal/en/m/copy/71374            |   | Q | τõ  | S     | ۲∕≡ | Ē  |              |     |
|                                                 | itute of Technology and Evaluation<br>去人 製品評価技術基盤機構 |                                |   |   |     |       |     |    | 日本語          | ā 🗌 |
| How to use Register                             |                                                     | Contact us Related information |   |   |     |       |     | Ve | ersion 1.0.8 | 8.1 |
| -                                               | Basis information of substance (Copy)               |                                |   |   |     |       |     |    |              |     |
|                                                 | Substance information                               | Done                           |   |   |     |       |     |    |              |     |
|                                                 | Has registered                                      | 1.                             |   |   | 🗸 R | egist |     |    |              |     |
|                                                 | CAS registry<br>Substance                           | ОК                             |   |   |     |       |     |    |              |     |
|                                                 | Substance                                           |                                |   |   |     |       |     |    |              |     |
|                                                 | Reference                                           | NITE                           |   |   |     |       |     |    |              |     |
|                                                 | Required information for mixture GHS classification |                                |   |   |     |       |     |    |              |     |
|                                                 | Coefficient of nitrogen equivalency                 |                                | 0 |   |     |       |     |    |              |     |
|                                                 | Coefficient of oxygen equivalency                   |                                | 0 |   |     |       |     |    |              |     |
|                                                 | pH                                                  |                                | 0 |   |     |       |     |    |              |     |
|                                                 | Maximum concentration of the flammable gas          |                                | 0 |   |     |       |     |    |              |     |
|                                                 | Minimum concentration of the flammable gas          |                                | 0 |   |     |       |     |    |              |     |
|                                                 | Acid (pH $\leq$ 2)                                  | Applicable                     |   |   |     |       |     |    |              |     |

# 2.4.3.3. Revising (referring to) substance information.

1) Search data to be revised. Please refer to 2.4.3.1. Searching substance information in a list. Click a "Detail" button to be revised.

| inter the GHS inform | ation of each component fr | om the following, if t | ne information is in | sufficient.                               |                     |                         |
|----------------------|----------------------------|------------------------|----------------------|-------------------------------------------|---------------------|-------------------------|
| List of registered   | chemical substances        |                        |                      |                                           |                     |                         |
| Substance ID         | GEN-22                     | Parti;                 | al match of string   | O Exact match of string                   |                     |                         |
| Chemical<br>Name     | 2222                       | Partia                 | al match of string   | <ul> <li>Exact match of string</li> </ul> |                     |                         |
| CAS RN               |                            | Inclu                  | ding hyphens 🛛 E     | Excluding hyphens                         |                     |                         |
| Reference            |                            |                        |                      |                                           |                     |                         |
| (100 cases)          |                            |                        | Q                    | Search =                                  | <b>≓</b> Clear      | Carl Export             |
| Select all Delete    | Substance ID =             | CAS RN 👻               | Reference =          | Chemical Name 🗧                           |                     | Ghs auto classification |
|                      | GEN-2252                   | 100-53-8               | NITE                 | *Phenylmethanethiol;                      | Benzenemethanethiol | Detail Copy             |
|                      | GEN-2286                   | 100-68-5               | NITE                 | *Thioanisole                              |                     | Detail Copy             |
|                      | GEN-2298                   | 101-43-9               | NITE                 | *Cyclohexyl methacryl                     | ate                 | Detail Copy             |

2) A screen for detailed substance information in a new tab, different from that for a list.

A tab 1 is for a list, and a tab 2 is for a screen for registering the new. It is possible to open multiple tabs.

| 🖸 🖗 Gmiccs                  | 🗙 😔 ( <sup>i</sup> nices                                                                                         | x +           |                                          | 2  |   |      |      |     | -      | ٥         | × |
|-----------------------------|----------------------------------------------------------------------------------------------------|---------------|------------------------------------------|----|---|------|------|-----|--------|-----------|---|
| $\leftrightarrow$ C         | +ttps://www.ghs.nite.go.jp/public/chem                                                                           | ical/en/p/up  | date/64698                               | _  | Q | τò   | S    | £'≡ | Ē      |           |   |
| nite National Inst<br>独立行政法 | itute of fechnology and Evaluation<br>法人 製品評価技術基盤機構                                                              |               |                                          |    |   |      |      |     | 1      | 日本語       |   |
|                             | and the second second second second second second second second second second second second second second second | Contact us Re | elated information                       |    |   |      |      |     |        |           |   |
| NITE-Gmiccs                 |                                                                                                    |               |                                          |    |   |      |      |     | Versio | n 1.0.8.1 | ' |
|                             | Basis information of substance (Update)                                                                          |               |                                          |    |   |      |      |     |        |           |   |
|                             | Substance information                                                                                            |               |                                          |    |   |      |      |     |        |           |   |
|                             | Substance ID                                                                                                    | Required      | GEN-22522                                |    |   | 🗸 Up | date |     |        |           |   |
|                             | CAS registry number (CAS RN)                                                                                     |               | 100-53-8                                 |    |   |      |      |     |        |           |   |
|                             | Substance name(Japanaese)                                                                                        |               | フェニルメタンチオール (別名: ベンジルメルカプタ)              | 2) |   |      |      |     |        |           |   |
|                             | Substance name(English)                                                                                          | Required      | *Phenylmethanethiol; Benzenemethanethiol |    |   |      |      |     |        |           |   |
|                             | Reference                                                                                                    |               | NITE                                     |    |   |      |      |     |        |           |   |
|                             | Required information for mixture GHS classification                                                              |               |                                          |    |   |      |      |     |        |           |   |
|                             | Coefficient of nitrogen equivalency                                                                              |               |                                          | 0  |   |      |      |     |        |           |   |
|                             | Coefficient of oxygen equivalency                                                                                |               |                                          | 0  |   |      |      |     |        |           |   |
|                             | pH                                                                                                    |               |                                          | 0  |   |      |      |     |        |           |   |
|                             | Maximum concentration of the flammable gas                                                                       |               |                                          | 0  |   |      |      |     |        |           |   |
|                             | Minimum concentration of the flammable gas                                                                       |               |                                          | ୭  |   |      |      |     |        |           |   |

Note: You can update only data that you registered.

#### Master information in the system can be seen as reference.

|                                                                                                  | - 0 ×                      |
|--------------------------------------------------------------------------------------------------|----------------------------|
| $\leftrightarrow$ $\rightarrow$ $G$ $\odot$ https://www.ghs.nite.go.jp/public/chemical/en/m/refe | erence/71454 🤤 🏠 🗐 🖒 😭 😩 … |
| Notional institute of technology and Evaluation<br>独立行政法人 製品評価技術基盤機構                             | 日本語                        |
|                                                                                                  | ted Information            |
| NITE-Gmiccs                                                                                      | Version 1.0.8.1            |
| Basis information of substance (Reference)                                                       |                            |
|                                                                                                  |                            |
| Substance information                                                                            |                            |
| Substance ID Required                                                                            | GEN-2286 ✓Reference        |
| CAS registry number (CAS RN)                                                                     | 100-68-5                   |
| Substance name(Japanaese)                                                                        | チオアニソール                    |
| Substance name(English) Required                                                                 | *Thioanisole               |
| Reference                                                                                        | NITE                       |

Note: Common chemical substance information (information registered by NITE) cannot be updated

3) You can edit other except a key item (substance ID).

As for revising entries (error), please refer to the following.

2.4.5 Registering substance information one by one

2.4.5.1 Revising specific target organ toxicity

4) Click a "Update" button after revision.

A message for completion of registration is shown. Click an "OK" button to close a popup.

An error message will be displayed in the right top corner when there is an error in an entry.

| nite       | ational Institute of Technology an<br>社立行政法人 製品評価技術 | d Evoluation<br>計基整體構 |                               |            |            |                                          |                | 日本語             |
|------------|-----------------------------------------------------|-----------------------|-------------------------------|------------|------------|------------------------------------------|----------------|-----------------|
| low to use | Registered substances                               | Cassification Logic   | About SDS                     | FAQ        | Contact us | Related information                      |                |                 |
| ITE-Gm     | nices                                               |                       |                               |            |            |                                          |                | Version 1.0.8.1 |
|            | Basis informat                                      | ion of substance (Upd | ate)                          |            |            |                                          | i Has updated. | ×               |
|            | Substand                                            | e information         |                               |            |            |                                          |                |                 |
|            |                                                     |                       | Sub                           | istance IC | Required   | GEN-22522                                | 🛩 Update       |                 |
|            |                                                     | CAS                   | egistr <mark>y nu</mark> mber | (CAS RN    | 1          | 100-53-8                                 |                |                 |
|            |                                                     | Sub                   | stance name(Ja                | ipanaese   | ]          | フェニルメタンチオール (別名: ベンジルメルカプタン)             |                |                 |
|            |                                                     | s                     | Substance name                | e(English  | ) Required | *Phenylmethanethiol; Benzenemethanethiol |                |                 |
|            |                                                     |                       | 3                             | Reference  | e          | NITE                                     |                |                 |

Note: A screen remains open after the update. Please click X for a tab to close the screen.

# 2.4.3.4. Deleting substance information.

1) Search data to be deleted. Please refer to 2.4.3.1. Searching substance information in a list.

| List of registered cl | hemical substances |          |                                                 |                     |                         |  |  |  |  |  |  |
|-----------------------|--------------------|----------|-------------------------------------------------|---------------------|-------------------------|--|--|--|--|--|--|
| Substance ID          | GEN-22             | Parti    | Partial match of string O Exact match of string |                     |                         |  |  |  |  |  |  |
| Chemical<br>Name      |                    | Parti    | Partial match of string O Exact match of string |                     |                         |  |  |  |  |  |  |
| CAS RN                |                    | Inclu    | Including hyphens     C Excluding hyphens       |                     |                         |  |  |  |  |  |  |
| Reference             |                    |          |                                                 |                     |                         |  |  |  |  |  |  |
| (102 cases)           | -                  |          | વ                                               | Search = Clear      | Export                  |  |  |  |  |  |  |
| 1 Select all Delete 3 | Substance ID 🚍     | CAS RN 🔻 | Reference =                                     | Chemical Name =     | Ghs auto classification |  |  |  |  |  |  |
|                       |                    |          |                                                 | - Jojo              | Detail Copy             |  |  |  |  |  |  |
|                       | GEN-2248           | 62-23-7  | NITE                                            | p-Nitrobenzoic acid | Detail Copy             |  |  |  |  |  |  |
| 2                     | GEN-2249           | 88-75-5  | NITE                                            | *o-Nitrophenol      | Detail Copy             |  |  |  |  |  |  |
|                       | GEN-22492          | 88-75-5  | NITE                                            | *o-Nitrophenol      | Detail Copy             |  |  |  |  |  |  |

Note: You can delete only data that you registered.

Common chemical information (information registered by NITE) cannot be deleted.

2) Click "Select all"in the header, No. 1, when you delete all data.

Clicking it (Release all) again deselects all. Clicking will change between selection and deselection of all.

Click the checkbox in each row, No.2, to select one.

| List of registered | chemical substances |                                     |                    |                                       |                         |  |  |  |  |
|--------------------|---------------------|-------------------------------------|--------------------|---------------------------------------|-------------------------|--|--|--|--|
| Substance ID       | GEN-224             | Partial                             | match of string O  | Exact match of string                 |                         |  |  |  |  |
| Chemical<br>Name   |                     | Partial                             | match of string O  | Exact match of string                 |                         |  |  |  |  |
| CAS RN             |                     | Including hyphens Excluding hyphens |                    |                                       |                         |  |  |  |  |
| Reference          |                     |                                     |                    |                                       |                         |  |  |  |  |
| (11 cases)         |                     |                                     | Q                  | Search = Clear                        | • Export                |  |  |  |  |
| Select all Delete  | Substance ID 🚍      | CAS RN 🔻                            | Reference =        | Chemical Name \Xi                     | Ghs auto classification |  |  |  |  |
|                    |                     |                                     |                    |                                       | Copy                    |  |  |  |  |
|                    | GEN-2244            | 135-20-6                            | NITE               | Ammonium N-nitrosophenylhydroxylamine | Detail Copy             |  |  |  |  |
|                    | GEN-2245            | 123-07-9                            | NITE               | *4-Ethylphenol                        | Detail Copy             |  |  |  |  |
|                    | GEN-2246            | 83-67-0                             | NITE               | *0                                    | Detail Copy             |  |  |  |  |
|                    | GEN-2247            | 2416-94-6                           | NIT <mark>E</mark> | *2,3,6-Trimethylphenol                | Detail Copy             |  |  |  |  |
|                    | GEN-2248            | 62-23-7                             | NITE               | p-Nitrobenzoic acid                   | Detail Copy             |  |  |  |  |
|                    | GEN-2249            | 88-75-5                             | NITE               | *o-Nitrophenol                        | Detail Copy             |  |  |  |  |
| <b>v</b>           | GEN-22492           | 88-75-5                             | NITE               | *o-Nitrophenol                        | Detail Copy             |  |  |  |  |

Note: You can delete only data that you registered.

You cannot click the checkbox for common substance information (information registered by NITE).

### 3) Clicking "Delete" will open a confirmation popup.

Click a "Yes" button to delete the selected. Click a "No" button will close the popup.

#### Nite National Institute of Technology and Evaluation 独立行政法人 製品評価技術基盤機構 Registered substances **Cassification Logic** About SDS FAQ Contact us **Related information** How to use **NITE-Gmiccs** List of registered chemical sub Substance ID h of string **GEN-224** 確認 Chemical h of string Name The selection data will be deleted.Try run? CAS RN iens Reference (11 cases) Select all Delete Subst ime = Ghs auto classification [ иесан [ сору ] Ammonium N-nitrosophenylhydroxylamine Detail Copy GEN-2244 135-20-6 NITE GEN-2245 123-07-9 \*4-Ethylphenol NITE Detail Copy GEN-2246 83-67-0 NITE \*0 Detail Copy GEN-2247 2416-94-6 NITE \*2,3,6-Trimethylphenol Detail Copy GEN-2248 62-23-7 NITE p-Nitrobenzoic acid Detail Copy GEN-2249 NITE \*o-Nitrophenol 88-75-5 Detail Copy \*o-Nitrophenol GEN-22492 88-75-5 NITE Detail Copy 1

# NITE-Gmiccs Operating Manual

#### 4) After deletion, search substances again to show a list.

| Substance ID      | GEN-224        | Partia    | l match of string | Exact match of string                 |                         |
|-------------------|----------------|-----------|-------------------|---------------------------------------|-------------------------|
| Chemical          |                | Partia    | l match of string | Exact match of string                 |                         |
| Name              |                |           |                   |                                       |                         |
| CAS RN            |                | Include   | ling hyphens 🛛 E  | cluding hyphens                       |                         |
| Reference         |                |           |                   |                                       |                         |
| (10 cases)        |                |           | ٩                 | Search = Clear                        | Export                  |
| Select all Delete | Substance ID = | CAS RN 🔻  | Reference =       | Chemical Name 📻                       | Ghs auto classification |
|                   |                |           |                   |                                       | Loeran Coby             |
|                   | GEN-2243       | 924-42-5  | NITE              | *N-Methylolacrylamide                 | Detail Copy             |
|                   | GEN-2244       | 135-20-6  | NITE              | Ammonium N-nitrosophenylhydroxylamine | Detail Copy             |
|                   | GEN-2245       | 123-07-9  | NITE              | *4-Ethylphenol                        | Detail Copy             |
|                   | GEN-2246       | 83-67-0   | NITE              | •0                                    | Detail Copy             |
|                   | GEN-2247       | 2416-94-6 | NITE              | *2,3,6-Trimethylphenol                | Detail Copy             |
|                   | GEN-2248       | 62-23-7   | NITE              | p-Nitrobenzoic acid                   | Detail Copy             |
|                   | GEN-2249       | 88-75-5   | NITE              | *o-Nitrophenol                        | Detail Copy             |

# 2.4.3.5. Exporting substance information in a CSV file.

1) Search substance information. Please refer to 2.4.3.1. Searching substance information in a list.

### Click an "Export" button.

| List of registered | chemical substances |           |                    |                                       |                         |
|--------------------|---------------------|-----------|--------------------|---------------------------------------|-------------------------|
| Substance ID       | GEN-224             | Parti     | al match of string | O Exact match of string               |                         |
| Chemical<br>Name   |                     | Parti     | al match of string | O Exact match of string               |                         |
| CAS RN             |                     | Inclu     | ding hyphens 🛛 E   | Excluding hyphens                     |                         |
| Reference          |                     |           |                    |                                       |                         |
| (10 cases)         |                     |           | ٩                  | Search = Clear                        | Export                  |
| Select all Delete  | Substance ID 🖛      | CAS RN 🔻  | Reference 두        | Chemical Name \Xi                     | Ghs auto classification |
| ц.,                |                     |           |                    |                                       | Detail Copy             |
|                    | GEN-2243            | 924-42-5  | NITE               | *N-Methylolacrylamide                 | Detail Copy             |
|                    | GEN-2244            | 135-20-6  | NITE               | Ammonium N-nitrosophenylhydroxylamine | Detail Copy             |
|                    | GEN-2245            | 123-07-9  | NITE               | *4-Ethylphenol                        | Detail Copy             |
|                    | GEN-2246            | 83-67-0   | NITE               | *0                                    | Detail Copy             |
|                    | GEN-2247            | 2416-94-6 | NITE               | *2,3,6-Trimethylphenol                | Detail Copy             |
|                    | GEN-2248            | 62-23-7   | NITE               | p-Nitrobenzoic acid                   | Detail Copy             |
|                    | GEN-2249            | 88-75-5   | NITE               | *o-Nitrophenol                        | Detail Copy             |

# 2) Data shown in a list will be exported in a CSV file.

### Click and open an exported file.

| characteri        | GEN-224          | Duti      | In the factor of   | Product Product                       |                         |
|-------------------|------------------|-----------|--------------------|---------------------------------------|-------------------------|
| Chemical<br>Name  |                  | • Partia  | it match of string | Exact match of string                 |                         |
| CAS RN            |                  | Include   | ding hyphens 🔘 Ex  | cluding hyphens                       |                         |
| Reference         |                  |           |                    |                                       |                         |
| (10 cases)        |                  |           | ۹                  | Search = Clear                        | Export                  |
| Select all Delete | Substance ID \Xi | CAS RN 🔻  | Reference =        | Chemical Name 📻                       | Ghs auto classification |
|                   |                  |           |                    |                                       | Uetan Copy              |
|                   | GEN-2243         | 924-42-5  | NITE               | *N-Methylolacrylamide                 | Detail Copy             |
|                   | GEN-2244         | 135-20-6  | NITE               | Ammonium N-nitrosophenylhydroxylamine | Detail Copy             |
|                   | GEN-2245         | 123-07-9  | NITE               | *4-Ethylphenol                        | Detail Copy             |
|                   | GEN-2246         | 83-67-0   | NITE               | *0                                    | Detail Copy             |
|                   | GEN-2247         | 2416-94-6 | NITE               | *2,3,6-Trimethylphenol                | Detail Copy             |
|                   | GEN-2248         | 62-23-7   | NITE               | p-Nitrobenzoic acid                   | Detail Copy             |
|                   | GEN-2249         | 88-75-5   | NITE               | *n-Nitranhenal                        |                         |

### 3) Microsoft Excel will be launched, and the file will be opened.

| A1                |          | -       | X 🗸         | <i>f</i> <sub>x</sub> Sub | ostance id  |            |          |           |         |         |           |          |         |           |            |                         |
|-------------------|----------|---------|-------------|---------------------------|-------------|------------|----------|-----------|---------|---------|-----------|----------|---------|-----------|------------|-------------------------|
| A B               | С        | D       | E           | F                         | G           | Н          | 1        | J         | K       | L       | М         | N        | 0       | Р         | Q          | R                       |
| 1 SubstanceSource | CAS RN   | Name ja | Name en     | Equivalen                 | Oxygen e    | рН         | Max conc | Min conce | Acid pH | Base pH | Inorganic | Aldehyde | Phenol  | Sufactant | Explosive  | Flamma                  |
| 2 GEN-2240 NITE   | 112-36-7 | ジエチレ    | >*Diethyle  | ne glycol d               | iethyl ethe | er         |          |           |         |         | Unknown   | Unknown  | Unknown | Unknown   | Not appli  | cNot app                |
| 3 GEN-2241NITE    | 96-48-0  | ガンマー    | *gamma-     | Butyrolact                | one         |            |          |           |         |         | Unknown   | Unknown  | Unknown | Unknown   | Not appli  | c Not app               |
| 4 GEN-2242NITE    | 79-39-0  | メタクリ    | *Methacr    | ylamide                   |             |            |          |           |         |         | Unknown   | Unknown  | Unknown | Unknown   | Not appli  | cNot app                |
| 5 GEN-2243NITE    | 924-42-5 | N-メチ    | □*N-Methy   | lolacrylam                | ide         |            |          |           |         |         | Unknown   | Unknown  | Unknown | Unknown   | Not appli  | cNot app                |
| 6 GEN-2244NITE    | 135-20-6 | アンモニ    | Ammoniu     | m N-nitros                | ophenylhy   | /droxylami | ne       |           |         |         | Unknown   | Unknown  | Unknown | Unknown   | Classifica | r Not ap <mark>r</mark> |
| 7 GEN-2245NITE    | 123-07-9 | 4 - エチ, | *4-Ethylp   | henol                     |             |            |          |           |         |         | Unknown   | Unknown  | Unknown | Unknown   | Not appli  | cNot app                |
| 8 GEN-2246 NITE   | 83-67-0  | テオブロ    | ÷*0         |                           |             |            |          |           |         |         | Unknown   | Unknown  | Unknown | Unknown   | Not appli  | c Not app               |
| 9 GEN-2247NITE    | 2416-94- | 62, 3,  | €*2,3,6-Tri | methylphe                 | nol         |            |          |           |         |         | Unknown   | Unknown  | Unknown | Unknown   | Not appli  | cNot app                |
| 10 GEN-2248NITE   | 62-23-7  | パラーニ    | p-Nitrobe   | nzoic acid                |             |            |          |           |         |         | Unknown   | Unknown  | Unknown | Unknown   | Classifica | r Not app               |
| 11 GEN-2249 NITE  | 88-75-5  | オルトー    | *o-Nitrop   | henol                     |             |            |          |           |         |         | Unknown   | Unknown  | Unknown | Unknown   | Not class  | i Not apr               |
| 10                |          |         |             |                           |             |            |          |           |         |         |           |          |         |           |            |                         |

### 4) An exported file is stored in a download folder in your device.

| 🖊   🛃 📜 =  ダウンロード   | 2                                       |                  |                     |       |
|---------------------|-----------------------------------------|------------------|---------------------|-------|
| ファイル ホーム 共有         | 表示                                      |                  |                     |       |
| ← → • ↑ 🖡 > PG      | C » ダウンロード                              |                  |                     |       |
| 🖈 クイック アクセス         | 名前                                      | 更新日時             | 種類                  | サイズ   |
| 🛄 デスクトップ 🖈 🚽        | ✓ 今日 (1) ☑ Chemical_EN_202103291703.csv | 2021/03/29 17:07 | Microsoft Excel CSV | 17 KB |
| <ul> <li></li></ul> |                                         |                  |                     |       |
| 📥 OneDrive - 独立行政   | ž.                                      |                  |                     |       |

Note: An exported file will be named as Chemical + Language + date and time of output (yyyymmddhhnn). csv

e.g.: Chemical \_EN\_202104011342.csv if exported at 13:42, April 1, 2021

### 2.4.4. Registering (importing) substance information at once.

1) The following screen in STEP 2 is used.

Prepare an import file before registration.

A template can be downloaded.

Enter the GHS classification information for chemical substances that lack its information

Enter GHS information, etc. of multiple substances at once

| How to create import data            |
|--------------------------------------|
| Difference replacement O Replace All |
| limport Template                     |
|                                      |
|                                      |

Please refer to the following to see an explanation for each item.

Common specifications in the system 2.1.5 Importing procedures

Note: As for making an import file, please refer to supplement: an information file for a single substance.

2) Select a transaction condition, Difference replacement or Replace All, click an "Import" button.

| How to create import data<br>Difference replacement O Replace All |          |  |  |
|-------------------------------------------------------------------|----------|--|--|
| () import                                                         | Template |  |  |
|                                                                   |          |  |  |

3) Select an import file and click an "Open" button.

| nite National Institu | ute of Technology or<br>人製品評価技術 | € 開<                                                                     |                                                        |   | ×                               |   | 日本語           |
|-----------------------|---------------------------------|--------------------------------------------------------------------------|--------------------------------------------------------|---|---------------------------------|---|---------------|
| How to use Register   | ed substances                   | $\leftarrow$ $\rightarrow$ $\checkmark$ $\uparrow$ $\blacksquare$ « Data | a > Import v                                           | U |                                 |   |               |
| NITE-Gmiccs           |                                 | 整理▼ 新しいフォルダー                                                             |                                                        | ~ | III ~ 🔟 🕜                       |   | Version 1.0.7 |
|                       |                                 | <ul> <li>≦ ドキュメント ^</li> <li>≤ ピクチャ</li> <li>≦ ビデオ</li> </ul>            | 名前<br>建 Import_Test_0001.csv<br>通 Import_Test_0002.csv | ^ |                                 |   |               |
|                       | Enter the<br>Enter GH           | 🐛 ローカル ディスク (C                                                           | Import_Test_0011.csv                                   |   |                                 |   |               |
|                       | Ho                              | www.chemALL (¥¥n-f:<br>マ<br>ファイル                                         | く<br>名(N): Import_Test_0001.csv                        | ~ | Microsoft Excel Comma Separat V |   |               |
|                       |                                 |                                                                          |                                                        | _ | 開く( <u>O</u> ) キャンセル            | a |               |
|                       |                                 |                                                                          |                                                        |   |                                 |   |               |

4) Check a message to see the result.

In case of an error, a transaction will be stopped at the point where an error happens.

Enter the GHS classification information for chemical substances that lack its information

| How to create import data |                             |                 |  |   |
|---------------------------|-----------------------------|-----------------|--|---|
| Difference replacement    | O Replace All               |                 |  |   |
| Import                    |                             | Template        |  |   |
|                           | e to an error. [File:Import | _Test_0001.csv] |  | ] |
| he file style no match.   |                             |                 |  |   |

Note: The target substance information is common substance information and data you registered.

Substance ID is a unique identifier for chemicals information.

After completion without an error, the number of records will be displayed.

| 1 Import              | Template                                               |     |
|-----------------------|--------------------------------------------------------|-----|
|                       |                                                        |     |
| import process comple | ted successfully [filename:Chemical_sample_detail_en.c | sv] |

### 2.4.5. Registering substance information one by one.

### 1) Click the following in STEP 2 to open a screen for a new entry of substance information.

Enter the GHS classification information for chemical substances that lack its information

Enter GHS information, etc. of multiple substances at once

| How to create import data |               |          |  |  |
|---------------------------|---------------|----------|--|--|
| Difference replacement    | O Replace All |          |  |  |
| 0 Import                  |               | Template |  |  |
|                           |               |          |  |  |
|                           |               |          |  |  |
|                           |               |          |  |  |

2) An entry screen will be opened in a new tab.

Register one by one

A tab 1 is for a list, and a tab 2 is for a screen for a new entry. It is possible to open

| nultiple t                                         | abs.                                    | _                                          |           |            |   |   |   |   |          |        |    |   |              |   |
|----------------------------------------------------|-----------------------------------------|--------------------------------------------|-----------|------------|---|---|---|---|----------|--------|----|---|--------------|---|
| Gmiccs                                             | <b>1</b> ×                              | Gmiccs                                     | ×         | +          | 2 |   |   |   |          |        |    | - | ٥            | × |
| $ \rightarrow$ C                                   | https://www.                            | ghs.nite.go.jp/public/chem                 | ical/en/p | /register  |   |   |   | Q | to       | S      | ₹≦ | Ē |              |   |
| te Notional Institute of Rectinates<br>教立行政法人 教品开始 | gy and Pectuation<br>自技政基督體機            |                                            |           |            |   |   |   |   |          |        |    |   | 日本日          | J |
| w to use Registered substanc                       |                                         | FAQ Contact us Related Information         |           |            |   |   |   |   |          |        | _  |   |              |   |
| ITE-Gmiccs                                         |                                         |                                            |           |            |   |   |   |   |          |        |    |   | Version 1.0. | 2 |
|                                                    | Basis information of substance (Registe | r)                                         |           |            |   |   |   |   |          |        |    |   |              |   |
|                                                    | Substance number                        |                                            |           |            |   |   |   |   |          |        |    |   |              |   |
|                                                    |                                         | Substance number                           | Required  |            |   |   |   |   | <b>*</b> | Regist |    |   |              |   |
|                                                    |                                         | CAS number                                 |           |            |   |   |   |   |          |        |    |   |              |   |
|                                                    |                                         | Substance name(Japanaese)                  |           |            |   |   |   |   |          |        |    |   |              |   |
|                                                    |                                         | Substance name(English)                    | Required  |            |   |   |   |   |          |        |    |   |              |   |
|                                                    |                                         | Reference                                  |           |            |   |   |   |   |          |        |    |   |              |   |
|                                                    | Required information for mixtur         |                                            |           |            |   |   |   |   |          |        |    |   |              |   |
|                                                    |                                         | Equivalency factor                         |           |            |   |   | 0 |   |          |        |    |   |              |   |
|                                                    |                                         | OxygenEquivalent coefficient               |           |            |   |   | 0 |   |          |        |    |   |              |   |
|                                                    |                                         | pH                                         |           |            |   |   | 0 |   |          |        |    |   |              |   |
|                                                    |                                         | Maximum concentration of the flammable gas |           |            |   |   | 0 |   |          |        |    |   |              |   |
|                                                    |                                         | Minimum concentration of the flammable gas |           |            |   |   | 0 |   |          |        |    |   |              |   |
|                                                    |                                         | Acid (pH ≤ 2)                              |           | Applicable |   |   | 0 |   |          |        |    |   |              |   |
|                                                    |                                         | Base (pH ≥ 11.5)                           |           | Applicable |   |   |   |   |          |        |    |   |              |   |
|                                                    |                                         | Inorganic salt                             |           |            |   | v | 0 |   |          |        |    |   |              |   |
|                                                    |                                         | Aldehyde                                   |           |            |   | ¥ | 0 |   |          |        |    |   |              |   |
|                                                    |                                         | Phenol                                     |           |            |   | v | 0 |   |          |        |    |   |              |   |
|                                                    |                                         | Surfactant or other ingredient             |           |            |   | v | 0 |   |          |        |    |   |              |   |
|                                                    |                                         |                                            |           |            |   |   |   |   |          |        |    |   |              |   |

You can change showing or no showing of GHS classification by clicking the button to

#### each hazard. GHS classification information for a single substance Required Physical hazards Item **Classification results** Explosive v Flammable gases v Aerosol V Oxidizing gases v Gas under pressure Y Flammable liquid V Flammable solid $\checkmark$ Self-reactive substance and mixture V Pyrophoric liquid v Pyrophoric solid v Self-heating substance v Chemical which, In contact with water, emits flammable gases V Oxidizing liquid V Oxidizing solid v Organic peroxides v Corrosive to metals v Desensitize explosives v

Health hazards

| tem                                                | Classification results | Toxicity value |         |
|----------------------------------------------------|------------------------|----------------|---------|
| Acute toxicity (oral)                              |                        | ~]             | (mg/kg) |
| Acute toxicity (dermal)                            |                        | ~              | (mg/kg) |
| Acute toxicity (inhalation: gas)                   |                        | ~              | (ppm)   |
| Acute toxicity (inhalation: vapor)                 |                        | ~              | (ppm)   |
|                                                    |                        |                | (mg/L)  |
| Acute toxicity (inhalation: dust, mist)            |                        | ~              | (mg/L)  |
| Skin corrosion/irritation                          |                        | ~              |         |
| Serious eye damage/eye irritation                  |                        | ~              |         |
| Respiratory sensitization                          |                        | ~              |         |
| Skin sensitization                                 |                        | ~              |         |
| Germ cell mutagenicity                             |                        | ~              |         |
| Carcinogenicity                                    |                        | ~              |         |
| Reproductive toxicity                              |                        | ~              |         |
| Reproductive toxicity, effects on or via lactation |                        | ~              |         |
| Specific target organ toxicity (single exposure)   |                        | ¥              |         |
| Specific target organ toxicity (repeated exposure) |                        | ~              |         |
| Aspiration hazard                                  |                        | ~              |         |

| * Environmental hazards                                 |                             |        |
|---------------------------------------------------------|-----------------------------|--------|
| Item                                                    | Toxicity value              |        |
| Hazardous to the aquatic environment Short-term(acute)  | LC50(fish)                  | (mg/L) |
| ~                                                       | EC50(crustacea species)     | (mg/L) |
|                                                         | EC50(algal species )        | (mg/L) |
|                                                         | Toxicity multiplying factor |        |
| Hazardous to the aquatic environment Long-term(chronic) | NOEC50(fish)                | (mg/L) |
| ~                                                       | NOEC50(crustacea species)   | (mg/L) |
|                                                         | NOEC50(algal species )      | (mg/L) |
|                                                         | Rapid degradability         |        |
|                                                         | Toxicity multiplying factor |        |
| Hazardous to the ozone layer                            |                             |        |
| ~                                                       |                             |        |
|                                                         |                             |        |
| O Close                                                 | ✓ Regist                    |        |

GHS classification for all hazards is closed in the example below.

| GHS classification in | formation for a single |                       |          |
|-----------------------|------------------------|-----------------------|----------|
| Physical hazards      | • Health hazards       | Environmental hazards |          |
|                       |                        | O Close               | 🛩 Regist |

| No. | Item             | Digit | Format     | Explanation                                    |
|-----|------------------|-------|------------|------------------------------------------------|
| 1   | Substance ID     | 32    | half-sized | An entry in half-sized characters              |
|     |                  |       | characters |                                                |
| 2   | CAS RN           | 15    | half-sized | Based on the definition of CAS RN, enter it    |
|     |                  |       | characters | with hyphens and a check digit.                |
| 3   | Substance name   | 4000  | characters | Enter a Japanese name in Chinese               |
|     | (Japanese)       |       |            | characters and others.                         |
| 4   | Substance name   | 4000  | half-sized | Enter an English name.                         |
|     | (English)        |       | characters |                                                |
| 5   | Source           | 256   | characters | Select one from the list or directly enter it. |
| 6   | Coefficient of   | 11, 2 | numerical  | An entry between 0 and 999,999,999.99          |
|     | nitrogen         |       | value      |                                                |
|     | equivalency      |       |            |                                                |
| 7   | Coefficient of   | 11, 2 | numerical  | An entry between 0 and 999,999,999.99          |
|     | oxygen           |       | value      |                                                |
|     | equivalency      |       |            |                                                |
| 8   | pН               | 4, 2  | numerical  | An entry between 0 and 14                      |
|     |                  |       | value      |                                                |
| 9   | Maximum          | 5, 2  | numerical  | An entry between 0 and 100                     |
|     | concentration of |       | value      |                                                |
|     | the flammable    |       |            |                                                |
|     | gas              |       |            |                                                |

NITE-Gmiccs Operating Manual

| 10 | Minimum             | 5, 2 | numerical | An entry between 0 and 100                 |
|----|---------------------|------|-----------|--------------------------------------------|
|    | concentration of    |      | value     |                                            |
|    | the flammable       |      |           |                                            |
|    | gas                 |      |           |                                            |
| 11 | Acid (pH $\leq 2$ ) |      | checkbox  | Check it if pH is <= 2.                    |
| 12 | $Base(pH \ge 11.5)$ |      | checkbox  | Check it if pH is >= 11.5.                 |
| 13 | Inorganic salt      |      | Selection | Select from a list.                        |
|    |                     |      | from list |                                            |
| 14 | Aldehydes           |      | Selection | Select from a list.                        |
|    |                     |      | from list |                                            |
| 15 | Phenols             |      | Selection | Select from a list.                        |
|    |                     |      | from list |                                            |
| 16 | Surfactant or       |      | Selection | Select from a list.                        |
|    | other ingredient    |      | from list |                                            |
|    | (GHS                |      |           |                                            |
|    | classification)     |      |           |                                            |
|    | Confirm the         |      | link      | (only at revision/referring)               |
|    | rationale for       |      |           | Clicking the link will open an information |
|    | classification      |      |           | screen when URL is set for information on  |
|    |                     |      |           | the substance displayed.                   |
|    | Physical hazards    |      |           | Clicking the button will change showing or |
|    |                     |      |           | no showing of GHS classification for       |
|    |                     |      |           | physical hazards.                          |
| 17 | Explosives          |      | Selection | Select classification from a list.         |
|    |                     |      | from list |                                            |
| 18 | Flammable gases     |      | Selection | Select classification from a list.         |
|    |                     |      | from list |                                            |
| 19 | Aerosols            |      | Selection | Select classification from a list.         |
|    |                     |      | from list |                                            |
| 20 | Oxidizing gases     |      | Selection | Select classification from a list.         |
|    |                     |      | from list |                                            |
| 2  | Gases under         |      | Selection | Select classification from a list.         |
|    | pressure            |      | from list |                                            |
| 22 | Flammable           |      | Selection | Select classification from a list.         |
|    | liquids             |      | from list |                                            |
| 23 | Flammable solids    |      | Selection | Select classification from a list.         |
|    |                     |      | from list |                                            |

| 24 | Self-reactive      | Selection | Select classification from a list.          |
|----|--------------------|-----------|---------------------------------------------|
|    | substances and     | from list |                                             |
|    | mixtures           |           |                                             |
| 25 | Pyrophoric liquids | Selection | Select classification from a list.          |
|    |                    | from list |                                             |
| 26 | Pyrophoric solids  | Selection | Select classification from a list.          |
|    |                    | from list |                                             |
| 27 | Self-heating       | Selection | Select classification from a list.          |
|    | substances and     | from list |                                             |
|    | mixtures           |           |                                             |
| 28 | Substances and     | Selection | Select classification from a list.          |
|    | mixtures which,    | from list |                                             |
|    | in contact with    |           |                                             |
|    | water, emit        |           |                                             |
|    | flammable gases    |           |                                             |
| 29 | Oxidizing liquids  | Selection | Select classification from a list.          |
|    |                    | from list |                                             |
| 30 | Oxidizing solids   | Selection | Select classification from a list.          |
|    |                    | from list |                                             |
| 31 | Organic peroxides  | Selection | Select classification from a list.          |
|    |                    | from list |                                             |
| 32 | Corrosive to       | Selection | Select classification from a list.          |
|    | metals             | from list |                                             |
| 33 | Desensitized       | Selection | Select classification from a list.          |
|    | explosives         | from list |                                             |
|    | Health hazards     |           | Clicking the button will change showing or  |
|    |                    |           | no showing of GHS classification for health |
|    |                    |           | hazards.                                    |
| 34 | Acute toxicity     | Selection | Select classification from a list.          |
|    | (Oral)             | from list |                                             |
| 35 | Acute toxicity     | Selection | Select classification from a list.          |
|    | (Dermal)           | from list |                                             |
| 36 | Acute toxicity     | Selection | Select classification from a list.          |
|    | (Inhalation:       | from list |                                             |
|    | Gases)             |           |                                             |
| 37 | Acute toxicity     | Selection | Select classification from a list.          |
|    | (Inhalation:       | from list |                                             |
|    | Vapors)            |           |                                             |

|    | NITE-Gmices Operating Manual                            |       |                        |                                    |  |  |  |  |
|----|---------------------------------------------------------|-------|------------------------|------------------------------------|--|--|--|--|
| 38 | Acute toxicity<br>(Inhalation: Dusts<br>and mists)      |       | Selection<br>from list | Select classification from a list. |  |  |  |  |
| 39 | Acute toxicity<br>(Oral)                                | 15, 7 | numerical<br>value     | An entry between 0 and 99,999,999  |  |  |  |  |
| 40 | Acute toxicity<br>(Dermal)                              | 15, 7 | numerical<br>value     | An entry between 0 and 99,999,999  |  |  |  |  |
| 41 | Acute toxicity<br>(Inhalation:<br>Gases)                | 15, 7 | numerical<br>value     | An entry between 0 and 99,999,999  |  |  |  |  |
| 42 | Acute toxicity<br>(Inhalation:<br>Vapors)               | 15, 7 | numerical<br>value     | An entry between 0 and 99,999,999  |  |  |  |  |
| 43 | Acute toxicity<br>(Inhalation:<br>Vapors) 2             | 15, 7 | numerical<br>value     | An entry between 0 and 99,999,999  |  |  |  |  |
| 44 | Acute toxicity<br>(Inhalation: Dusts<br>and mists)      | 15, 7 | numerical<br>value     | An entry between 0 and 99,999,999  |  |  |  |  |
| 45 | Skin<br>corrosion/irritation                            |       | Selection<br>from list | Select classification from a list. |  |  |  |  |
| 46 | Serious eye<br>damage/eye<br>irritation                 |       | Selection<br>from list | Select classification from a list. |  |  |  |  |
| 47 | Respiratory<br>sensitization                            |       | Selection<br>from list | Select classification from a list. |  |  |  |  |
| 48 | Skin sensitization                                      |       | Selection<br>from list | Select classification from a list. |  |  |  |  |
| 49 | Germ cell<br>mutagenicity                               |       | Selection<br>from list | Select classification from a list. |  |  |  |  |
| 50 | Carcinogenicity                                         |       | Selection<br>from list | Select classification from a list. |  |  |  |  |
| 51 | Reproductive<br>toxicity                                |       | Selection<br>from list | Select classification from a list. |  |  |  |  |
| 52 | Reproductive<br>toxicity Effects on<br>or via lactation |       | Selection<br>from list | Select classification from a list. |  |  |  |  |

NITE-Gmiccs Operating Manual

| 53 | Specific target    |       | Selection | Select classification from a list.             |
|----|--------------------|-------|-----------|------------------------------------------------|
|    | organ toxicity -   |       | from list |                                                |
|    | Single exposure    |       |           |                                                |
| 54 | Specific target    |       | button    | Opens an edit screen for Specific target organ |
|    | organ toxicity -   |       |           | toxicity - Single exposure.                    |
|    | Single exposure    |       |           |                                                |
| 55 | Specific target    |       | Selection | Select classification from a list.             |
|    | organ toxicity -   |       | from list |                                                |
|    | Repeated exposure  |       |           |                                                |
| 56 | Specific target    |       | button    | Opens an edit screen for Specific target organ |
|    | organ toxicity -   |       |           | toxicity - Repeated exposure.                  |
|    | Repeated exposure  |       |           |                                                |
| 57 | Aspiration hazard  |       | Selection | Select classification from a list.             |
|    |                    |       | from list |                                                |
|    | Environmental      |       |           | Clicking the button will change showing or     |
|    | hazards            |       |           | no showing of GHS classification for           |
|    |                    |       |           | environmental hazards.                         |
| 58 | Hazardous to the   |       | Selection | Select classification from a list.             |
|    | aquatic            |       | from list |                                                |
|    | environment Short- |       |           |                                                |
|    | term (Acute)       |       |           |                                                |
| 59 | Hazardous to the   |       | Selection | Select classification from a list.             |
|    | aquatic            |       | from list |                                                |
|    | environment Long-  |       |           |                                                |
|    | term (chronic)     |       |           |                                                |
| 60 | Hazardous to the   |       | Selection | Select classification from a list.             |
|    | ozone layer        |       | from list |                                                |
| 61 | LC50 (fish)        | 16, 8 | numerical | An entry between 0 and 99,999,999              |
|    |                    |       | value     |                                                |
| 62 | EC50 (crustacea)   | 16, 8 | numerical | An entry between 0 and 99,999,999              |
|    |                    |       | value     |                                                |
| 63 | EC50 (algae)       | 16, 8 | numerical | An entry between 0 and                         |
|    |                    |       | value     | 999,999,999,999,999                            |
| 64 | Toxicity           | 15    | numerical | An entry between 0 and 99,999,999              |
|    | coefficient        |       | value     |                                                |
|    | (Long-term)        |       |           |                                                |
| 65 | NOEC (fish)        | 16, 8 | numerical | An entry between 0 and 99,999,999              |
|    |                    |       | value     |                                                |

| 66 | NOEC (crustacea) | 16, 8 | numerical | An entry between 0 and 99,999,999  |
|----|------------------|-------|-----------|------------------------------------|
|    |                  |       | value     |                                    |
| 67 | NOEC (algae)     | 16, 8 |           | An entry between 0 and 99,999,999  |
| 68 | Rapid            |       | Selection | Select classification from a list. |
|    | degradability    |       | from list |                                    |
| 69 | Toxicity         | 15    | numerical | An entry between 0 and             |
|    | coefficient      |       | value     | 999,999,999,999,999                |
|    | (Short-term)     |       |           |                                    |
| 70 | Register         |       | button    | Registers information entered.     |

NITE-Gmiccs Operating Manual

3-1) Enter basic information and required information in sequence.

An error message will be shown in the left top corner while entering.

| • | Enter the Equivalency factor as a percentage within the range of 0 to 999999999.99. |
|---|-------------------------------------------------------------------------------------|
|   | Enterthy Operation in Later official terror and the second state of the operation   |

| • Enter the oxygen equivalent coefficient as a percentage within the range of 0 to 33333335.35. |          |                   |   |            |  |  |
|-------------------------------------------------------------------------------------------------|----------|-------------------|---|------------|--|--|
| Substance information                                                                           |          |                   |   |            |  |  |
| Substance ID                                                                                    | Required | TST-1234          |   | ✓ Register |  |  |
| CAS registry number (CAS RN)                                                                    |          |                   |   |            |  |  |
| Substance name(Japanaese)                                                                       |          |                   |   |            |  |  |
| Substance name(English)                                                                         | Required |                   |   |            |  |  |
| Source                                                                                          |          |                   |   |            |  |  |
| Required information for mixture GHS classification                                             |          |                   |   |            |  |  |
| Coefficient of nitrogen equivalency                                                             |          | 11111111111111111 | 0 |            |  |  |
| Coefficient of oxygen equivalency                                                               |          | 222222222222222   | 0 |            |  |  |
| рН                                                                                              |          |                   | 0 |            |  |  |
| Maximum concentration of the flammable gas                                                      |          |                   | 0 |            |  |  |
| Minimum concentration of the flammable gas                                                      |          |                   | 0 |            |  |  |

3-2) Source information already registered is listed.

You can register new one.

| NITE-Gmiccs | <b>Operating Manual</b> |
|-------------|-------------------------|
|-------------|-------------------------|

| Substance information                               |          |                                                             |   |            |
|-----------------------------------------------------|----------|-------------------------------------------------------------|---|------------|
| Substance ID                                        | Required | TST-1234                                                    |   | ✓ Register |
| CAS registry number (CAS RN)                        |          |                                                             |   |            |
| Substance name(Japanaese)                           |          |                                                             |   |            |
| Substance name(English)                             | Required |                                                             |   |            |
| Source                                              |          | · ·                                                         |   |            |
| Required information for mixture GHS classification | ſ        | 保存されたデータ<br>National Institute of Technology and Evaluation |   |            |
| Coefficient of nitrogen equivalency                 |          | Company XXXXXXX                                             | 0 |            |
| Coefficient of oxygen equivalency                   |          | NITE (Japan)                                                | 0 |            |
| рН                                                  |          | ECHA C&L inventory                                          | 0 |            |
| Maximum concentration of the flammable gas          |          | In-house data                                               | 0 |            |
| Minimum concentration of the flammable gas          | L        | NITE                                                        | 0 |            |

### $3\mathchar`-3)$ Select one of the GHS classifications assigned for each hazard.

| Physical hazards   |                                              |   |
|--------------------|----------------------------------------------|---|
| Item               | Classification results                       |   |
| Explosive          |                                              | ~ |
| Flammable gases    | Classification not possible                  |   |
| Aerosol            | Not applicable<br>Unstable explosive         |   |
| Oxidizing gases    | Division 1.1<br>Division 1.2<br>Division 1.3 |   |
| Gas under pressure | Division 1.3<br>Division 1.4<br>Division 1.5 |   |
| Flammable liquid   | Division 1.6                                 |   |

- 3-4) Revise Specific target organ toxicity Single exposure/ Repeated exposure Please refer to 2.4.5.1 Revising Specific target organ toxicity
- 4) Click a "Register" button after an entry

An error message will be shown in the right or left top corner.

(Message image shown in the left top corner.)

| Substance ID is required.    |          |            |
|------------------------------|----------|------------|
| Substance information        |          |            |
| Substance ID                 | Required | ✓ Register |
| CAS registry number (CAS RN) |          |            |
| Substance name(Japanaese)    |          |            |
| Substance name(English)      | Required |            |
| Source                       |          |            |

### (Message image shown in the right top corner.)

| Basis information of substance (Register) |          |                                              | 1<br>The entered Sub-<br>use. | X<br>stance ID is already in |
|-------------------------------------------|----------|----------------------------------------------|-------------------------------|------------------------------|
| Substance information Substance ID        | Required | 218-276-8                                    | ✓ Register                    |                              |
| CAS registry number (CAS RN)              |          |                                              |                               |                              |
| Substance name(Japanaese)                 |          |                                              |                               |                              |
| Substance name(English)                   | Required | OEthyl O4nitrophenyl phenyl phosphonothioate |                               |                              |
| Source                                    |          |                                              |                               |                              |

Note: The target substance information is common substance information and data you registered.

Substance ID is a unique identifier for chemicals information.

5) A completion message is shown when there is no error.

Click an "OK" button to close a popup.

| How to use Reg | istered substances Ca | ssification Logic  | About SDS | FAQ Contact us | Related information |  |          |               |
|----------------|-----------------------|--------------------|-----------|----------------|---------------------|--|----------|---------------|
| NITE-Gmic      | cs                    |                    |           |                |                     |  |          | Version 1.0.7 |
|                | Basis information of  | of substance (Regi | ster)     |                |                     |  |          |               |
|                | Substance nu          | mber               |           |                | Done                |  |          |               |
|                |                       |                    | S<br>Has  | egistered.     |                     |  | 🗸 Regist |               |
|                |                       |                    |           |                | ок                  |  |          |               |
|                |                       | Sub                | stance    |                |                     |  |          |               |
|                |                       |                    | ubstar    |                |                     |  |          |               |

2.4.5.1. Revising Specific target organ toxicity.

1) Click "Specific target organ toxicity - Single exposure" or "Specific target organ toxicity - Repeated exposure" to open an edit screen.

| eproductive toxicity                               |              | ~ |
|----------------------------------------------------|--------------|---|
| eproductive toxicity, effects on or via lactation  |              | * |
| Specific target organ toxicity (single exposure)   | Yes Category | ~ |
| Specific target organ toxicity (repeated exposure) | Yes Category | ~ |
| spiration hazard                                   |              | ~ |

Note: Open an edit screen for Specific target organ toxicity after selecting "yes Category."

#### 2) Revise Specific target organ toxicity.

Clicking an "Add row" button will add a row one by one as shown in the red frame below.

| 2 Chemical Name   | TST-1235<br>TST-12345             |                  |
|-------------------|-----------------------------------|------------------|
|                   |                                   | + Add Row        |
| Delete Category 5 | Organ 6<br>No organ information ~ | Exposure route 7 |

| No. | Item           | Digit | Format         | Explanation                       |
|-----|----------------|-------|----------------|-----------------------------------|
| 1   | Substance ID   |       | (display)      | Not to be revised                 |
| 2   | Substance name |       | (display)      | Not to be revised                 |
| 3   | Add row        |       | button         | Add one row at the end of a list. |
|     | (list)         |       |                |                                   |
| 4   | Checkbox       |       | Checkbox       | Selects a row to be deleted.      |
|     | Delete         |       | button         | Deletes a checked row.            |
| 5   | Category       |       | Selection from | Required: select from a list.     |
|     |                |       | a list         |                                   |
| 6   | Organ          |       | Selection from | Select from a list.               |
|     |                |       | a list         |                                   |

| 7 | Exposure route | Selection from | Select from a list.       |
|---|----------------|----------------|---------------------------|
|   |                | a list         |                           |
| 8 | Close          | button         | Close a screen.           |
| 9 | Confirm        | button         | Register (update) a list. |

|                                |                                          |                | Cannot register more than 10 cases. |
|--------------------------------|------------------------------------------|----------------|-------------------------------------|
| Specific target organ toxicity |                                          |                |                                     |
| Substance ID                   | TST-1235                                 |                |                                     |
| Chemiacal Name                 | TST-12345                                |                |                                     |
| Delete Category                | Organ                                    | Exposure route |                                     |
|                                | <ul> <li>No organ information</li> </ul> | •              | ▼                                   |
|                                | <ul> <li>No organ information</li> </ul> | •              | ~                                   |
|                                | ✓ No organ information                   | ¥]             | ✓                                   |
|                                | <ul> <li>No organ information</li> </ul> | ~              | ▼                                   |
|                                | <ul> <li>No organ information</li> </ul> | ~              | ~                                   |

Note: The maximum number of rows is 10.

3) Click a "Confirm" button after entering listed data for Specific target organ toxicity.

An error message will be displayed in the right top corner if there is an error.

Revise data according to the message.

| Specific target organ | toxicity_                  |                               |                |     | The entered specific target organ toxicity<br>(single exposure) organ category and |
|-----------------------|----------------------------|-------------------------------|----------------|-----|------------------------------------------------------------------------------------|
|                       | Substance ID               | TST-1235                      |                |     | exposure route are already being used.                                             |
|                       | Chemiacal Name             | TST-12345                     |                |     |                                                                                    |
|                       |                            |                               | + Add I        | Row |                                                                                    |
| Delete                | Category                   | Organ                         | Exposure route |     |                                                                                    |
| Delete                | Category<br>Category 1 🗸 🗸 | Organ<br>No organ information | Exposure route | ~   |                                                                                    |
| Delete                |                            | 1                             | 1              | *   |                                                                                    |

### 3) A completion message will be shown when there is no error.

| Specific target organ toxicity       |                                                                                                    |  |
|--------------------------------------|----------------------------------------------------------------------------------------------------|--|
| specific tal Ber of Bail toxicity    | and the second second se |  |
| Substance ID TST-1235                |                                                                                                    |  |
| Chemiacal Name TST-12345             |                                                                                                    |  |
| E Add Row                            | _                                                                                                    |  |
|                                      |                                                                                                    |  |
| Delete Category Organ Exposure route |                                                                                                    |  |
| Category 1 V Lungs V                 |                                                                                                    |  |
| Category 1 - Liver                   |                                                                                                    |  |
|                                      |                                                                                                    |  |
|                                      |                                                                                                    |  |

# 2.5. STEP 3 Mixture (product) GHS classification

Perform GHS classification of mixtures registered in STEP 1. You can revise the GHS classification of mixtures after the judge.

### 2.5.1. Searching data for classification

1) Move to a STEP 3 screen.

| GHS classification and preparing labels for mixtures (products) |                                                  |                            |              |  |  |
|-----------------------------------------------------------------|--------------------------------------------------|----------------------------|--------------|--|--|
| Step 1                                                          | Step 2                                           | Step 3                     | Step 4       |  |  |
| Mixture (product) composition information                       | Single substance (ingredient)<br>GHS information | Mixture GHS classification | Label output |  |  |

Note: You cannot move to a STEP 3 screen if there is a substance that lacks information.

2) In a GHS classification judgment result list, click a "Search" button after entering search conditions.

| GHS classification judgment result list |                               |                          |                                                                        |  |  |  |
|-----------------------------------------|-------------------------------|--------------------------|------------------------------------------------------------------------|--|--|--|
| Product name                            |                               | 1                        | $\circledast$ Partial match of string $ \odot $ Exact match of string  |  |  |  |
| Product ID                              |                               | 2                        | $\circledast$ Partial match of string $\odot$ Exact match of string    |  |  |  |
| Classifiy                               | ○ Not classified ○ Classified | ● All <b>3</b>           |                                                                        |  |  |  |
| 6                                       | 4 ્ ૦ <sub>Sear</sub>         | ch Export                | 5 Language English ~                                                   |  |  |  |
| (3 cases)                               |                               | 9 × For                  | export, data that has been classified and judged is the output target. |  |  |  |
| Select all Delete Product ID -8         | Product name =                | Detail information Class | sfy Result 10                                                          |  |  |  |
| TST-0001                                | TST1                          | Detail                   | not                                                                    |  |  |  |
| <b>7</b> TST-0002                       | TST2                          | Detail                   | not                                                                    |  |  |  |
| TST-0003                                | TST2                          | Detail                   | not                                                                    |  |  |  |

GHS classification of registered mixtures (products)

| No. | Item    | Format     | Explanation                      |
|-----|---------|------------|----------------------------------|
| 1   | Product | characters | Conduct a partial or exact math  |
|     | name    |            | search by Mixture (Product) name |

| 2  | Product ID     | half-sized characters | Conduct a partial or exact math         |
|----|----------------|-----------------------|-----------------------------------------|
|    |                |                       | search by Product ID                    |
| 3  | Classify       | Radio button          | Selects which to classify.              |
| 4  | Search         | button                | Conducts a search under entered         |
|    |                |                       | conditions.                             |
| 5  | Export         | button                | Exports data shown in a list into a     |
|    |                |                       | CSV file.                               |
|    |                |                       | Pleases refer to 2.5.5 Exporting        |
|    |                |                       | product classification in a CSV file.   |
| 6  | The number     | (display)             | Shows the number of hits                |
|    | of hits        |                       |                                         |
|    | [List]         |                       |                                         |
| 7  | Checkbox       | Checkbox              | Selects a row to be deleted.            |
|    | Select all /   | button                | Click Select all /Release all button in |
|    | Release all    |                       | the header to change between            |
|    |                |                       | selection and deselection of all rows.  |
|    | Deleted the    | button                | Deletes a checked row.                  |
|    | selected       |                       | Pleases refer to 2.5.4 Deleting         |
|    |                |                       | product classification information      |
| 8  | Product ID     | (display)             |                                         |
|    | Product        | (display)             |                                         |
|    | name           |                       |                                         |
| 9  | Detail         | button                | Opens a screen showing composition      |
|    | information    |                       | information of the selected mixture.    |
|    |                |                       | Please refer to 2.5.1.1 Confirming      |
|    |                |                       | composition information.                |
| 10 | Classification | (display)             | Classification done: "done" and         |
|    | Result         | button                | "classification Result" button          |
|    |                |                       | Classification not for: "not"           |
|    |                |                       | Opens a screen for detailed             |
|    |                |                       | information of the selected product     |
|    |                |                       | ID in a new tab.                        |

NITE-Gmiccs Operating Manual

Note: The maximum number of search results is 5,000.

#### 2.5.1.1. Confirming composition information.

1) Search data. Please refer to 2.5.1 Search data for classification Click a "Detail" button for the target row. GHS classification of registered mixtures (products)

| GHS classification judgment result list |                                 |                    |                                |                           |                         |
|-----------------------------------------|---------------------------------|--------------------|--------------------------------|---------------------------|-------------------------|
| Product name                            |                                 |                    | Partial mat                    | ch of string O Exact m    | atch of string          |
| Product ID                              |                                 |                    | Partial mat                    | ch of string O Exact m    | natch of string         |
| Classifiy                               | ○ Not classified ○ Classified ● | All                |                                |                           |                         |
|                                         | Q <sub>Search</sub>             | n 📀 Exp            | bort Language                  | English                   | ~                       |
| (3 cases)                               |                                 |                    | ※ For export, data that has be | een classified and judged | d is the output target. |
| Select all Delete Product ID =          | Product name =                  | Detail information | Classfy Result                 |                           |                         |
| TST-0001                                | TST1                            | Detail             | not                            |                           |                         |
| TST-0002                                | TST2                            | Detail             | not                            |                           |                         |
| TST-0003                                | TST2                            | Detail             | not                            |                           |                         |
|                                         |                                 |                    |                                |                           |                         |

2) A screen for detailed composition information will be opened in a new tab, different from that for a list.

A tab 1 is for a list, and a tab 2 is for a screen for detailed composition information. It is possible to open multiple tabs.

| 📴 🛞 Gmiccs                                   | 🗙 🐵 Gmices                                   | X 🔗 G          | imiccs 2            | x   -                     | +              |   |     |   |    | -      | Ō         | × |
|----------------------------------------------|----------------------------------------------|----------------|---------------------|---------------------------|----------------|---|-----|---|----|--------|-----------|---|
| $\leftarrow \rightarrow G \bigcirc H$        | nttps://www.ghs.nite.go.jp/compositionInfo   | ormation/er    | n/Reference/Referer | ice/T <mark>ST-0</mark> 0 | 101            |   | Q 🟠 | S | ۲⊆ | Ē      |           |   |
| nite Notional Institute of Tech<br>独立行政法人 製品 | hnology and Evoluction<br>評価技術基盤機構           |                |                     |                           |                |   |     |   |    | 1444   | 日本語       |   |
| How to use Registered subs                   | tances Cassification Logic About SDS FAQ Con | tact us Relate | ed information      |                           |                |   |     |   |    |        |           |   |
| NITE-Gmiccs                                  |                                              |                |                     |                           |                |   |     |   |    | Versio | n 1.0.7.2 |   |
| Produ                                        | ct composition information                   |                |                     |                           |                |   |     |   |    |        |           |   |
|                                              | Basic product information                    |                |                     |                           |                |   |     |   |    |        |           |   |
|                                              | Product number                               | Required       | TST-0001            |                           |                |   |     |   |    |        |           |   |
|                                              | Product name(Japanese)                       |                | てすと1                |                           |                |   |     |   |    |        |           |   |
|                                              | Product name(English)                        | Required       | TST1                |                           |                |   |     |   |    |        |           |   |
|                                              | Basic composition information                |                |                     |                           |                |   |     |   |    |        |           |   |
|                                              | UN number                                    |                |                     |                           | Search Clear ( | 0 |     |   |    |        |           |   |
|                                              | Phisical state                               | Required       | Solid               | ~                         | 0              |   |     |   |    |        |           |   |
|                                              | Flash point                                  |                | 120.0               | °C                        | 0              |   |     |   |    |        |           |   |
|                                              | Initial boiling point                        |                |                     | °C                        | 0              |   |     |   |    |        |           |   |
|                                              | Kinematic viscosity                          |                |                     | mm2/s                     | 0              |   |     |   |    |        |           |   |
|                                              |                                              |                |                     |                           | U U            |   |     |   |    |        |           |   |
|                                              |                                              |                |                     |                           |                |   |     |   |    |        |           |   |

Note: You cannot edit the information.

#### 2.5.2. Conducting GHS classification

1) Search the target data to be classified. Please refer to 2.5.1. Searching data for classification.

2) Select a judgment rule and a rule on grouping organ names for Specific target organ toxicity.

Judgment rule: JIS (Japan Industrial Standard), UN (United Nations)

A rule on grouping organ names: Selects whether organs are grouped in the same category for specific target organ toxicity.

| GHS classificatio | GHS classification and preparing labels for mixtures (products) |                                          |                 |                            |              |  |  |
|-------------------|-----------------------------------------------------------------|------------------------------------------|-----------------|----------------------------|--------------|--|--|
|                   | Step 1                                                          | Step 2                                   |                 | Step 3                     | Step 4       |  |  |
|                   | roduct) composition                                             | Single substance (ing<br>GHS information |                 | Mixture GHS classification | Label output |  |  |
| Step3 Perfo       | rm and output GHS class                                         | ification of mixtures                    |                 |                            |              |  |  |
| Select mixt       | ure GHS judgment rules                                          |                                          |                 |                            |              |  |  |
|                   | Judgment rule                                                   | Required ?                               | ● JIS ○ UN      |                            |              |  |  |
|                   | Organ species grant rule                                        | Required ?                               | Integrate names | ○ Do not integrate names   |              |  |  |

- 3) Select data to be classified from a list.
  - (1) Click "Select all" in the header, No. 1, to delete all data.
  - (2) Clicking the same button "Release all" again will deselect all rows. Clicking will change between selection and deselection of all.
  - (3) To delete specific data, click the checkbox in the row, No.2, to be deleted.

|   | GHS classification judgment result list |                                    |                      |                             |                                                 |
|---|-----------------------------------------|------------------------------------|----------------------|-----------------------------|-------------------------------------------------|
|   | Product nam                             | e                                  |                      | Partial mat                 | cch of string O Exact match of string           |
|   | Product                                 | D                                  |                      | Partial mat                 | ch of string O Exact match of string            |
|   | Classif                                 | iy O Not classified O Classified @ | All                  |                             |                                                 |
|   |                                         | Q <sub>Searc</sub>                 | :h Export            | Language                    | English                                         |
|   | (3 cases)                               |                                    | *                    | For export, data that has b | een classified and judged is the output target. |
| 1 | Select all Delete Product ID =          | Product name =                     | Detail information C | lassfy Result               |                                                 |
|   | TST-0001                                | TST1                               | Detail               | not                         |                                                 |
|   | 2 TST-0002                              | TST2                               | Detail               | not                         |                                                 |
|   | TST-0003                                | TST2                               | Detail               | not                         |                                                 |
|   |                                         |                                    |                      |                             |                                                 |

GHS classification of registered mixtures (products)

## 4) Click a "Classify exec" button.

- (1) A completion message will be displayed when there is no error.
- (2) You can check the classification result.

|                   |               |                               |                    | O Exact match         |                      |                       |
|-------------------|---------------|-------------------------------|--------------------|-----------------------|----------------------|-----------------------|
|                   | Classifiy     | ○ Not classified ○ Classified | All                |                       |                      |                       |
|                   |               | Q <sub>Searct</sub>           | n Export           | Language              | English              | ~                     |
| (2 cases)         |               |                               | ※ For export, dat  | ta that has been clas | ssified and judged i | is the output target. |
| Select all Delete | Product ID 🖛  | Product name =                | Detail information | Classfy Result        |                      |                       |
|                   | Mixture-00001 | Painting sample1              | Detail             | done Classfy resul    | t                    |                       |
|                   | Mixture-00002 | Painting sample2              | Detail             | not                   |                      |                       |
|                   |               |                               |                    |                       |                      |                       |
|                   |               |                               |                    |                       |                      |                       |
|                   |               |                               |                    |                       |                      |                       |
|                   |               |                               |                    |                       |                      |                       |
|                   |               |                               |                    |                       |                      |                       |
|                   |               |                               | Classfy exec       |                       |                      |                       |
|                   |               | L                             |                    |                       |                      |                       |

#### 2.5.3. Editing GHS classification results

1) Search data to be edited. Please refer to 2.5.1. Searching data for classification.

Click a "Classify result" button for the row to be edited.

| GHS classification jud | lgment result list | i i        |                  |                       |                     |                                                                                                    |                                       |                              |
|------------------------|--------------------|------------|------------------|-----------------------|---------------------|----------------------------------------------------------------------------------------------------|---------------------------------------|------------------------------|
|                        | Prod               | luct name  |                  |                       |                     | Partial match of a state of the state of the state of | of string O Exact mat                 | ch of string                 |
|                        | F                  | Product ID |                  |                       |                     | Partial match of a state of a state of a | fstring OExact mat                    | ch of string                 |
|                        |                    | Classifiy  | O Not classified | ○ Classified 		 ● All |                     |                                                                                                    |                                       |                              |
|                        |                    |            |                  | Q, <sub>Search</sub>  |                     | Language                                                                                                    | English                               | ×                            |
| (3 cases)              |                    |            |                  |                       |                     | ※ For export, data that h                                                                                                    | as <mark>been classified and</mark> j | judged is the output target. |
| Select all Delete      | Product ID =       | Produc     | tname \Xi        | Detail information    | Classfy Result      |                                                                                                    |                                       |                              |
|                        | TST-0001           | TST1       |                  | Detail                | not                 |                                                                                                    |                                       |                              |
|                        | TST-0002           | TST2       |                  | Detail                | done Classfy result |                                                                                                    |                                       |                              |
|                        | TST-0003           | TST2       |                  | Detail                | done Classfy result |                                                                                                    |                                       |                              |
|                        |                    |            |                  |                       |                     |                                                                                                    |                                       |                              |
|                        |                    |            |                  |                       |                     |                                                                                                    |                                       |                              |
|                        |                    |            |                  |                       |                     |                                                                                                    |                                       |                              |
|                        |                    |            |                  |                       |                     |                                                                                                    |                                       |                              |
|                        |                    |            |                  |                       |                     |                                                                                                    |                                       |                              |
|                        |                    |            |                  |                       |                     |                                                                                                    |                                       |                              |
|                        |                    |            |                  | Classfy ex            | lec                 |                                                                                                    |                                       |                              |

2) A screen for GHS classification information will be opened in a new tab, different from that for a list.

A tab 1 is for a list, and a tab 2 is for a screen for GHS classification information. It is possible to open multiple tabs.

| 🕝 🛛 🛞 Gmiccs                                                                 | × 😔 Gmiccs                        | ;                 | × +                         | 2                           |                      |                            |   |     |               |               | -       | ٥           | >  |
|------------------------------------------------------------------------------|-----------------------------------|-------------------|-----------------------------|-----------------------------|----------------------|----------------------------|---|-----|---------------|---------------|---------|-------------|----|
| $\leftarrow \rightarrow \mathbf{C}$                                          | https://www.ghs.nite.go.jp/cla    | ssfication/en/up  | odate/TST-0002              |                             |                      |                            | Q | 20  | S             | £≡            | Ē       | 2           | •• |
| nite National Institute of Techn<br>独立行政法人 製品<br>How to use Registered subst |                                   | Contact us Relate | ed information              |                             |                      |                            |   |     |               |               |         | 日本語         |    |
| NITE-Gmiccs                                                                  |                                   |                   |                             |                             |                      |                            |   |     |               |               | Vers    | ion 1.0.7.2 |    |
| Basi                                                                         | s information of product (Update) |                   |                             |                             |                      |                            |   |     |               |               |         |             |    |
|                                                                              | Basis information                 |                   |                             |                             |                      |                            |   |     |               |               |         |             |    |
|                                                                              | Product ID                        | TST-0002          |                             |                             |                      |                            |   |     |               |               |         |             |    |
|                                                                              | Product name(Japanese)            | てすと2              |                             |                             |                      |                            |   |     |               |               |         |             |    |
|                                                                              | Product name(English)             | TST2              |                             |                             |                      |                            |   |     |               |               |         |             |    |
|                                                                              | Rule                              | JIS               |                             |                             |                      |                            |   |     |               |               |         |             |    |
|                                                                              | Compositions                      |                   |                             |                             |                      |                            |   |     |               |               |         |             |    |
|                                                                              | Substance ID = Cas No =           | Reference = Cher  | miacal Name \Xi             | Content rate                | Conversion<br>rate = | Ghs auto<br>classification |   |     |               |               |         |             |    |
|                                                                              | GEN-2158 95-54-5                  | NITE o-Ph         | enylenediamine              | 50                          | 50                   | Detail                     |   |     |               |               |         |             |    |
|                                                                              | GEN-2159 108-45-2                 | NITE m-Pł         | henylenediamine             | 50                          | 50                   | Detail                     |   |     |               |               |         |             |    |
|                                                                              |                                   |                   |                             |                             |                      |                            |   |     |               |               |         |             |    |
|                                                                              |                                   |                   |                             |                             |                      |                            |   |     |               |               |         |             |    |
|                                                                              |                                   |                   |                             |                             |                      |                            |   |     |               |               |         |             |    |
|                                                                              | GHS Classification information    |                   |                             |                             |                      |                            |   |     |               |               |         |             |    |
|                                                                              | Physical hazards                  |                   |                             |                             |                      |                            |   |     |               |               |         |             |    |
|                                                                              |                                   |                   |                             | at 10 t.                    |                      |                            |   |     |               |               |         |             |    |
|                                                                              |                                   |                   |                             |                             |                      |                            |   |     |               |               |         |             |    |
| GHS Classification information                                               |                                   |                   |                             |                             |                      |                            |   |     |               |               |         |             |    |
| <ul> <li>Physical hazards</li> </ul>                                         |                                   |                   |                             |                             |                      |                            |   |     |               |               |         |             |    |
| Item                                                                         |                                   |                   | c                           | lassification results       |                      |                            |   | Bas | is            |               |         |             |    |
| Explosive                                                                    |                                   |                   |                             | Classification not possible | e                    |                            |   | ~   |               | Classificatio | n basis |             |    |
| Flammable gases                                                              |                                   |                   |                             | Not applicable              |                      |                            |   | ~   |               | Classificatio | n basis |             |    |
| Aerosol                                                                      |                                   |                   |                             | Not applicable              |                      |                            |   | ~   |               | Classificatio | n basis |             |    |
| Oxidizing gases                                                              |                                   |                   |                             | Not applicable              |                      |                            |   | ~   |               | Classificatio | n basis |             |    |
| Gas under pressure                                                           |                                   |                   |                             | Not applicable              |                      |                            |   | ~   |               | Classificatio | n basis |             |    |
| Flammable liquid                                                             |                                   |                   |                             | Not applicable              |                      |                            |   | ~   |               | Classificatio | n basis |             |    |
| Flammable solid                                                              |                                   |                   |                             | Classification not possible | e                    |                            |   | ~   | ſ             | Classificatio | n basis |             |    |
| Self-reactive substance and mix                                              | ture                              |                   |                             | Classification not possible | e                    |                            |   | ~   | ſ             | Classificatio | n basis |             |    |
| Pyrophoric liquid                                                            |                                   |                   |                             | Not applicable              |                      |                            |   | ~   | 6             | Classificatio |         |             |    |
| Pyrophoric solid                                                             |                                   |                   | Classification not possible |                             |                      |                            | ~ | ſ   | Classificatio | n basis       |         |             |    |
| Self-heating substance                                                       |                                   |                   | Classification not possible | e                           |                      |                            | ~ | ľ   | Classificatio | n basis       |         |             |    |
| Chemical which, in contact with water, emits flammable gases                 |                                   |                   | Classification not possible |                             |                      |                            | ~ |     | Classificatio |               |         |             |    |
|                                                                              |                                   |                   | Not applicable              |                             |                      |                            | ~ |     | Classificatio | _             |         |             |    |
| Oxidizing solid                                                              |                                   |                   |                             | Classification not possible |                      |                            |   |     | -             | -7. 1.5-5     | =       |             |    |
| Organic peroxides                                                            |                                   |                   |                             |                             |                      |                            |   | ~   | -             | Classificatio | _       |             |    |
|                                                                              |                                   |                   |                             | Classification not possible |                      |                            |   | ~   | -             | Classificatio | =       |             |    |
| Corrosive to metals                                                          |                                   |                   |                             | Classification not possible | e                    |                            |   | ~   |               | Classificatio | n basis |             |    |
| Desensitize explosives                                                       |                                   |                   |                             | Classification not possible | e                    |                            |   | ~   |               | Classificatio | nhasis  |             |    |

| Item                                               | Classification results      | Basis                  |
|----------------------------------------------------|-----------------------------|------------------------|
| Acute toxicity (oral)                              | Category 4                  | ✓ Classification basis |
| Acute toxicity (dermal)                            | Not classified              | ✓ Classification basis |
| Acute toxicity (inhalation: gas)                   | Not applicable              | ✓ Classification basis |
| Acute toxicity (inhalation: vapor)                 | Classification not possible | ✓ Classification basis |
| Acute toxicity (inhalation: dust, mist)            | Classification not possible | ✓ Classification basis |
| Skin corrosion/irritation                          | Not classified              | ✓ Classification basis |
| Serious eye damage/eye irritation                  | Category 2A                 | ✓ Classification basis |
| Respiratory sensitization                          | Classification not possible | ✓ Classification basis |
| Skin sensitization                                 | Category 1                  | ✓ Classification basis |
| Germ cell mutagenicity                             | Category 2                  | ✓ Classification basis |
| Carcinogenicity                                    | Category 2                  | ✓ Classification basis |
| Reproductive toxicity                              | Category 2                  | ✓ Classification basis |
| Reproductive toxicity, effects on or via lactation | Classification not possible | ✓ Classification basis |
| Specific target organ toxicity (single exposure)   | Yes Category                | ✓ Classification basis |
| Specific target organ toxicity (repeated exposure) | Yes Category                | ✓ Classification basis |
| Aspiration hazard                                  | Classification not possible | ✓ Classification basis |

| Item                                                    |         | Classification results      | Basis |                      |
|---------------------------------------------------------|---------|-----------------------------|-------|----------------------|
| Hazardous to the aquatic environment Short-term(acute)  |         | Category 1                  | ~     | Classification basis |
| Hazardous to the aquatic environment Long-term(chronic) |         | Category 1                  | ~     | Classification basis |
| Hazardous to the ozone layer                            |         | Classification not possible | ~     | Classification basis |
|                                                         |         |                             |       |                      |
|                                                         | Ø Close | ✓ Update                    |       |                      |

| No. | Item                 | Digit | Format    | Explanation                              |
|-----|----------------------|-------|-----------|------------------------------------------|
| 1   | Product ID           |       | (display) | Shows a product ID.                      |
| 2   | Product name         |       | (display) | Shows a product name.                    |
|     | (Japanese)           |       |           |                                          |
| 3   | Product name         |       | (display) | Shows a product name.                    |
|     | (English)            |       |           |                                          |
| 4   | Rule                 |       | (display) | Shows JIS or UN.                         |
|     | (list of composition |       |           | Shows composition information in a list. |
|     | information)         |       |           |                                          |
| 5   | Substance ID         |       | (display) | Shows a substance ID.                    |
| 6   | CAS RN               |       | (display) | Shows CAS RN.                            |
| 7   | Source               |       | (display) | Shows a source.                          |
| 8   | Substance name       |       | (display) | Shows a chemical substance name.         |
| 9   | Content rate         |       | (display) | Shows a content rate.                    |

|    |                      | E-Gmices Ope |                                          |
|----|----------------------|--------------|------------------------------------------|
| 10 | Converted content    | (display)    | Shows a Converted content rate.          |
|    | rate                 |              |                                          |
|    | GHS classification   |              | Sets up physical, health, and            |
|    | information          |              | environmental hazards and edits          |
|    |                      |              | classification basis                     |
|    | Physical hazards     |              | Clicking a button will change showing or |
|    |                      |              | no showing of physical hazard            |
|    |                      |              | information.                             |
| 11 | Explosives           | Selection    | Select one from a list                   |
|    |                      | from a list  |                                          |
| 12 | Classification basis | button       | Shows classification basis.              |
| 13 | Flammable gases      | Selection    | Select one from a list                   |
|    |                      | from a list  |                                          |
| 14 | Classification basis | button       | Shows classification basis.              |
| 15 | Aerosols             | Selection    | Select one from a list                   |
|    |                      | from a list  |                                          |
| 16 | Classification basis | button       | Shows classification basis.              |
| 17 | Oxidizing gases      | Selection    | Select one from a list                   |
|    |                      | from a list  |                                          |
| 18 | Classification basis | button       | Shows classification basis.              |
| 19 | Gases under pressure | Selection    | Select one from a list                   |
|    |                      | from a list  |                                          |
| 20 | Classification basis | button       | Shows classification basis.              |
| 21 | Flammable liquids    | Selection    | Select one from a list                   |
|    |                      | from a list  |                                          |
| 22 | Classification basis | button       | Shows classification basis.              |
| 23 | Flammable solids     | Selection    | Select one from a list                   |
|    |                      | from a list  |                                          |
| 24 | Classification basis | button       | Shows classification basis.              |
| 25 | Self-reactive        | Selection    | Select one from a list                   |
|    | substances and       | from a list  |                                          |
|    | mixtures             |              |                                          |
| 26 | Classification basis | button       | Shows classification basis.              |
| 27 | Pyrophoric liquids   | Selection    | Select one from a list                   |
|    |                      | from a list  |                                          |
| 28 | Classification basis | button       | Shows classification basis.              |

NITE-Gmiccs Operating Manual

| 29 | Pyrophoric solids     | Selection   | Select one from a list                   |
|----|-----------------------|-------------|------------------------------------------|
|    |                       | from a list |                                          |
| 30 | Classification basis  | button      | Shows classification basis.              |
| 31 | Self-heating          | Selection   | Select one from a list                   |
|    | substances and        | from a list |                                          |
|    | mixtures              |             |                                          |
| 32 | Classification basis  | button      | Shows classification basis.              |
| 33 | Substances and        | Selection   | Select one from a list                   |
|    | mixtures which, in    | from a list |                                          |
|    | contact with water,   |             |                                          |
|    | emit flammable gases  |             |                                          |
| 34 | Classification basis  | button      | Shows classification basis.              |
| 35 | Oxidizing liquids     | Selection   | Select one from a list                   |
|    |                       | from a list |                                          |
| 36 | Classification basis  | button      | Shows classification basis.              |
| 37 | Oxidizing solids      | Selection   | Select one from a list                   |
|    |                       | from a list |                                          |
| 38 | Classification basis  | button      | Shows classification basis.              |
| 39 | Organic peroxides     | Selection   | Select one from a list                   |
|    |                       | from a list |                                          |
| 40 | Classification basis  | button      | Shows classification basis.              |
| 41 | Corrosive to metals   | Selection   | Select one from a list                   |
|    |                       | from a list |                                          |
| 42 | Classification basis  | button      | Shows classification basis.              |
| 43 | Desensitized          | Selection   | Select one from a list                   |
|    | explosives            | from a list |                                          |
| 44 | Classification basis  | button      | Shows classification basis.              |
|    | Health hazards        |             | Clicking a button will change showing or |
|    |                       |             | no showing of health hazard information. |
| 45 | Acute toxicity (Oral) | Selection   | Select one from a list                   |
|    | Acute toxicity (Oral) | from a list |                                          |
| 46 | Classification basis  | button      | Shows classification basis.              |
| 47 | Acute toxicity        | Selection   | Select one from a list                   |
|    | (Dermal)              | from a list |                                          |
| 48 | Classification basis  | button      | Shows classification basis.              |
| 49 | Acute toxicity        | Selection   | Select one from a list                   |
|    | (Inhalation: Gases)   | from a list |                                          |

|    |                           |             | rating Manual               |
|----|---------------------------|-------------|-----------------------------|
| 50 | Classification basis      | button      | Shows classification basis. |
| 51 | Acute toxicity            | Selection   | Select one from a list      |
|    | (Inhalation: Vapors)      | from a list |                             |
| 52 | Classification basis      | button      | Shows classification basis. |
| 53 | Acute toxicity            | Selection   | Select one from a list      |
|    | (Inhalation: Dusts and    | from a list |                             |
|    | mists)                    |             |                             |
| 54 | Classification basis      | button      | Shows classification basis. |
| 55 | Skin corrosion/irritation | Selection   | Select one from a list      |
|    |                           | from a list |                             |
| 56 | Classification basis      | button      | Shows classification basis. |
| 57 | Serious eye damage/eye    | Selection   | Select one from a list      |
|    | irritation                | from a list |                             |
| 58 | Classification basis      | button      | Shows classification basis. |
| 59 | Respiratory               | Selection   | Select one from a list      |
| 09 | sensitization             | from a list |                             |
| 60 | Classification basis      | button      | Shows classification basis. |
| 61 | Skin sensitization        | Selection   | Select one from a list      |
| 01 |                           | from a list |                             |
| 62 | Classification basis      | button      | Shows classification basis. |
| 63 | Germ cell mutagenicity    | Selection   | Select one from a list      |
| 00 |                           | from a list |                             |
| 64 | Classification basis      | button      | Shows classification basis. |
| 65 | Carcinogenicity           | Selection   | Select one from a list      |
| 00 |                           | from a list |                             |
| 66 | Classification basis      | button      | Shows classification basis. |
| 67 | Reproductive toxicity     | Selection   | Select one from a list      |
| 07 |                           | from a list |                             |
| 68 | Classification basis      | button      | Shows classification basis. |
|    | Reproductive toxicity     | Selection   | Select one from a list      |
| 69 | Effects on or via         | from a list |                             |
|    | lactation                 |             |                             |
| 70 | Classification basis      | button      | Shows classification basis. |
|    | Specific target organ     | Selection   | Select one from a list      |
| 71 | toxicity - Single         | from a list |                             |
|    | exposure                  |             |                             |
|    |                           |             |                             |

|    | Specific target organ         | button      | Opens a screen for editing Specific target |
|----|-------------------------------|-------------|--------------------------------------------|
| 73 | toxicity - Single<br>exposure |             | organ toxicity - Single exposure.          |
| 74 | Specific target organ         | Selection   | Select one from a list                     |
|    | toxicity - Repeated           | from a list |                                            |
|    | exposure                      |             |                                            |
| 75 | Classification basis          | button      | Shows classification basis.                |
| 76 | Specific target organ         | button      | Opens a screen for editing Specific target |
|    | toxicity - Repeated           |             | organ toxicity - Repeated exposure.        |
|    | exposure                      |             |                                            |
| 77 | Aspiration hazard             | Selection   | Select one from a list                     |
|    |                               | from a list |                                            |
| 78 | Classification basis          | button      | Shows classification basis.                |
|    | Environmental                 |             | Clicking a button will change showing or   |
|    | hazards                       |             | no showing of environmental hazard         |
|    |                               |             | information.                               |
| 79 | Hazardous to the              | Selection   | Select one from a list                     |
|    | aquatic environment           | from a list |                                            |
|    | Short-term (Acute)            |             |                                            |
| 80 | Classification basis          | button      | Shows classification basis.                |
| 81 | Hazardous to the              | Selection   | Select one from a list                     |
|    | aquatic environment           | from a list |                                            |
|    | Long-term (chronic)           |             |                                            |
| 82 | Classification basis          | button      | Shows classification basis.                |
| 83 | Hazardous to the ozone        | Selection   | Select one from a list                     |
|    | layer                         | from a list |                                            |
| 84 | Classification basis          | button      | Shows classification basis.                |
| 85 | Close                         | button      | Closes a screen.                           |
| 86 | Update                        | button      | Updates GHS classification results.        |

3-1) You cannot edit basic and composition information.

3-2) As for classification result, select one from a list of choices determined for each hazard.

| Physical hazards   |                                               |   |                      |
|--------------------|-----------------------------------------------|---|----------------------|
| Item               | Classification results                        | B | asis                 |
| Explosive          | Classification not possible                   | ~ | Classification basis |
| Flammable gases    | Classification not possible<br>Not applicable |   | Classification basis |
| Aerosol            | Unstable explosive<br>Division 1.1            |   | Classification basis |
| Oxidizing gases    | Division 1.2<br>Division 1.3                  |   | Classification basis |
| Gas under pressure | Division 1.4<br>Division 1.5                  |   | Classification basis |
| Flammable liquid   | Division 1.6<br>Not classified                |   | Classification basis |

- 3-3) Edit classification basis. Please refer to 2.5.3.1. Editing classification basis.
- 3-4) Edit Specific target organ toxicity Single exposure/ Repeated exposure Please refer to 2.5.3.2. Editing Specific target organ toxicity
- 4) Click an "Update" button after completing edition.
  - An error message will be shown if there is an error.
  - Please revise it according to the message.

| κεριοαυςτινε τοχιςιτγ                                                                                                    | Category 1A                                                     | ~                                                                                                    | Classification b                                                              | pasis                                                   | _ |
|----------------------------------------------------------------------------------------------------|-----------------------------------------------------------------|----------------------------------------------------------------------------------------------------|-------------------------------------------------------------------------------|---------------------------------------------------------|---|
| Reproductive toxicity, effects on or via lactation                                                                                                    | Additional category for effects on or via lactation             | ~                                                                                                    | Classificatior                                                                | i) Has updated.                                         | × |
| Specific target organ toxicity (single exposure)                                                                                                    | Yes Category                                                    | ~                                                                                                    | Classification b                                                              | pasis                                                   |   |
| Specific target organ toxicity (repeated exposure)                                                                                                    | Yes Category                                                    | ~                                                                                                    | Classification b                                                              | pasis                                                   |   |
| Aspiration hazard                                                                                                    | Category 1                                                      | ~                                                                                                    | Classification b                                                              | pasis                                                   |   |
| Environmental hazards                                                                                                    |                                                                 |                                                                                                    |                                                                               |                                                         |   |
|                                                                                                    |                                                                 |                                                                                                    |                                                                               |                                                         |   |
| Item                                                                                                    | Classification results                                          | Basi                                                                                                    | IS                                                                            |                                                         |   |
| Item<br>Reproductive toxicity                                                                                                    | Classification results<br>Category 1A                           | Basi<br>~                                                                                                    | Classification ba                                                             | sis                                                     |   |
|                                                                                                    |                                                                 | ~                                                                                                    | Classification ba                                                             | 9<br>specific target organ toxicity (single             | × |
| Reproductive toxicity                                                                                                    | Category 1A                                                     | ~                                                                                                    | Classification ba                                                             | 1                                                       | × |
| кергоаистиче тохиситу<br>Reproductive toxicity, effects on or via lactation                                                                                              | Category 1A                                                     | <ul> <li></li> <li></li> &lt;</ul> | Classification ba                                                             | Image: Specific target organ toxicity (single exposure) | × |
| кергоаистіve тохісіту<br>Reproductive toxicity, effects on or via lactation<br>Specific target organ toxicity (single exposure)                                          | Category 1A                                                     | <ul> <li></li> <li></li> &lt;</ul> | Classification ba<br>Classificatio<br>Classificatio                           | specific target organ toxicity (single<br>exposure)     | × |
| Reproductive toxicity, effects on or via lactation Specific target organ toxicity (single exposure) Specific target organ toxicity (repeated exposure)                   | Category 1A Additional category for effects on or via lactation | <ul> <li></li> <li></li> &lt;</ul> | Classification ba<br>Classificatio<br>Classification ba                       | specific target organ toxicity (single<br>exposure)     | × |
| Reproductive toxicity, effects on or via lactation Specific target organ toxicity (single exposure) Specific target organ toxicity (repeated exposure)                   | Category 1A Additional category for effects on or via lactation | <ul> <li></li> <li></li> &lt;</ul> | Classification ba<br>Classificatio<br>Classification ba                       | specific target organ toxicity (single<br>exposure)     | × |
| Reproductive toxicity, effects on or via lactation Specific target organ toxicity (single exposure) Specific target organ toxicity (repeated exposure) Aspiration hazard | Category 1A Additional category for effects on or via lactation | <ul> <li></li> <li></li> &lt;</ul> | Classification ba<br>Classification<br>Classification ba<br>Classification ba | specific target organ toxicity (single<br>exposure)     | × |

## 2.5.3.1. Editing classification basis

 Click a "classification basis" button in GHS classification information screen to open an edit screen. Note: You determine the rationale for classification after conducting GHS classification.

Please refer to 2.5.2. Conducting GHS classification

| Physical hazards   |                             |     |                      |
|--------------------|-----------------------------|-----|----------------------|
| em                 | Classification results      | Bas | is                   |
| Explosive          | Classification not possible | ~   | Classification basis |
| lammable gases     | Not applicable              | ~   | Classification basis |
| lerosol            | Not applicable              | ~   | Classification basis |
| Dxidizing gases    | Not applicable              | ~   | Classification basis |
| Gas under pressure | Not applicable              | ~   | Classification basis |

2) Edit the rationale for classification if necessary.

| Product number                                                                | TST-0002                           | 1                                   |
|-------------------------------------------------------------------------------|------------------------------------|-------------------------------------|
| Product name                                                                  | TST2                               | 2                                   |
| Classification                                                                | Acute toxicity (oral)              | 3                                   |
| Classification basis has updated .                                            |                                    |                                     |
| ATEmix = 100 / ((50% / 510mg/kg) + (50% / 204m<br>result is 291.4602157mg/kg. | ng/kg ))Falls under Category 3 sir | A CARCINE WAS SAULDED AND A CARCINE |
| Hazard information: H301 Toxic if swallowed                                   |                                    | ice the calculation                 |

| No, | Item         | Digit | Format    | Explanation       |
|-----|--------------|-------|-----------|-------------------|
| 1   | Product ID   |       | (display) | Cannot be edited. |
| 2   | Product name |       | (display) | Cannot be edited. |
| 3   | Hazard       |       | (display) | Cannot be edited. |

| 4 | Message              |       | (display)  | A message will be shown in red when<br>you change hazard, classification<br>basis or Specific Organ Toxicity after |
|---|----------------------|-------|------------|----------------------------------------------------------------------------------------------------|
| 5 | Classification basis | 4,000 | characters | classification.<br>Classification basis is shown. You can                                                          |
|   |                      |       |            | edit this.                                                                                                    |
| 6 | Close                |       | button     | Closes a screen.                                                                                                   |
| 7 | Update               |       | button     | Updates classification basis.                                                                                      |

#### 3) Click an "Update" button to revise the basis.

| respiratory sensitization                          | Classification not possible | ~ | Classification basis |                 |  |
|----------------------------------------------------|-----------------------------|---|----------------------|-----------------|--|
| Skin sensitization                                 | Category 1                  | ~ | Classification basis | i) Has updated. |  |
| Germ cell mutagenicity                             | Category 2                  | * | Classification basis |                 |  |
| Carcinogenicity                                    | Category 2                  | ~ | Classification basis |                 |  |
| Reproductive toxicity                              | Category 2                  | * | Classification basis |                 |  |
| Reproductive toxicity, effects on or via lactation | Classification not possible | ~ | Classification basis |                 |  |
| Specific target organ toxicity (single exposure)   | Yes Category                | ~ | Classification basis |                 |  |
| Specific target organ toxicity (repeated exposure) | Yes Category                | * | Classification basis |                 |  |
| Aspiration hazard                                  | Classification not possible | ~ | Classification basis |                 |  |

Note: If you conduct GHS classification again, the updated rationale will be overwritten with the content of the rationale for GHS classification.

### 2.5.3.2. Editing Specific target organ toxicity

1) Click a "Specific target organ toxicity - Single exposure/ Repeated exposure" button to open an edit screen.

| Reproductive toxicity                              | Category 2                  | ~ | Classification basis |
|----------------------------------------------------|-----------------------------|---|----------------------|
| Reproductive toxicity, effects on or via lactation | Classification not possible | ~ | Classification basis |
| Specific target organ toxicity (single exposure)   | Yes Category                | ~ | Classification basis |
| Specific target organ toxicity (repeated exposure) | Yes Category                | ~ | Classification basis |
| Aspiration hazard                                  | Classification not possible | ~ | Classification basis |

Note: Open an edit screen for Specific target organ toxicity after selecting "yes Category."

2) Click "Specific target organ toxicity - Single exposure/ Repeated exposure" button to open an edit screen.

Clicking an "Add row" button will add a row as shown in a red frame below.

|        | Product ID   | TST-0002             | 1              |
|--------|--------------|----------------------|----------------|
|        | Product name | てすと2                 | 2              |
|        |              |                      | 3 🛨 Add Row    |
| 4      | 5            |                      | 7              |
| Delete | Category     | Organ <mark>6</mark> | Exposure route |
|        | Category 2 🗸 | Respiratory organs   | ~ ~            |
|        | Category 1 🗸 | Nervous system       | ~              |
|        | Category 1 🗸 | Blood system         | ~ \            |
|        | ~            | No organ information | ~] [           |
|        |              |                      |                |
|        |              |                      |                |

| No. | Item           | Digit | Format         | Explanation                       |
|-----|----------------|-------|----------------|-----------------------------------|
| 1   | Product ID     |       | (display)      | Cannot be edited.                 |
| 2   | Product name   |       | (display)      | Cannot be edited.                 |
| 3   | Add row        |       | button         | Adds a row at the end.            |
|     | (list)         |       |                |                                   |
| 4   | checkbox       |       | checkbox       | Selects a row to be deleted.      |
|     | delete         |       | button         | Deletes a selected row.           |
| 5   | Category       |       | Selection from | Required: Select one from a list. |
|     |                |       | a list         |                                   |
| 6   | Organ          |       | Selection from | Select one from a list.           |
|     |                |       | a list         |                                   |
| 7   | Exposure route |       | Selection from | Select one from a list.           |
|     |                |       | a list         |                                   |
| 8   | Close          |       | button         | Closes a screen.                  |
| 9   | Confirm        |       | button         | Updates (updates) a list.         |

Note: The maximum number of rows is 10.

3) Click an "Confirm" button after an entry.

An error message will be displayed when there is an error.

Please revise it according to the message.

|                      |              |                                              |                | A<br>Cannot register more than 10 cases. |
|----------------------|--------------|----------------------------------------------|----------------|------------------------------------------|
| Specific target orga | n toxicity   |                                              |                |                                          |
|                      | Product ID   | TST-0002                                     |                |                                          |
|                      | Product name | てすと2                                         |                |                                          |
|                      |              |                                              | + Add Row      |                                          |
| Delete               | Category     | Organ                                        | Exposure route |                                          |
| Delete               |              | Organ <ul> <li>Respiratory organs</li> </ul> | Exposure route |                                          |
| Delete               | Category 2   |                                              | Exposure route |                                          |
| Delete               | Category 2   | Respiratory organs                           | Exposure route |                                          |
|                      | Category 2   | Respiratory organs     Nervous system        | Exposure route |                                          |

4) A completion message will be shown if there is no error.

|                         |                |                             |                | 0   | Has registered. |
|-------------------------|----------------|-----------------------------|----------------|-----|-----------------|
| pecific target organ to | <u>xicity</u>  |                             |                |     |                 |
|                         | Product ID     | TST-0002                    |                |     |                 |
|                         | Product name   | てすと2                        |                |     |                 |
|                         |                |                             | + Add          | Row |                 |
| Delete                  | Category       | Organ                       | Exposure route |     |                 |
|                         | Category 2 🗸 🗸 | Respiratory organs          | ~              | ~   |                 |
|                         | Category 1 🗸 🗸 | Nervous system              | ¥              | *   |                 |
|                         | Category 1 🗸 🗸 | Blood system                | ~              | ~   |                 |
|                         | Category 3 🗸 🗸 | Respiratory tract irritancy | ~              | ~   |                 |
|                         |                |                             |                |     |                 |
|                         | 8              | Close Confirm               |                |     |                 |

#### 2.5.4. Deleting mixture classification information.

1) Search data to be deleted. Please refer to 2.5.1. Search data for classification.

| GHS classification judgment result list |                                     |                              |                      |                                   |                |
|-----------------------------------------|-------------------------------------|------------------------------|----------------------|-----------------------------------|----------------|
| Product name                            |                                     |                              | Partial matc         | h of string O Exact match of s    | string         |
| Product ID                              |                                     |                              | Partial matc         | h of string O Exact match of s    | string         |
| Classifiy                               | ○ Not classified ○ Classified ● All |                              |                      |                                   |                |
|                                         | Q <sub>Search</sub>                 | Export                       | Language             | English                           | ~              |
| (3 cases) 3                             |                                     | ※ For expo                   | rt, data that has be | en classified and judged is the c | output target. |
| 1 Select all Delete Product ID =        | Product name =                      | Detail information Classfy R | esult                |                                   |                |
| TST-0001                                | TST1                                | Detail not                   |                      |                                   |                |
| 2 TST-0002                              | TST2                                | Detail done Classf           | y result             |                                   |                |
| TST-0011                                | TST-11                              | Detail done Classf           | y result             |                                   |                |
|                                         |                                     |                              |                      |                                   |                |

2) Click "Select all" in the header, No. 1 when all data should be deleted.

Clicking the same button "Release all" again will deselect all rows. Clicking will change between selection and deselection of all.

Click a checkbox in a row, No. 2 to be deleted.

| GHS classification judgment result list |                       |                     |                 |                      |                                |                            |       |
|-----------------------------------------|-----------------------|---------------------|-----------------|----------------------|--------------------------------|----------------------------|-------|
| Product name                            |                       |                     |                 | Partial match        | of string O                    | Exact match of string      |       |
| Product ID                              |                       |                     |                 | Partial match        | n of string                    | Exact match of string      |       |
| Classifiy                               | ○ Not classified ○ Cl | assified 🖲 All      |                 |                      |                                |                            |       |
|                                         |                       | Q <sub>Search</sub> | Export          | Language             | English                        |                            | *     |
| (3 cases)                               |                       |                     | ※ For export    | t, data that has bee | n <mark>classified an</mark> d | d judged is the output tai | rget. |
| Select all Delete Product ID =          | Product name =        | Detail informat     | tion Classfy Re | sult                 |                                |                            |       |
| TST-0001                                | TST1                  | Detail              | not             |                      |                                |                            |       |
| TST-0002                                | TST2                  | Detail              | doneClassfy     | result               |                                |                            |       |
| TST-0011                                | TST-11                | Detail              | done Classfy    | result               |                                |                            |       |

3) Click a "Delete" button, No. 3 will display a confirmation popup.Clicking a "yes" button will delete a row. Clicking a "no" button will close a popup.

| GHS classification of registered mi     |                               | ×                  |                     |                                    |                          |
|-----------------------------------------|-------------------------------|--------------------|---------------------|------------------------------------|--------------------------|
| GHS classification judgment result list | 08                            | 512                |                     |                                    |                          |
| Product nam                             | The selection data will be de | leted.Try run?     | • P                 | Partial match of string O Exact n  | natch of string          |
| Product                                 | Yes                           | No                 | • P                 | Partial match of string O Exact n  | natch of string          |
| Classif                                 |                               |                    | port La             | nguage English                     | ~                        |
| (3 cases)                               |                               |                    |                     | that has been classified and judge | ed is the output target. |
| Select all Delete Product ID =          | Product name \Xi              | Detail information | Classfy Result      |                                    |                          |
| TST-0001                                | TST1                          | Detail             | not                 |                                    |                          |
| TST-0002                                | TST2                          | Detail             | done Classfy result |                                    |                          |
| TST-0011                                | TST-11                        | Detail             | done Classfy result |                                    |                          |
|                                         |                               |                    |                     |                                    |                          |

4) Search it again to show a list.

#### 2.5.5. Exporting mixture classification in a CSV file

1) Search data to be exported. Please refer to 2.5.1. Searching data for classification. Click an "Export" button.

|                 | Product name    |                              |                        | Partial mate                 | ch of string O Exact mat    | ch of string      |
|-----------------|-----------------|------------------------------|------------------------|------------------------------|-----------------------------|-------------------|
|                 | Product ID      | i                            |                        | Partial mate                 | ch of string O Exact mat    | ch of string      |
|                 | Classifiy       | • O Not classified O Classif | ied 🖲 All              |                              |                             |                   |
|                 |                 | Q                            | Search Export          | Language                     | English                     |                   |
| cases)          |                 |                              | *                      | For export, data that has be | en classified and judged is | s the output targ |
|                 |                 |                              |                        |                              |                             |                   |
| Select all Dele | te Product ID 🖛 | Product name 🖛               | Detail information     | Classfy Result               |                             |                   |
| Select all Dele | TST-1001        | Product name =<br>TST1001    |                        | Classfy Result               |                             |                   |
| Select all Dele |                 |                              | Detall do              |                              |                             |                   |
| Select all Dele | TST-1001        | TST1001                      | Detall do<br>Detall do | ne Classfy result            |                             |                   |

2) Data shown in a list will be exported in a ZIP file. (Data whose classification has not been completed will not be exported.)

|                   | Product name<br>Product ID |                                                                                       |                        |                               | tch of string O Exact mat   |                    |
|-------------------|----------------------------|---------------------------------------------------------------------------------------|------------------------|-------------------------------|-----------------------------|--------------------|
|                   | Classifiy                  | <ul> <li>Not classified</li> <li>Classified</li> <li>All</li> <li>Q Search</li> </ul> | <b>€</b> <sub>Eq</sub> | oort Language                 | English                     |                    |
| cases)            |                            |                                                                                       |                        | % For export, data that has b | een classified and judged i | s the output targe |
| Select all Delete | Product ID =               | Product name =                                                                        | Detail information     | Classfy Result                |                             |                    |
|                   | TST-1001                   | TST1001                                                                               | Detail                 | done Classfy result           |                             |                    |
|                   | TST-0001                   | TST1                                                                                  | Detall                 | done Classfy result           |                             |                    |
|                   | TST-0002                   | TST2                                                                                  | Detail                 | done Classfy result           |                             |                    |
|                   | TST-0003                   | TST3                                                                                  | Detall                 | not                           |                             |                    |
|                   |                            |                                                                                       |                        |                               |                             |                    |
|                   |                            |                                                                                       |                        |                               |                             |                    |

Note: Product GHS information is comprised of one CSV file for one data.

A ZIP file from multiple CSV files will be exported.

Only the mixture (product) whose classification has been completed will be

exported.

3) A file will be exported in a download folder in your device.

| 🕹 📄 📮 🛛 🕏                                               | ¢               |                  |                 |      |   | 83 <del></del> |          |
|---------------------------------------------------------|-----------------|------------------|-----------------|------|---|----------------|----------|
| ファイル ホーム 共有                                             | 表示              |                  |                 |      |   |                | ~ @      |
| ← → ~ ↑ 🕹 > P(                                          | C » ダウンロード      |                  |                 |      | ~ | Ü              | ·P ダウンロー |
| ★ クイック アクセス ■ デスクトップ                                    | 名前<br>~ 今日 (2)  | 更新日時             | 種類              | サイズ  |   |                |          |
| ダウンロード メ                                                | 👖 step3 (2).zip | 2021/03/29 11:05 | 圧縮 (zip 形式) フォル | 9 KB |   |                |          |
| <ul> <li>□ ドキュメント</li> <li>★</li> <li>■ ピクチャ</li> </ul> | 👔 step3.zip     | 2021/03/29 11:07 | 圧縮 (zip 形式) フォル | 9 KB |   |                |          |

A CSV file will be named according to the following rule.

Note: Fixed text: Class + language + date and time of output (yyyymmddhhnn). csv e.g.: Class\_EN\_202104011342.csv if exported at 13:42, April 1, 2021

4) You can see files after unzipping on Microsoft Excel.

| A: |                  |           |        |            | • 1    | × V     | <i>f</i> ∗ P | roduct id |   |   |   |   |   |   |   |   |   |
|----|------------------|-----------|--------|------------|--------|---------|--------------|-----------|---|---|---|---|---|---|---|---|---|
| À  | A                | В         | С      | D          | E      | F       | G            | н         | 1 | J | К | L | M | N | 0 | P | Q |
| 1  | Product id       | TST-0001  |        |            |        |         |              |           |   |   |   |   |   |   |   |   |   |
| 2  | Product name     | てすと1      |        |            |        |         |              |           |   |   |   |   |   |   |   |   |   |
| 3  | Product name(Eng | TST1      |        |            |        |         |              |           |   |   |   |   |   |   |   |   |   |
| 4  | Judgment rule    | JIS       |        |            |        |         |              |           |   |   |   |   |   |   |   |   |   |
| 5  | UN Number        |           |        |            |        |         |              |           |   |   |   |   |   |   |   |   |   |
| 6  | Supplementary nu | mber(UN N | umber) |            |        |         |              |           |   |   |   |   |   |   |   |   |   |
| 7  | Phisical state   | solid     |        |            |        |         |              |           |   |   |   |   |   |   |   |   |   |
| 8  | Conditions(1)    | GEN-2158  | 2      | 0 95-54-5  | オルトー   | o-Pheny | /lenediami   | ne        |   |   |   |   |   |   |   |   |   |
| 9  | Conditions(2)    | GEN-2159  | 1      | 0 108-45-2 | 2 メターフ | :m-Phen | ylenediam    | ine       |   |   |   |   |   |   |   |   |   |
| 10 | Conditions(3)    |           |        |            |        |         |              |           |   |   |   |   |   |   |   |   |   |
| 11 | Conditions(4)    |           |        |            |        |         |              |           |   |   |   |   |   |   |   |   |   |
| 12 | Conditions(5)    |           |        |            |        |         |              |           |   |   |   |   |   |   |   |   |   |
| 13 | Conditions(6)    |           |        |            |        |         |              |           |   |   |   |   |   |   |   |   |   |
| 14 | Conditions(7)    |           |        |            |        |         |              |           |   |   |   |   |   |   |   |   |   |
| 15 | Conditions(8)    |           |        |            |        |         |              |           |   |   |   |   |   |   |   |   |   |
| 16 | Conditions(9)    |           |        |            |        |         |              |           |   |   |   |   | 1 |   |   |   |   |

Note: You can import an exported file in STEP 4.

## 2.6. STEP 4 Outputting a label

Product GHS classification information after classification in STEP 3 will be shown in a list. Hazard statement, precautionary statement, and label elements can be outputted.

#### 2.6.1. Searching label elements.

1) Move to a STEP 4 screen.

| classification and preparing labels for mix | tures (products)                                 |                            |              |
|---------------------------------------------|--------------------------------------------------|----------------------------|--------------|
| Step 1                                      | Step 2                                           | Step 3                     | Step 4       |
| lixture (product) composition               | Single substance (ingredient)<br>GHS information | Mixture GHS classification | Label output |

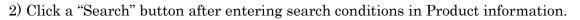

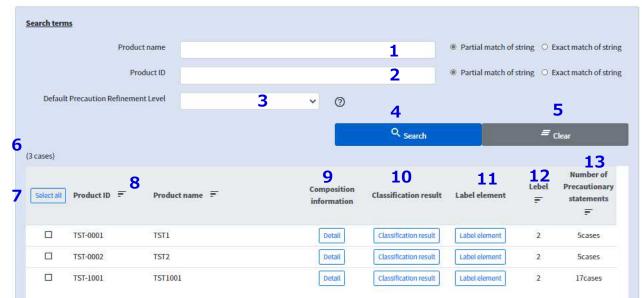

| No. | Item                    | Format     | Explanation                                    |
|-----|-------------------------|------------|------------------------------------------------|
| 1   | Product name            | characters | Executes a partial or exact match search for a |
|     |                         |            | Product name.                                  |
| 2   | Product ID              | half-sized | Executes a partial or exact match search for a |
|     |                         | characters | Product ID.                                    |
| 3   | Level for precautionary | list       | Selects one from Level 1-4 in a list.          |
|     | statement narrowing     |            |                                                |
| 4   | Search                  | button     | Execute a search under the entered conditions. |
| 5   | Clear                   | button     | Clears search conditions and a list.           |

| 6  | The number of hits       | (display) | Shows the number of hits.                          |
|----|--------------------------|-----------|----------------------------------------------------|
|    | [list]                   |           | Classified data are shown in a list.               |
| 7  | checkbox                 | checkbox  | Selects a tow.                                     |
|    |                          |           | Selects a row whose level is updated in a bundle.  |
|    |                          |           | Designates data for which label element sheet      |
|    |                          |           | will be outputted.                                 |
| 8  | Product ID               | (display) |                                                    |
|    | Product name             | (display) |                                                    |
| 9  | Composition information  | button    | Opens a screen for composition information for a   |
|    |                          |           | selected row in a new tab. Please refer to 2.6.1.1 |
|    |                          |           | Checking composition information.                  |
| 10 | Classification result    | button    | Opens a screen for detailed classification         |
|    |                          |           | information for a selected row in a new tab.       |
|    |                          |           | Please refer to 2.6.1.2 Checking classification    |
|    |                          |           | results.                                           |
| 11 | Label element            | button    | Opens a screen for label element information for a |
|    |                          |           | selected row in a new tab. Please refer to 2.6.2   |
|    |                          |           | Checking detailed information on label elements.   |
| 12 | Level                    | (display) | Shows a precautionary statement level.             |
|    |                          |           |                                                    |
| 13 | The number of            | (display) | Shows the number of precautionary statements       |
|    | precautionary statements |           | for the precautionary statement level.             |

Note: Data whose classification was completed will be shown in a list. The maximum number of hits is 5,0000 for a product list.

- 92 -

### 2.6.1.1. Checking composition information

1) Search label element data. Please refer to 2.6.1. Searching label elements.

Click a "Detail" button for target data.

|            | Prod                 | uct name               |                            |                       | Partial match of | string O E | Exact match of str                       |
|------------|----------------------|------------------------|----------------------------|-----------------------|------------------|------------|------------------------------------------|
|            | P                    | roduct ID              |                            |                       | Partial match of | string O E | Exact match of stri                      |
| Defau      | t Precaution Refinem | ent Level              | <b>~</b> Ø                 |                       |                  |            |                                          |
|            |                      |                        |                            | Q. <sub>Search</sub>  | j                | =          | Clear                                    |
| ases)      |                      |                        |                            |                       |                  |            |                                          |
| Select all | Product ID =         | Product name \Xi       | Composition<br>information | Classification result | Label element    | Lebel<br>= | Number of<br>Precautionary<br>statements |
| select all | Product ID =         | Product name 🖛<br>TST1 |                            | Classification result | Label element    |            | Precautionary<br>statements              |
|            |                      |                        | information                |                       |                  | F          | Precautionary<br>statements              |

2) Composition information will be displayed in a new screen, different from one for a list. Procedures will be the same as described in 2.5.1.1. Confirming composition information.

### 2.6.1.2. Checking classification results

1) Search label element data. Please refer to 2.6.1 Searching label elements .

Click a "Classification result" button for target data.

|            | Produc                   | t name         |                            |                       | Partial match of : | string O E | xact match of str           |
|------------|--------------------------|----------------|----------------------------|-----------------------|--------------------|------------|-----------------------------|
|            | Pro                      | duct ID        |                            |                       | Partial match of : | string O E | xact match of str           |
| Defau      | It Precaution Refinement | nt Level       | <b>~</b> Ø                 |                       |                    |            |                             |
| 140        |                          |                |                            | Q <sub>Search</sub>   |                    | =          | Clear                       |
| ases)      |                          |                |                            |                       |                    |            | Number of                   |
| ielect all | Product ID =             | Product name 📻 | Composition<br>information | Classification result | Label element      | Lebel<br>F | Precautionary<br>statements |
|            |                          |                |                            |                       |                    |            |                             |
|            | TST-0001                 | TST1           | Detail                     | Classification result | Label element      | 2          | 5cases                      |
|            | TST-0001<br>TST-0002     | TST1<br>TST2   | Detail                     | Classification result | Label element      | 2          | 5cases<br>5cases            |

2) Classification result information will be displayed in a new screen, different from one for a list. Procedures will be the same as described in 2.5.3 Editing GHS classification results.

#### 2.6.2. Checking detailed information on label elements.

1) Search label element data. Please refer to 2.6.1. Searching label elements.

Click a "Label element" button for target data.

|             | Produc             | t name         |             |                                                | Partial match of s | string O E | xact match of string                     |
|-------------|--------------------|----------------|-------------|------------------------------------------------|--------------------|------------|------------------------------------------|
|             | Pro                | duct ID        |             |                                                | Partial match of s | string O E | xact match of string                     |
| Default Pre | ecaution Refinemen | it Level       | <b>~</b> Ø  |                                                |                    |            |                                          |
|             |                    |                |             | Q <sub>Search</sub>                            |                    | =          | Clear                                    |
| es)         |                    |                |             |                                                |                    |            |                                          |
|             | =                  | Product name = | Composition | Classification result                          | Label element      | Lebel      | Number of<br>Precautionary<br>statements |
| ect all Pr  | roduct ID 🖛        |                | information |                                                |                    |            | Ŧ                                        |
|             | st-0001            | TST1           | Information | Classification result                          | Label element      | 2          | <del>ور</del><br>5cases                  |
|             |                    |                |             | Classification result<br>Classification result | Label element      | 2          |                                          |

2) Label element information will be shown in a new screen, different from one for a list.

A new tab A tab 1 is for a list, and a tab 2 is for a screen for label element information. It is possible to open multiple tabs.

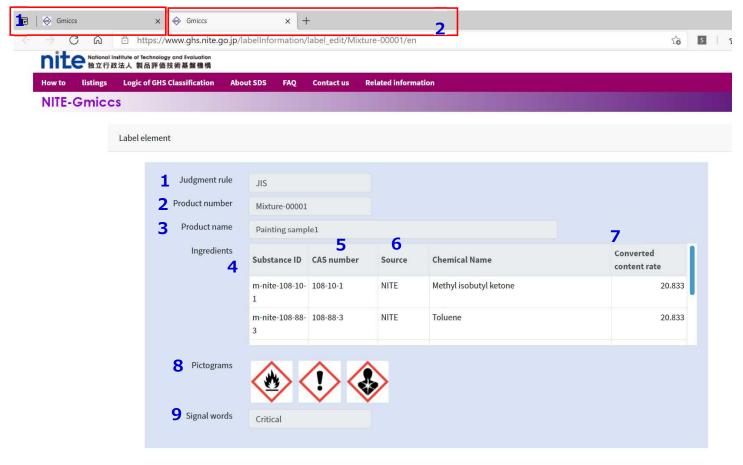

| 10               | Precautional statements Lebel2 Vumber of Precautional                                                       | 5 |
|------------------|----------------------------------------------------------------------------------------------------|---|
| 12               | refinement Statements                                                                                       |   |
| Hazard statement | 13 Prevention 14 Response 15 Storage 16Disposal                                                             |   |
| Code             | Hazard statement                                                                                            |   |
| 1302             | Harmful if swallowed                                                                                        |   |
| 1317             | May cause an allergic skin reaction                                                                         |   |
| 1319             | Causes serious eye irritation                                                                               |   |
| 1341             | Suspected of causing genetic defects                                                                        |   |
| 1351             | Suspected of causing cancer                                                                                 |   |
| 1361             | Suspected of damaging fertility or the unborn child                                                         |   |
| 1370             | Causes damage to organs Respiratory organs, Nervous system, Blood system                                    |   |
| 1371             | May cause damage to organs Respiratory organs, Nervous system, Blood system                                 |   |
| 1372             | Causes damage to organs through prolonged or repeated exposure Nervous system, Blood, Liver, Urinary system |   |

| No. | Item                     | Digit | Format    | Explanation                                   |
|-----|--------------------------|-------|-----------|-----------------------------------------------|
| 1   | Judgment rule            |       | (display) | Shows JIS or UN.                              |
| 2   | Product ID               |       | (display) | Shows a Product ID.                           |
| 3   | Product name             |       | (display) | Shows a Product name.                         |
|     | (List of composition     |       |           | Shows composition information in a list.      |
|     | information)             |       |           |                                               |
| 4   | Substance ID             |       | (display) | Shows a Substance ID.                         |
| 5   | CAS RN                   |       | (display) | Shows a CAS RN.                               |
| 6   | Source                   |       | (display) | Shows a source.                               |
| 7   | Converted content rate   |       | (display) | Shows a content after conversion to 100%.     |
| 8   | Pictograms               |       | (display) | Shows a pictogram in an icon based on         |
|     |                          |       |           | classification results for a product.         |
| 9   | Signal words             |       | (display) | Shows Danger or Alert.                        |
|     | [Hazard statement and    |       | (display) | Shows code and text for Hazard or             |
|     | precautionary statement] |       |           | precautionary statement by switching a tab in |
|     |                          |       |           | a list.                                       |
| 10  | Precautionary statement  |       | (display) | Select a narrowing level.                     |
|     | narrowing                |       |           |                                               |
| 11  | The number of            |       | (display) | Shows the number of precautionary             |
|     | precautionary statements |       |           | statements.                                   |
| 12  | Hazard statement         |       | (display) | Shows hazard statement                        |
| 13  | Safety measures          |       | (display) | Shows safety measures.                        |
| 14  | First-Aid Measures       |       | (display) | Shows First-Aid Measures.                     |
| 15  | Storage                  |       | (display) | Shows storage.                                |
| 16  | Disposal                 |       | (display) | Shows disposal.                               |

3) Check contents after selecting hazard or precautionary statement, No.1.

Check a statement after selecting a level.

|                  | Precautional statements<br>refinement | Lebel2                        | *            | Number of Precautional<br>Statements | [        |
|------------------|---------------------------------------|-------------------------------|--------------|--------------------------------------|----------|
| Hazard statement | Prevention                            | Response                      |              | Storage                              | Disposal |
| Code             | Hazard statement                      |                               |              |                                      |          |
| H302             | Harmful if swallowed                  |                               |              |                                      |          |
| H317             | May cause an allergic skin rea        | iction                        |              |                                      |          |
| H319             | Causes serious eye irritation         |                               |              |                                      |          |
| H341             | Suspected of causing genetic          | defects                       |              |                                      |          |
| H351             | Suspected of causing cancer           |                               |              |                                      |          |
| H361             | Suspected of damaging fertil          | ity or the unborn child       |              |                                      |          |
| H370             | Causes damage to organs Re-           | spiratory organs,Nervous syst | em,Blood sys | stem                                 |          |
| H371             | May cause damage to organs            | Respiratory organs, Nervous s | ystem,Blood  | l system                             |          |
| H372             | Causes damage to organs thr           | ough prolonged or repeated e  | exposure Ner | vous system,Blood,Liver,Urinar       | y system |

#### 2.6.2.1. Updating labels.

1) Update a label in a detailed information screen for label elements.

- (1) Select a level to be updated.
- (2) Click an "Update" button.

|                  | Precautional statements<br>refinement | Lebel2                        | ~            | Number of Precautional<br>Statements |          |
|------------------|---------------------------------------|-------------------------------|--------------|--------------------------------------|----------|
| Hazard statement | Prevention                            | Response                      |              | Storage                              | Disposal |
| Code             | Hazard statement                      |                               |              |                                      |          |
| H302             | Harmful if swallowed                  |                               |              |                                      |          |
| H317             | May cause an allergic skin rea        | iction                        |              |                                      |          |
| H319             | Causes serious eye irritation         |                               |              |                                      |          |
| H341             | Suspected of causing genetic          | defects                       |              |                                      |          |
| H351             | Suspected of causing cancer           |                               |              |                                      |          |
| H361             | Suspected of damaging fertili         | ity or the unborn child       |              |                                      |          |
| H370             | Causes damage to organs Res           | spiratory organs,Nervous syst | em,Blood sys | tem                                  |          |
| H371             | May cause damage to organs            | Respiratory organs, Nervous s | system,Blood | system                               |          |
| H372             | Causes damage to organs thr           | ough prolonged or repeated e  | exposure Ner | vous system,Blood,Liver,Urinar       | y system |

2) A message for update completion will be displayed.

Note: Label element sheet will be outputted at a current update level. It is at a level 2 after classification.

#### 2.6.3. Updating labels at once.

1) Search label element data. Please refer to 2.6.1. Searching label elements.

- (1) Select a level to be updated, No. 1.
- (2) Select target data to be updated individually or in a bundle, No. 2.

| <b>2</b> 1 |          |         |        |                       |               | Ŧ | statements<br>= |
|------------|----------|---------|--------|-----------------------|---------------|---|-----------------|
|            | TST-0001 | TST1    | Detall | Classification result | Label element | 2 | 5cases          |
| <b>2</b> 1 | TST-0002 | TST2    | Detall | Classification result | Label element | 2 | 5cases          |
| <b>D</b> 1 | TST-1001 | TST1001 | Detall | Classification result | Label element | 2 | 17cases         |
|            |          |         |        |                       |               |   |                 |

#### 2) Click a "Level batch update" button.

A completion message will be shown after it ends.

| ct all | Product ID = | Product name 🗧 | Composition<br>information | Classification result | Label element  | Lebel<br>F | NcPrecautionary<br>statements |  |
|--------|--------------|----------------|----------------------------|-----------------------|----------------|------------|-------------------------------|--|
| 2      | TST-0001     | TST1           | Detail                     | Classification result | Label element  | 3          | 20cases                       |  |
| 2      | TST-0002     | TST2           | Detail                     | Classification result | Label element  | 3          | 20cases                       |  |
| 2      | TST-1001     | TST1001        | Detail                     | Classification result | Label element. | 2          | 17cases                       |  |
|        |              |                |                            |                       |                |            |                               |  |

Note: The number of statements will be updated together with a level update.

#### 2.6.4. Outputting label element sheet.

1) Search label element data to be outputted. Please refer to 2.6.1. Searching label elements.

2) Enter information required for outputting label element sheet.

- (1) Enter company information, No. 1.
- (2) Decide whether CAS RN will be shown, No. 2.
- (3) Select data to be outputted, individually or in a bundle, No. 3.
- (4) Select language, No. 4.

Entering information which is necessary for GHS label

| Company name Required   | Test Co., Ltd.                   |
|-------------------------|----------------------------------|
| Postal code Required    | 123-45678                        |
| Street address Required | Kanda-Jinbocho Chiyoda-ku, Tokyo |
| Tel                     | 03-1234-5678                     |
| E-mail                  | test-user@nite.co.jp             |
| Fax                     | 03-1234-5679                     |

Outputing the label elements based on GHS information of registered mixture (product)

| Search term: |               | Product name<br>Product ID<br>ult Presaution Refinement Level |                            |                       | <ul> <li>♥</li> </ul> |         | Q. Search                                | Partial match of string      Exact match of string     Partial match of string      Deact match of string |
|--------------|---------------|---------------------------------------------------------------|----------------------------|-----------------------|-----------------------|---------|------------------------------------------|----------------------------------------------------------------------------------------------------|
| Select all   | Product ID 🖛  | Product name 🖛                                                | Composition<br>information | Classification result | Label element         | Lebel 🖛 | Number of<br>Precautionary<br>statements |                                                                                                    |
|              | TST-0001      | 1511                                                          | Detail                     | Classification result | Label rfement         | 1       | 20cases                                  |                                                                                                    |
| 2            | 151-0002      | 1512                                                          | Detail                     | Classification result | Label viernent        | 3       | 20cases                                  |                                                                                                    |
| 3            | TST-1001      | T5T1001                                                       | Tetall                     | Classification result | Label ricmmt          | 2       | I7cases                                  |                                                                                                    |
| <b>4</b> Lan | guage English | ~                                                             | Label                      | output                | Lebel                 |         | ~                                        | Level fautch opdate                                                                                       |

3) Click a "Label output" button.

Selected data will be outputted in a ZIP file.

| a Registered substance<br>Gmiccs | e Cassification Legic About SDS FAQ Contact us Related informat |                              |                                                                     |                                                     | Version                   |
|----------------------------------|-----------------------------------------------------------------|------------------------------|---------------------------------------------------------------------|-----------------------------------------------------|---------------------------|
|                                  | Outputing the label elements based on GHS information of rea    | gistered mixture (product)   |                                                                     |                                                     | /Decentrol                |
|                                  | Search terms                                                    |                              |                                                                     |                                                     | De fact de un secondalges |
|                                  | Product name                                                    |                              |                                                                     | Partial match of string     O Exact match of string |                           |
|                                  | Product ID                                                      |                              |                                                                     | Partial match of string     O Exact match of string |                           |
|                                  | Default Precaution Refinement Level                             |                              | ▼ ③                                                                 |                                                     |                           |
|                                  |                                                                 |                              | Q. Search                                                           |                                                     |                           |
|                                  | (3 cases)                                                       |                              |                                                                     |                                                     |                           |
|                                  | Schertall Product 10 7 Product name 7                           | Composition<br>Information   | Label element Lebel = Number of<br>Precautionary<br>statements<br>= |                                                     |                           |
|                                  | S T5T-0001 T5T1                                                 | Detail                       | Tabel element 3 20cases                                             |                                                     |                           |
|                                  | S T5T-0002 T5T2                                                 | Detail Classification result | Tabel clement 3 20cases                                             |                                                     |                           |
|                                  | TST-1001 TST1001                                                | Ectal Classification result  | Labert of commit 2 17 cases                                         |                                                     |                           |
|                                  |                                                                 |                              |                                                                     |                                                     |                           |
|                                  |                                                                 |                              |                                                                     |                                                     |                           |
|                                  |                                                                 |                              |                                                                     |                                                     |                           |
|                                  |                                                                 |                              |                                                                     |                                                     |                           |
|                                  |                                                                 |                              |                                                                     |                                                     |                           |
|                                  | Language English 🗸                                              | Label output                 | LebeB 🗸                                                             | Level hatch update                                  |                           |

Note: Label element sheet is comprised of one file for one data. A ZIP file from multiple Excel files will be exported.

4) A file will be exported in a download folder in your device.

A CSV file will be named according to the following rule.

Note: label + language + date and time of output (yyyymmddhhnn). csv

e.g.: label\_EN\_202104011342.csv if exported at 13:42, April 1, 2021

| → * ↑ ↓ > PC > ダウンロード >    |       |                        |                 |
|----------------------------|-------|------------------------|-----------------|
|                            |       |                        |                 |
| 名前                         | 更新日   | ~<br>1時     種類         | サイズ             |
| 🗖 デスクトップ 🕜 🖌 🖌 うちし (4) ――― |       |                        |                 |
| ダウンロード メ step4.zip         | 2021/ | 03/29 13:46            | o 形式) フォル 42 KB |
| 🖹 ドキュメント 🕜 🥻 step3.zip     | 2021/ | 03/29 11:07    圧縮 (zij | o 形式) フォル 9 KB  |
| E ピクチャ オ パン step3 (2).zip  | 2021/ | 03/29 11:05            | o 形式) フォル 9 KB  |
| step3                      | 2021/ | 03/29 13:25 ファイルフ      | フォルダー           |

| ル ホーム     | 共有   | 表示                                        |                  |                     |       | ~             |
|-----------|------|-------------------------------------------|------------------|---------------------|-------|---------------|
| -> · 1    | > PC | » ダウンロ−ド » step4                          |                  |                     |       | ✓ ひ ,으 step4の |
| クイック アクセス |      | 名前                                        | 更新日時             | 種類                  | サイズ   |               |
| デスクトップ    | *    | Iabel_TST-0001_JIS_EN_20210329014446.xlsx | 2021/03/29 13:49 | Microsoft Excel ワーク | 14 KB |               |
|           |      | Iabel_TST-0002_JIS_EN_20210329014447.xlsx | 2021/03/29 13:49 | Microsoft Excel ワーク | 14 KB |               |
| ▶ ダウンロード  | *    | Iabel_TST-1001_JIS_EN_20210329014447.xlsx | 2021/03/29 13:49 | Microsoft Excel 7-7 | 18 KB |               |
| 🗎 ドキュメント  | 1    |                                           |                  |                     |       |               |
| = ピクチャ    | *    |                                           |                  |                     |       |               |

> PC

### 5) You can check files after unzipping on Microsoft Excel.

|    |                            | D                   | E                | F              | G              | Н                              | 1             | J | K |  |
|----|----------------------------|---------------------|------------------|----------------|----------------|--------------------------------|---------------|---|---|--|
|    |                            |                     |                  | TST            | 1              |                                |               |   |   |  |
| со | mponents                   |                     |                  |                |                |                                |               |   |   |  |
|    | o-Phenylenediamine (2.     | .000 %) (CAS R      | N:95-54-5)       |                |                |                                |               |   |   |  |
|    | m-Phenylenediamine (1      | L.000 %)(CAS I      | RN: 108-45-2)    |                |                |                                |               |   |   |  |
| £  | Danger                     |                     |                  |                |                |                                |               |   |   |  |
|    | () 🚯                       |                     |                  |                |                |                                |               |   |   |  |
| -  | angerous goods hazard in   | formation           |                  |                |                |                                |               |   |   |  |
|    | Harmful if swallowed       |                     |                  |                |                |                                |               |   |   |  |
| )  | May cause an allergic ski  | n reaction          |                  |                |                |                                |               |   |   |  |
|    | Causes serious eye irritat | tion                |                  |                |                |                                |               |   |   |  |
| 2  | Suspected of causing ger   | netic defects       |                  |                |                |                                |               |   |   |  |
|    | Suspected of causing can   | ncer                |                  |                |                |                                |               |   |   |  |
|    | Suspected of damaging f    | ertility or the unl | oorn child       |                |                |                                |               |   |   |  |
| 5  | Causes damage to organ     | s Respiratory org   | ans,Nervous syst | tem,Blood syst | em             |                                |               |   |   |  |
| 5  | May cause damage to or     | gans Respiratory    | organs,Nervous   | system,Blood   | system         |                                |               |   |   |  |
| !  | Causes damage to organ     | s through prolon    | ged or repeated  | exposure Nerv  | ous system,Bl  | oo <mark>d</mark> ,Liver,Urina | ry system     |   |   |  |
| 3  | May cause damage to or     | gans through pro    | olonged or repea | ted exposure N | lervous systen | n,Blood,Liver,U                | rinary system |   |   |  |
| )  | Verv toxic to aduatic life | with long lasting   | effects          |                |                |                                |               |   |   |  |

| 20 | Precautionary statements                                                     |  |  |  |  |  |  |  |  |  |  |  |
|----|------------------------------------------------------------------------------|--|--|--|--|--|--|--|--|--|--|--|
| 21 | Safety measures]                                                             |  |  |  |  |  |  |  |  |  |  |  |
| 22 | Do not breathe dust/fume/gas/mist/vapours/spray.                             |  |  |  |  |  |  |  |  |  |  |  |
| 23 | Wear protective gloves/protective clothing/eye protection/face protection.   |  |  |  |  |  |  |  |  |  |  |  |
| 24 | [First-aid measures]                                                         |  |  |  |  |  |  |  |  |  |  |  |
| 25 | IF exposed or concerned: Call a POISON CENTER/doctor/                        |  |  |  |  |  |  |  |  |  |  |  |
| 26 | Specific treatment (see on this label).                                      |  |  |  |  |  |  |  |  |  |  |  |
| 27 | 7 Take off contaminated clothing and wash it before reuse.                   |  |  |  |  |  |  |  |  |  |  |  |
| 28 | Storage]                                                                     |  |  |  |  |  |  |  |  |  |  |  |
| 29 | Disposal]                                                                    |  |  |  |  |  |  |  |  |  |  |  |
| 30 | [Handling precautions]                                                       |  |  |  |  |  |  |  |  |  |  |  |
| 31 | *Enter other special notes on handling.                                      |  |  |  |  |  |  |  |  |  |  |  |
| 32 | UN number]                                                                   |  |  |  |  |  |  |  |  |  |  |  |
| 33 | 3 [Guideline number]                                                         |  |  |  |  |  |  |  |  |  |  |  |
| 34 | Others Dthers                                                                |  |  |  |  |  |  |  |  |  |  |  |
| 35 | *Enter other precautions that are required by domestic laws and regulations. |  |  |  |  |  |  |  |  |  |  |  |
| 36 | 6 Supplier information                                                       |  |  |  |  |  |  |  |  |  |  |  |
| 37 | 7 Company:Test Co., Ltd.                                                     |  |  |  |  |  |  |  |  |  |  |  |
| 38 | 8 Postal code:123-45678                                                      |  |  |  |  |  |  |  |  |  |  |  |
| 39 | 9 Address:Kanda-Jinbocho, Chiyoda-ku, Tokyo                                  |  |  |  |  |  |  |  |  |  |  |  |
| 40 | Tel:03-1234-5678                                                             |  |  |  |  |  |  |  |  |  |  |  |
| 41 | fax:03-1234-5679                                                             |  |  |  |  |  |  |  |  |  |  |  |
| 42 | e-mail:test-user@nite.co.jp                                                  |  |  |  |  |  |  |  |  |  |  |  |
| 43 |                                                                              |  |  |  |  |  |  |  |  |  |  |  |

#### 2.6.5. Registering (importing) mixture GHS classification information at once.

1) Start from a screen for STEP 4 below.

You can use an exported in STEP 3 as an import file.

A template file can be downloaded.

| Import the GHS information of the mixture | (product) edited by yourself for label creation |
|-------------------------------------------|-------------------------------------------------|
|-------------------------------------------|-------------------------------------------------|

Please refer to the following common specifications.

Common specifications in the system 2.1.5 importing procedures

Note: Please refer to the link "How to create import data".

2) Click an "Import" button after selecting Difference replacement or Replace All.

Import the GHS information of the mixture (product) edited by yourself for label creation

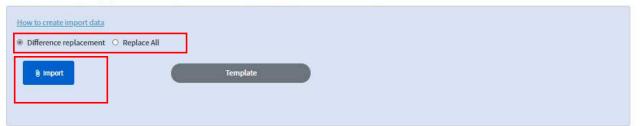

3) Select files to be imported and click "Open."

| Inport the GHS in                                                                                                    | and an an an an an an an an an an an an an | ed substances | Cassificat | ion Logic About SDS                                                   | FAQ                                                                   | Contact us       | Related informati      | on                                   |   |                                          |                    |     |                    |         |
|----------------------------------------------------------------------------------------------------|--------------------------------------------|---------------|------------|-----------------------------------------------------------------------|-----------------------------------------------------------------------|------------------|------------------------|--------------------------------------|---|------------------------------------------|--------------------|-----|--------------------|---------|
| Import the GHS int       import the GHS int       import t | E-Gmiccs                                   | 17            | 131-10     | 0 開<                                                                  | ₹¢,/⊔-k                                                               |                  | l                      |                                      |   |                                          | ) [ <sup>Lat</sup> |     | κ. <b>Ζ</b>        | ricases |
| Language Ent ・ ダウソロード ・                                                                                                    |                                            |               |            | 整理 ▼ 新しいフォルダー                                                         |                                                                       |                  |                        |                                      |   |                                          |                    | • • |                    |         |
| Import the GHS inf<br>E 577<br>How to create import<br>○ Difference replace<br>• ChemALL (Win-fsQ2Kapp) (%)<br>• Ayb7-2                                                                                                    |                                            | Language      | Eng        | <ul> <li>3D オブジェクト</li> <li>ダウンロード</li> <li>テスクトップ</li> </ul>         | TS<br>TS<br>TS                                                        | Class_TST-1001_J | IS_EN_202103291106.csv | 2021/03/29 11:00<br>2021/03/29 11:00 | 6 | Microsoft Excel CS<br>Microsoft Excel CS | 14 )               | (B  | evel batch update. |         |
| ○ Difference replace       ★ ChemALL (₩in-fs02₩app) (%)         ◆ オットワーク                                                                                                    |                                            |               |            | <ul> <li>■ ビデオ</li> <li>♪ ミュージック</li> <li>シ ローカル ディスク (C:)</li> </ul> | <ul> <li>■ ビデオ</li> <li>♪ ミュージック</li> <li>■ ローカル ディスク (C:)</li> </ul> | step4            |                        | 2021/03/29 13:5:                     | 3 | ファイル フォルター                               |                    |     |                    |         |
|                                                                                                    |                                            |               |            | 🛶 ChemALL (¥¥n-fs02¥app) (                                            | Y:)                                                                   |                  |                        |                                      |   |                                          |                    |     |                    |         |

Note: You can select multiple files to be imported.

## Supplement 1. Grouping names of target organs

This system can systematically group names of target organs displayed as a classification result of the specific target organ toxicity with according to an original standard.

```
e.g.:

(Before grouping organs)

Specific target organ toxicity - single exposure

Category 1 (respiratory, upper respiratory tract, nervous system, central nervous system, brain)

↓

(After grouping organ)

Specific target organ toxicity - single exposure

Category 1 (respiratory system, nervous system)
```

Regarding ON/ OFF of this function, please refer to "2.5.2. Conducting GHS classification." For details, see the attached sheet "About the grouping organs".

# Supplement 2. Narrowing down precautionary statements

Precautionary statements are refined into the following 4 levels based on "7. Guidance on the Selection of Precautionary statements for the CLP Hazard Label" in "Guidance on Labelling and Packaging in Accordance with Regulation (EC) No. 1272/2008," taking into consideration the revised 4th edition of the GHS.

The four refinement levels are as follows, with smaller numbers indicating a higher level of precedence when included on labelling:

- 1. Strong recommendation (for industrial/professional users)
- 2. Strong recommendation (in consideration of applications other than [1] above)
- 3. Recommendation
- 4. Voluntary

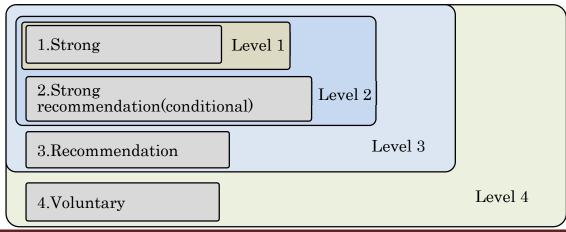

The information, please refer to "2.6.2.1. Updating labels " for setting the specified value of the notes

## Supplement 3. GHS classification for water

There is no GHS classification for water (CAS: 7732-18-5) by the Japanese Government. However, this system registers water in initial settings. The classifications are "Not classified" or "Not classified (Not applicable)" for all.

## Supplement 4. United Nations (UN) number

This number is added to a substance and product which has danger in transporting. If United Nations judges the product or substance as dangerous, this number is added to it. This system has a function to estimate physical hazards based on a UN number. Therefore, if a target product has a UN number, please make sure to enter it.

<Update history>

| Revision date   | Material | Reason            | Version |
|-----------------|----------|-------------------|---------|
| 31, March, 2021 | Whole    |                   | 1.00    |
| 28, May, 2021   | Whole    | minor corrections | 1.01    |
|                 |          |                   |         |
|                 |          |                   |         |
|                 |          |                   |         |
|                 |          |                   |         |